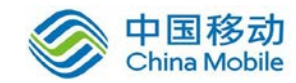

## 中国移动云市场 鼎甲云备份产品 操作手册

SAAS 平台项目组 2018/8/29

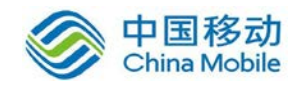

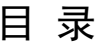

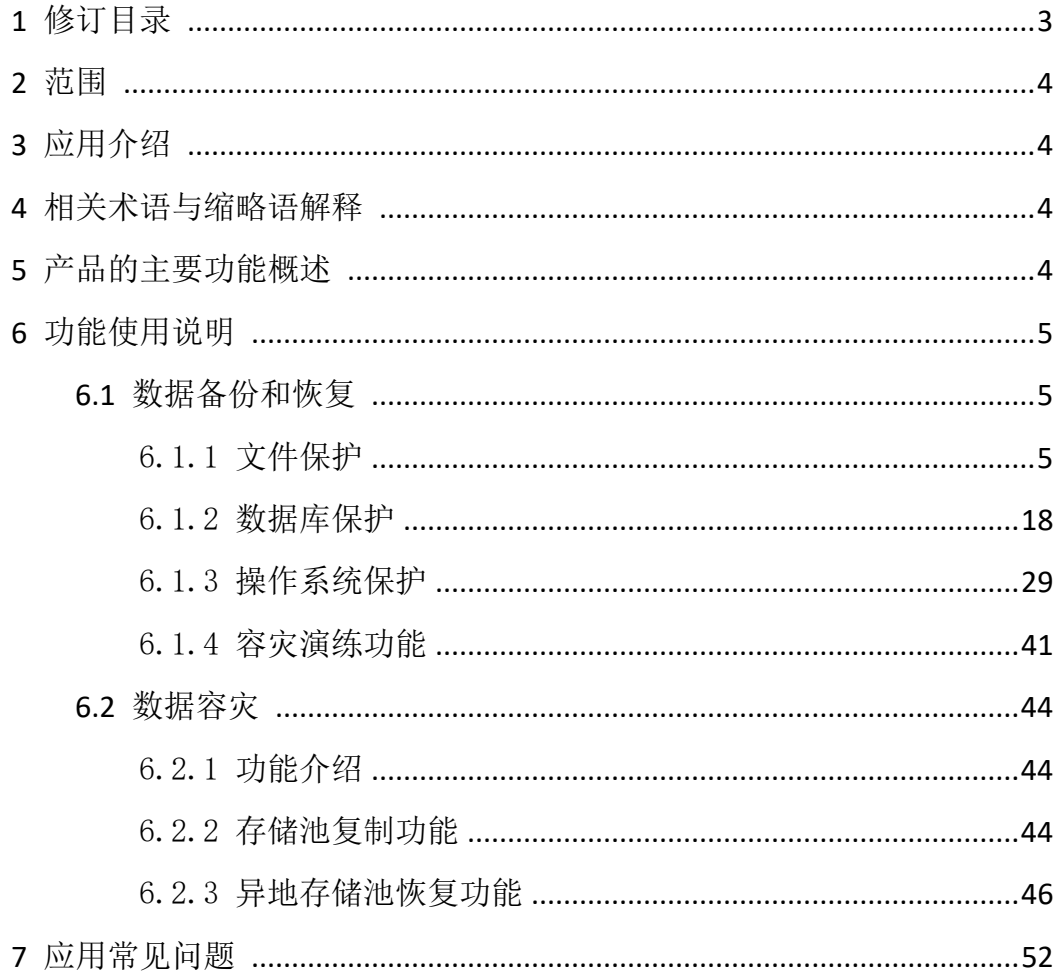

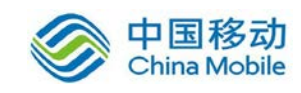

## <span id="page-2-0"></span>1 修订目录

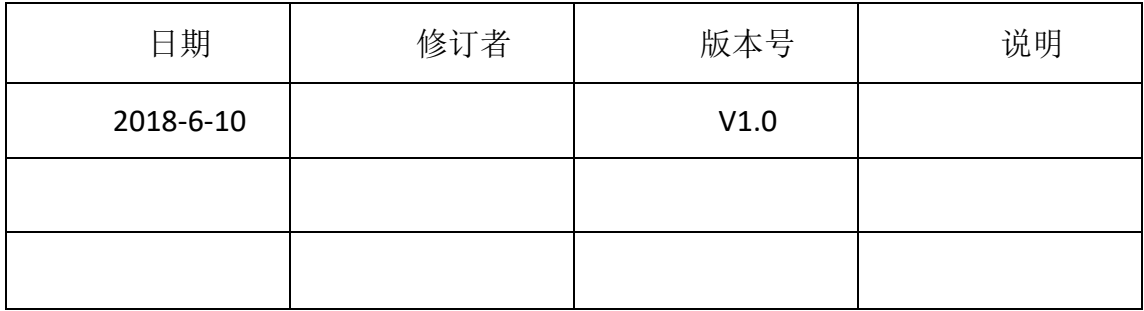

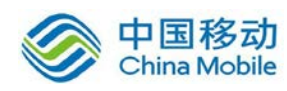

## <span id="page-3-0"></span>2 范围

本文档是鼎甲迪备(DBackup)备份产品在中国移动公众服务云 SAAS 平台操 作手册。

## <span id="page-3-1"></span>3 应用介绍

鼎甲迪备(DBackup)是一款搭建了备份云体系,集合了数据备份、数据容 灾、数据高可用等功能的企业级数据安全保护平台,支持多租户的共享使用, 以及本地和云端数据的协同,保护企业的操作系统、数据库、应用、文件、虚 拟机等数据,在遭遇数据灾难时,能完整、准确、快速地还原数据,最大化降 低企业的经济损失。

## <span id="page-3-2"></span>4 相关术语与缩略语解释

- ◆ 数据备份: 是指为防止系统出现操作失误或系统故障导致数据丢失, 而将全 部或部分数据集合从应用主机的硬盘或阵列复制到其它的存储介质的过程。
- 数据恢复:当存储介质出现损伤或由于人员误操作、操作系统本身故障所造 成的数据看不见、无法读取、丢失。通过数据备份将丢失的数据进行恢复的 过程。
- 完全备份:完全备份就是指对某一个时间点上的所有数据或应用进行的一个 完全拷贝。
- ◆ 差异备份:差异备份是指在一次全备份后到进行差异备份的这段时间内,对 那些增加或者修改文件的备份。
- 增量备份:增量备份是指在一次全备份或上一次增量备份后,以后每次的备 份只需备份与前一次相比增加和者被修改的文件。

## <span id="page-3-3"></span>5 产品的主要功能概述

● 数据备份

支持完全备份、差异备份、增量备份、日志备份、合成备份等多种备份方式, 用户可根据企业生产环境中的信息资源使用情况,为每项备份数据灵活地组合出 不同的备份方案。

● 数据恢复

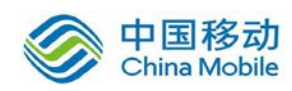

不仅支持系统、数据库等整体恢复,还提供了单文件、单邮件、单数据表等 细粒度的数据恢复,企业可以直接针对问题数据进行还原,实现生产业务的快速 恢复。

#### ● 数据容灾

具有数据异地容灾、CDP、数据零丢失、数据同步等多种容灾方式,为企业 搭建出多方位的数据容灾方案。

## <span id="page-4-0"></span>6 功能使用说明

## <span id="page-4-1"></span>6.1 数据备份和恢复

#### <span id="page-4-2"></span>6.1.1 文件保护

#### **6.1.1.1** 功能介绍

 支持对不同操作系统平台下文件的备份、同步和恢复。包括 Windows、Linux、 AIX、 Solaris、 HP-UX, 以及龙芯、飞腾、申威架构下中标麒麟操作系统等。

- 支持备份类型包括:完全备份、增量备份、差异备份、合成备份。
- 支持恢复类型包括:按时间点恢复、挂载式即时恢复。
- 支持数据的过滤功能,通过包含、排除等方式,实现对文件数据的精细 化提取。
- 支持通过配置前后置脚本,实现文件数据备份前和备份后的自定义处理 操作。
- 采用断点续传技术,保障弱网络环境中文件数据的完整而高效的传输。
- 支持对单个或多个文件,在原路径或自定义路径上的恢复。
- DBackup 根据文件数据的属性情况,采用变长块进行数据分割,提高重 复数据删除的重删率。
- 用户可根据客户端的资源情况,自定义数据备份的传输通道,对文件信 息分片后进行传输,提升数据备份的传输效率。

#### **6.1.1.2** 备份功能

1、在文件服务器,安装迪备备份客户端和 dbackup3 客户端。

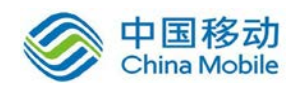

2、登入到备份管理服务器,并进入文件备份管理界面创建备份作业。

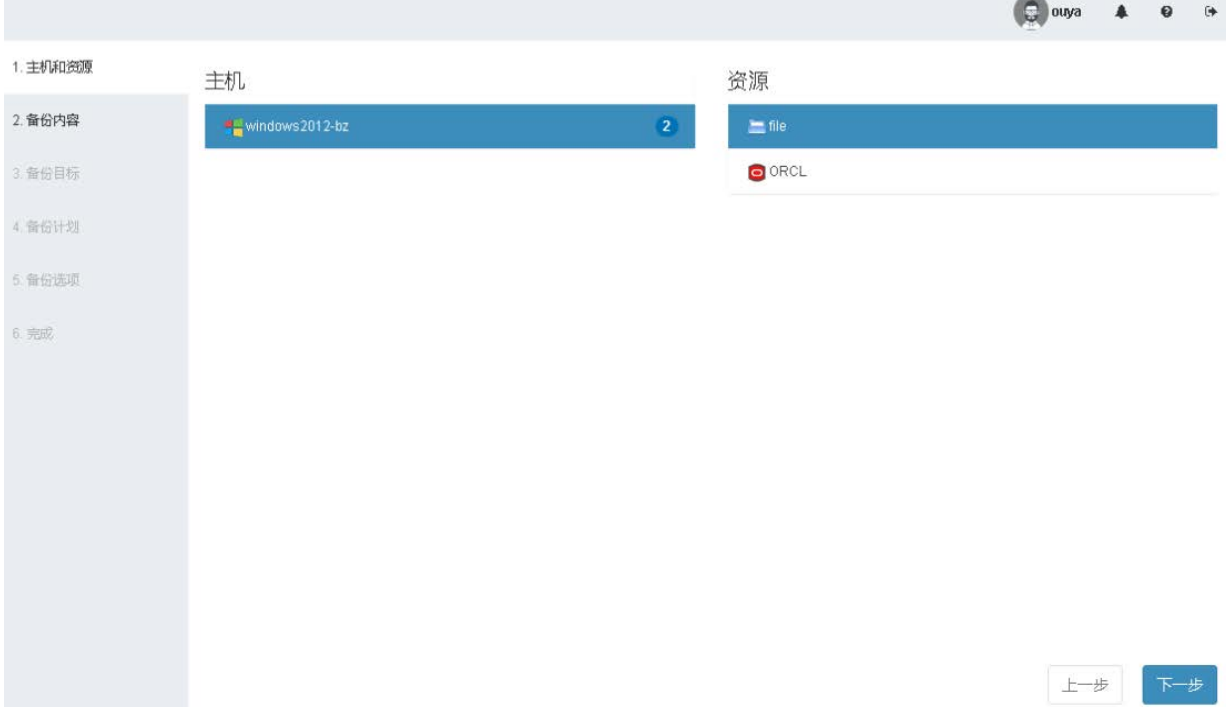

#### 完全备份策略:

全备份备份内容:

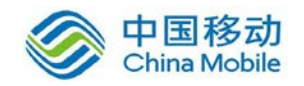

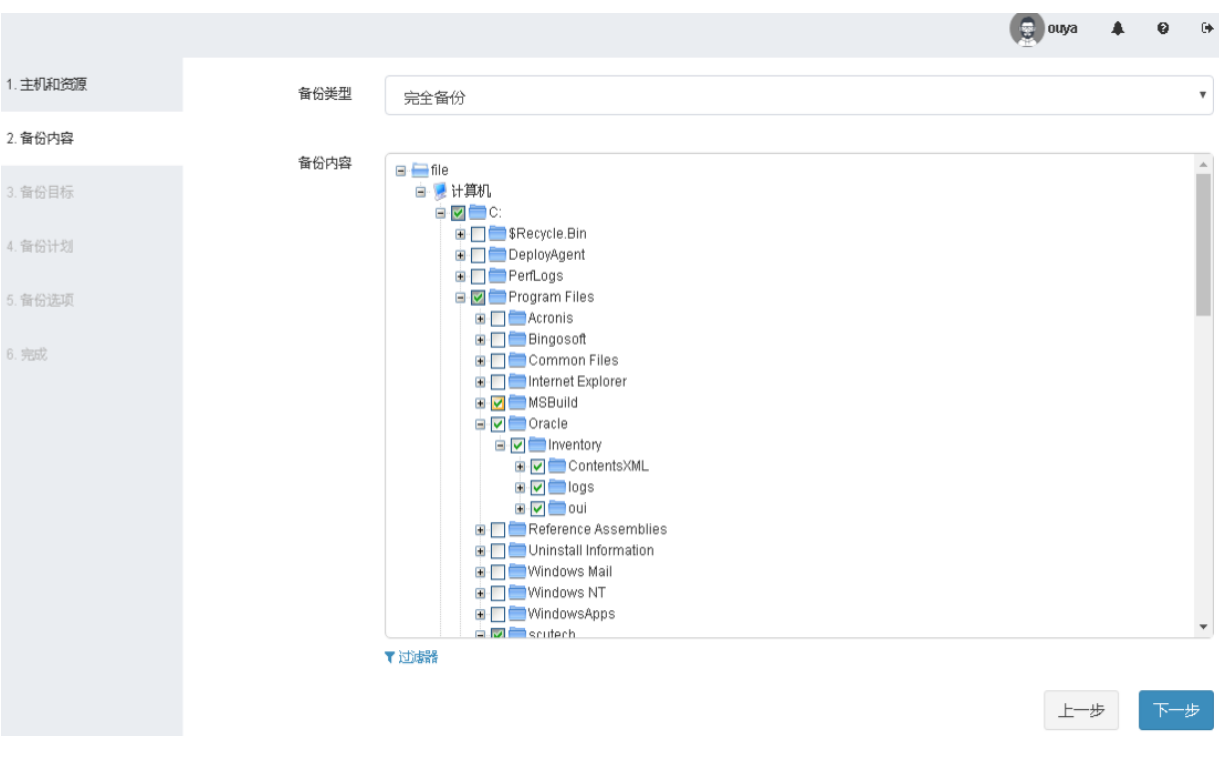

## 全备份备份目标:

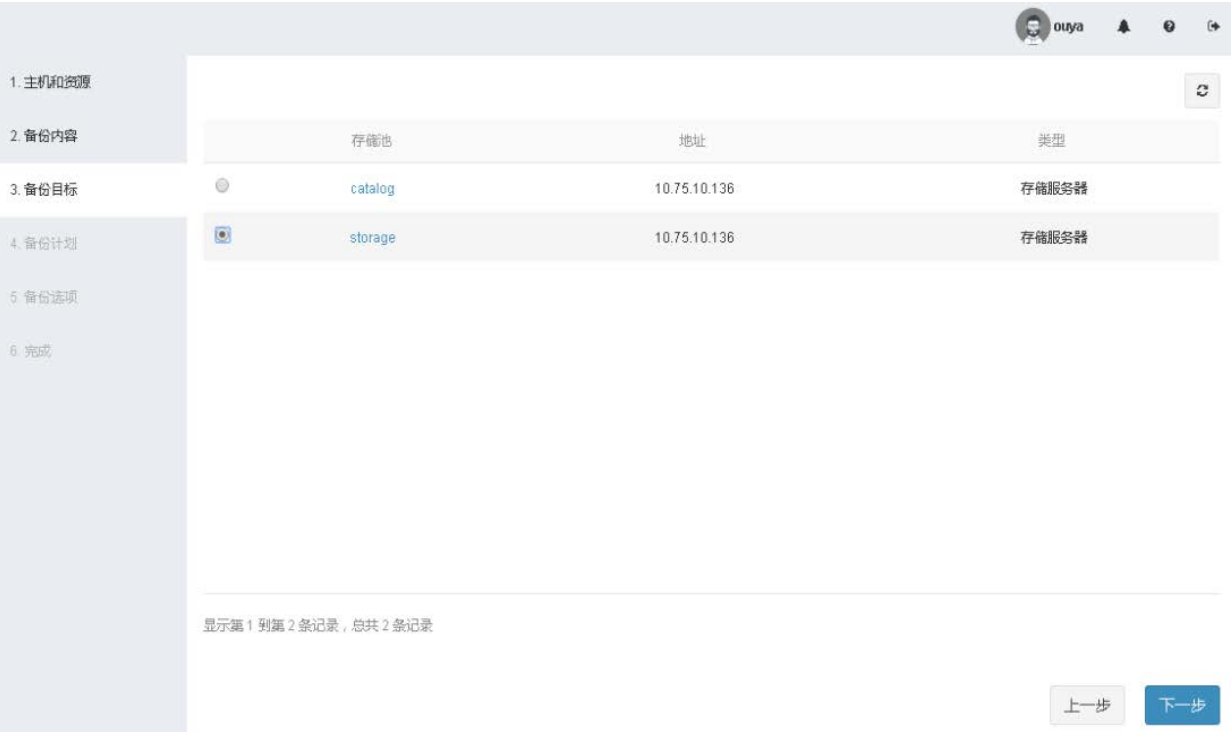

全备份备份计划:

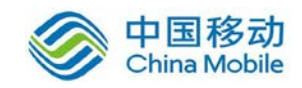

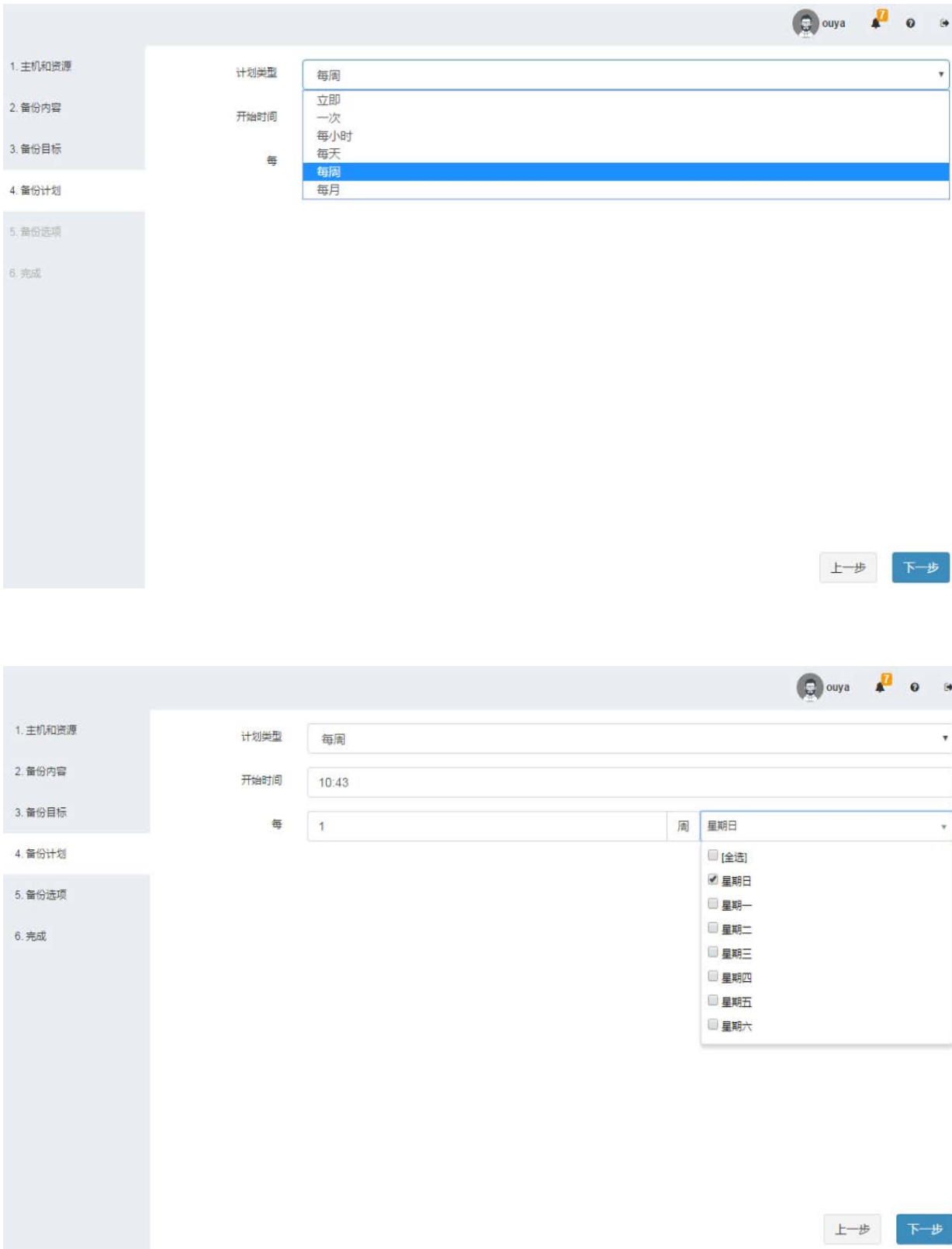

全备份备份选项:

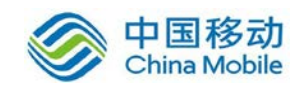

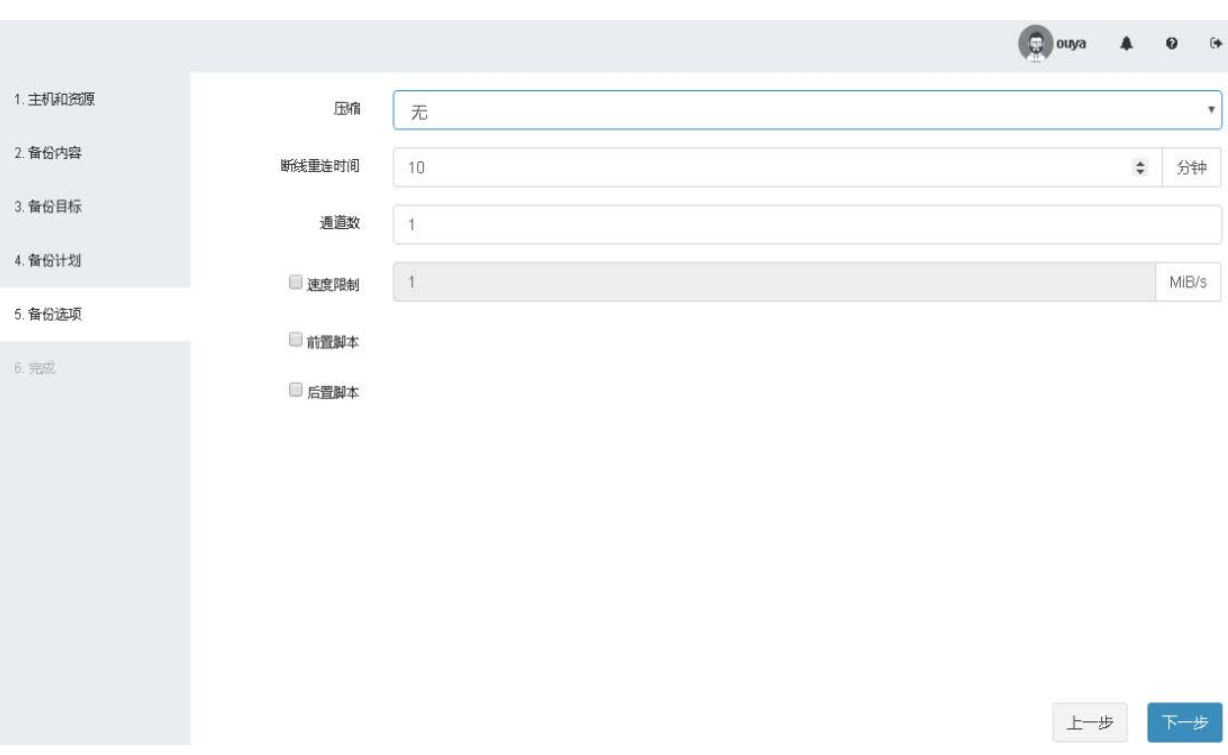

#### 全备份作业预览:

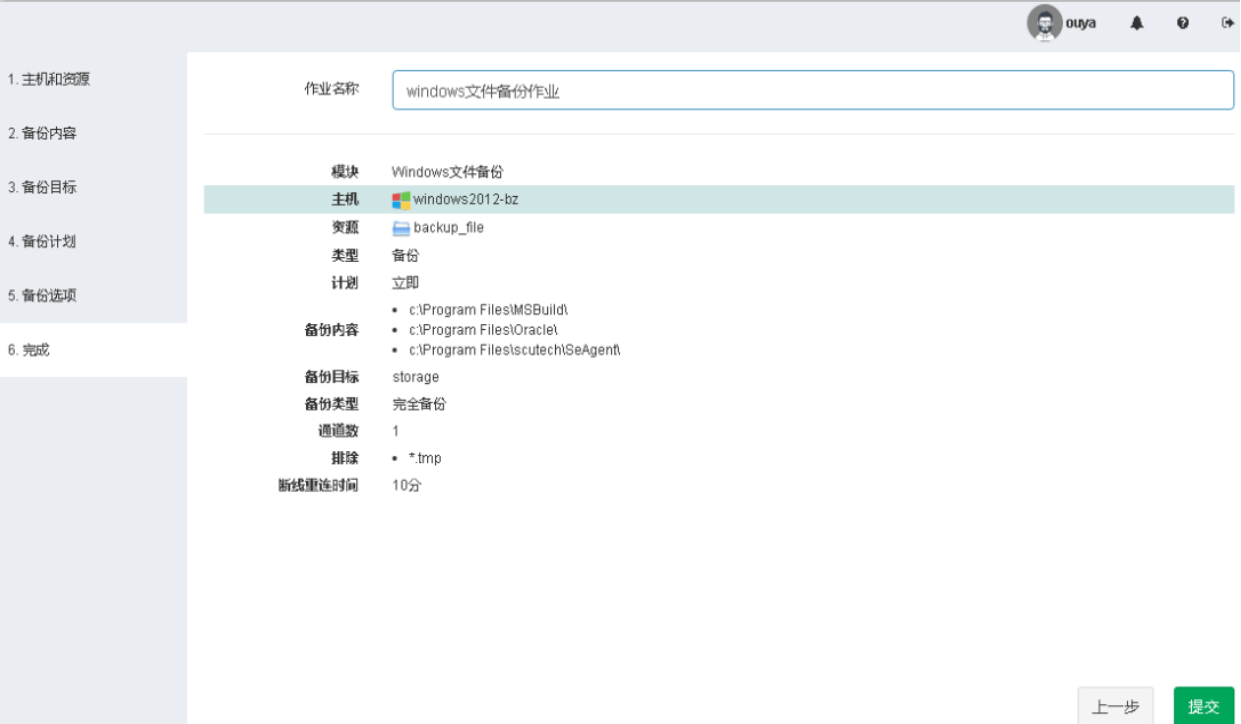

3、查看备份作业运行情况

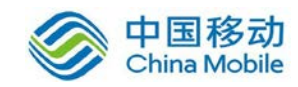

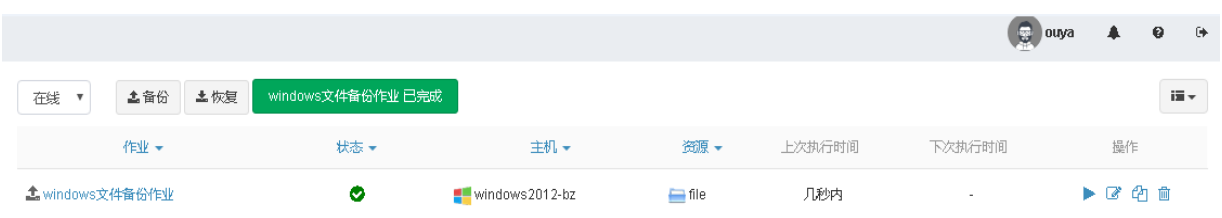

## 增量备份策略:

增量备份备份内容:

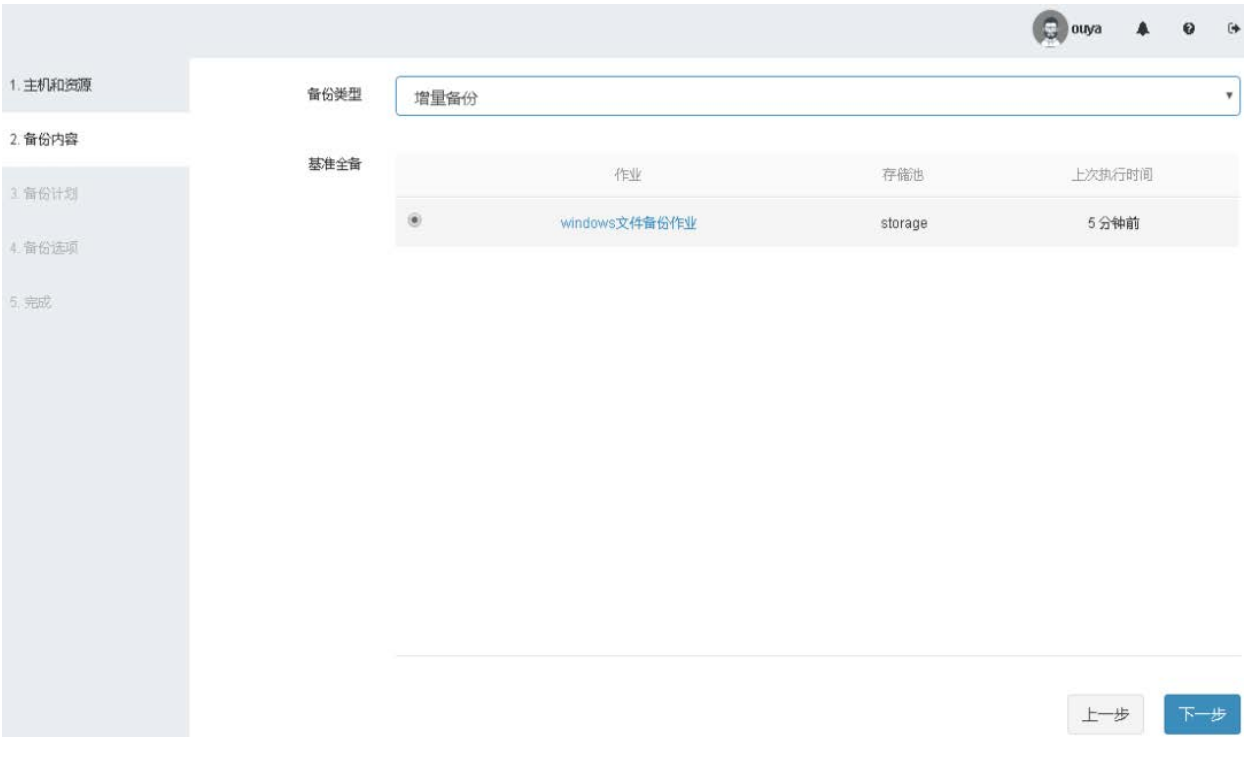

增量备份计划

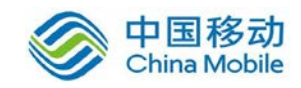

# 中国移动<br>China Mobile 中国移动移动云 saas 产品操作手册

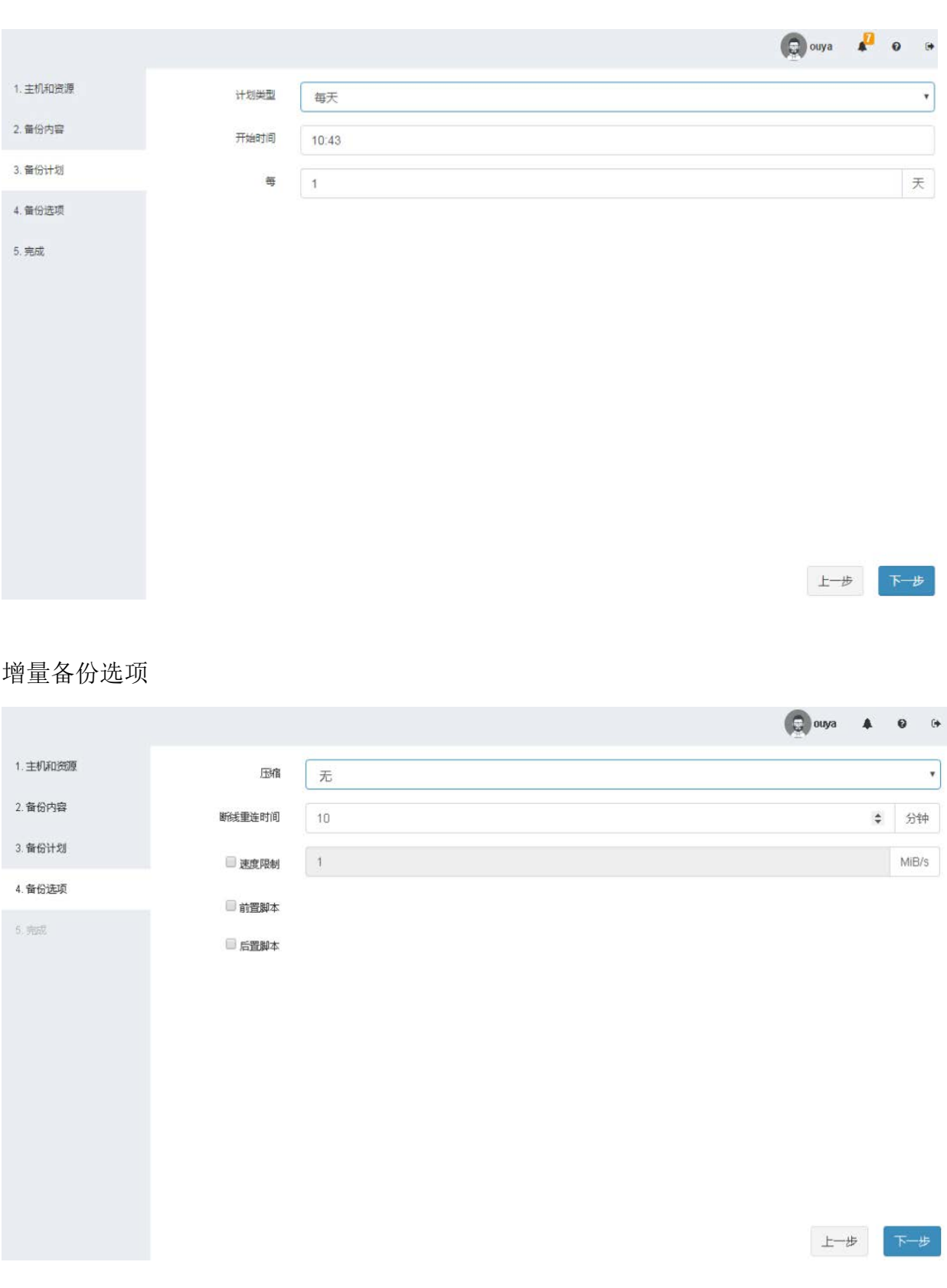

增量备份作业预览

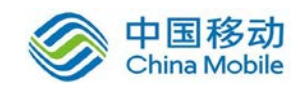

# 中国移动<br>China Mobile 中国移动移动云 saas 产品操作手册

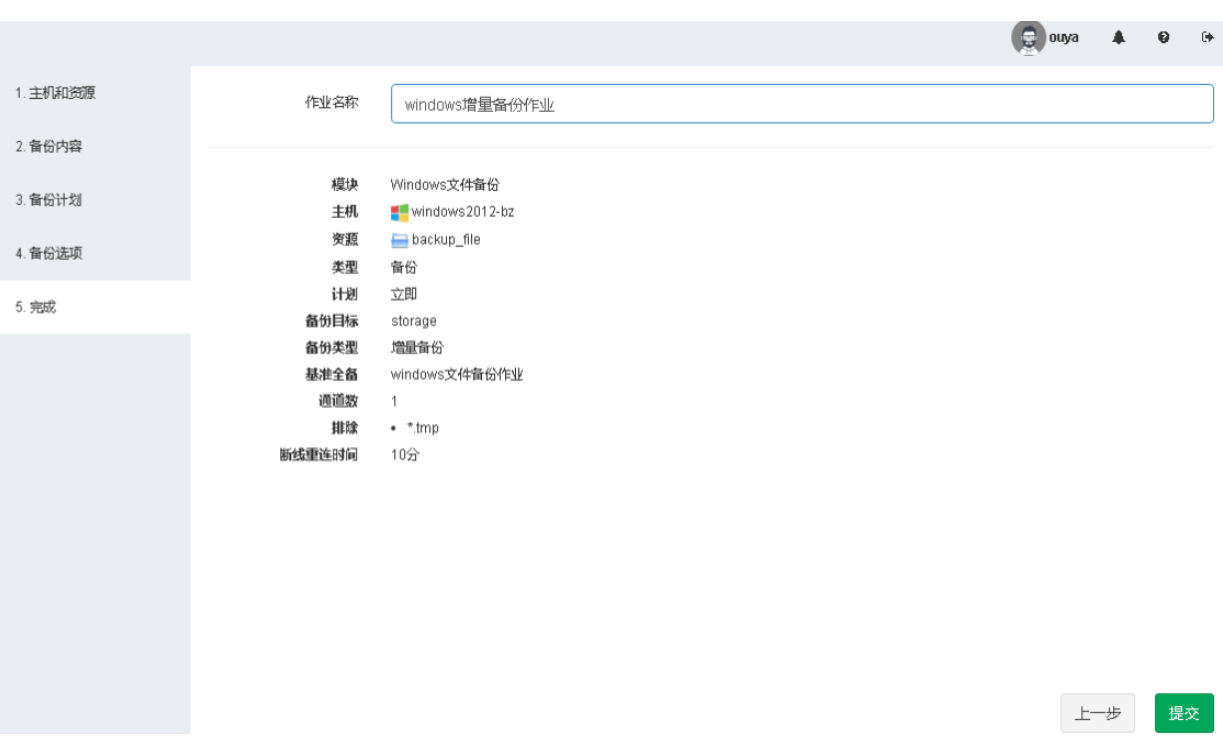

## **6.1.1.3** 恢复功能

Windows 文件恢复采用重定向到其他路径的方式进行

1、创建恢复作业,选择备份集及时间点恢复。

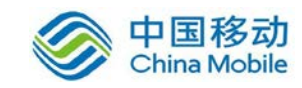

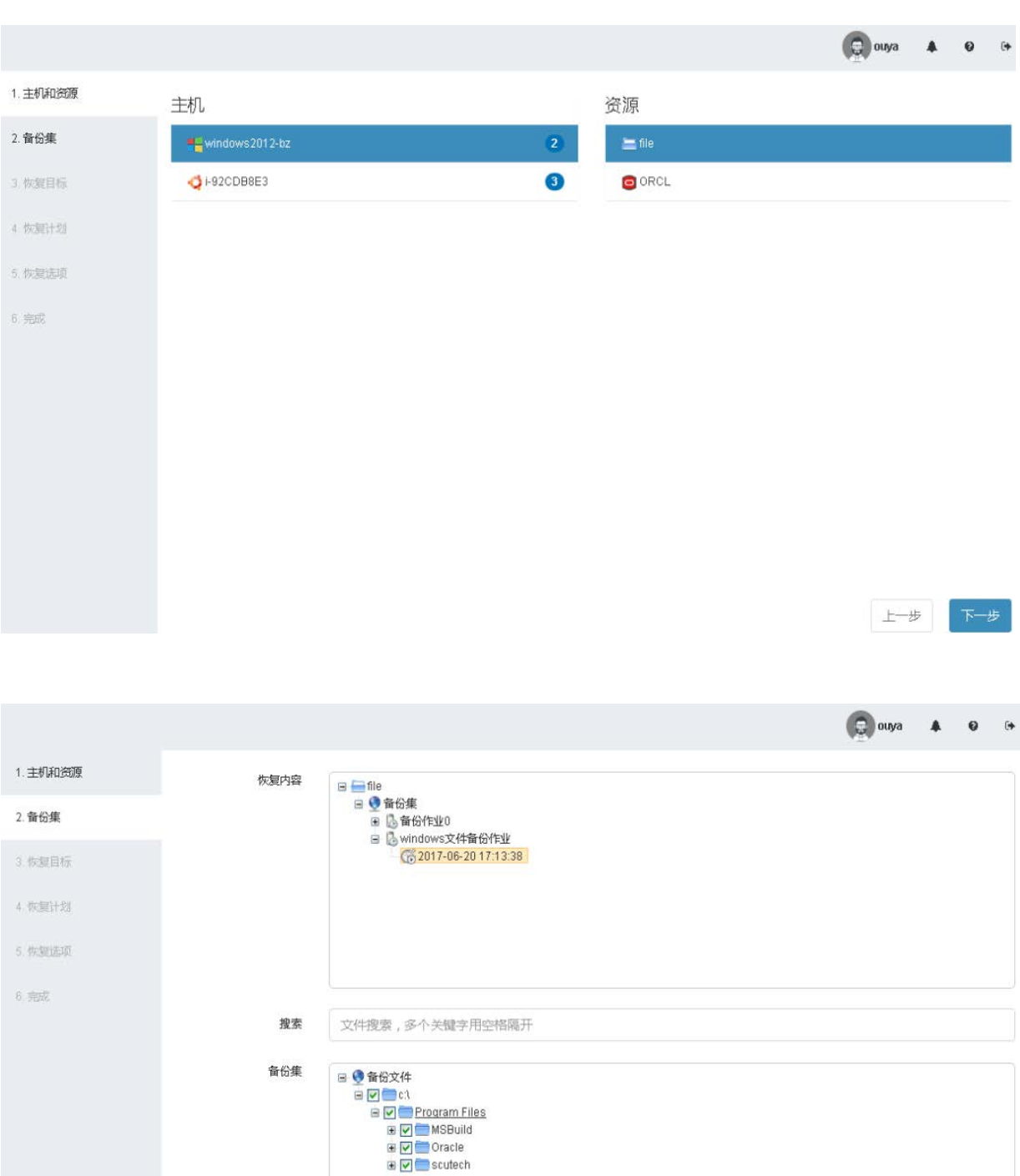

 $\begin{tabular}{|c|c|c|c|} \hline $\pm-\mathcal{B}$ & $\top\!\!\!\!\!-\mathcal{B}$ \\ \hline \end{tabular}$ 

2、选择恢复目标为本机

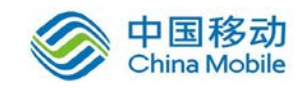

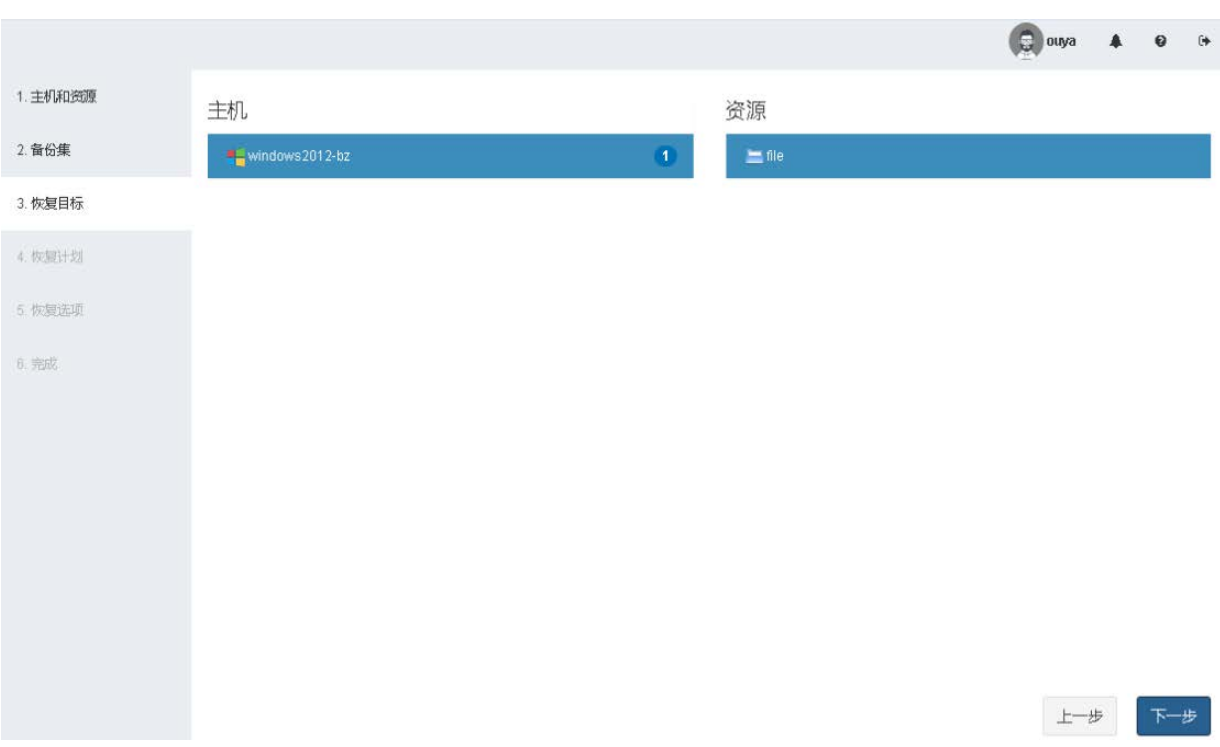

#### 、选择恢复计划

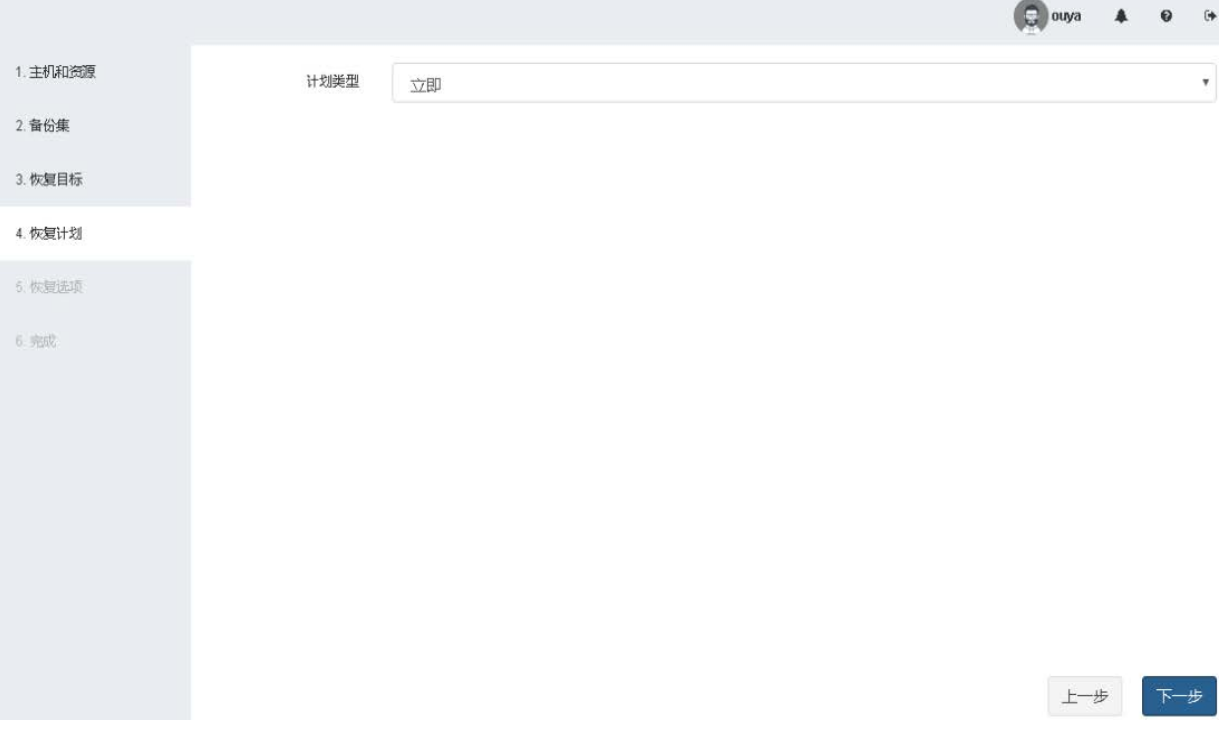

、选择自定义路径恢复

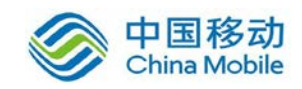

# 中国移动<br>China Mobile 中国移动移动云 saas 产品操作手册

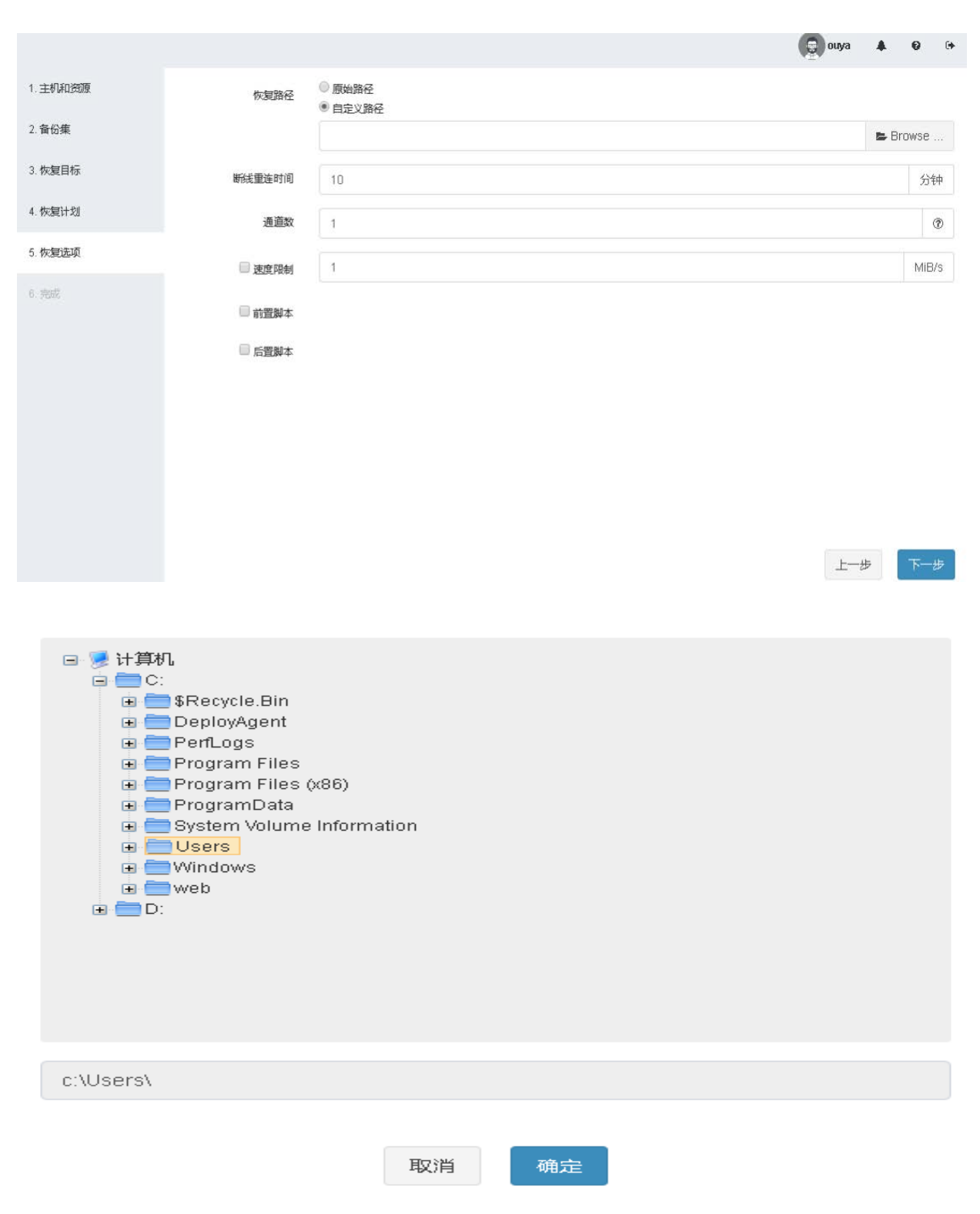

5、查看恢复作业概览

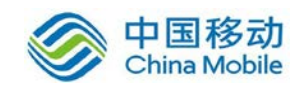

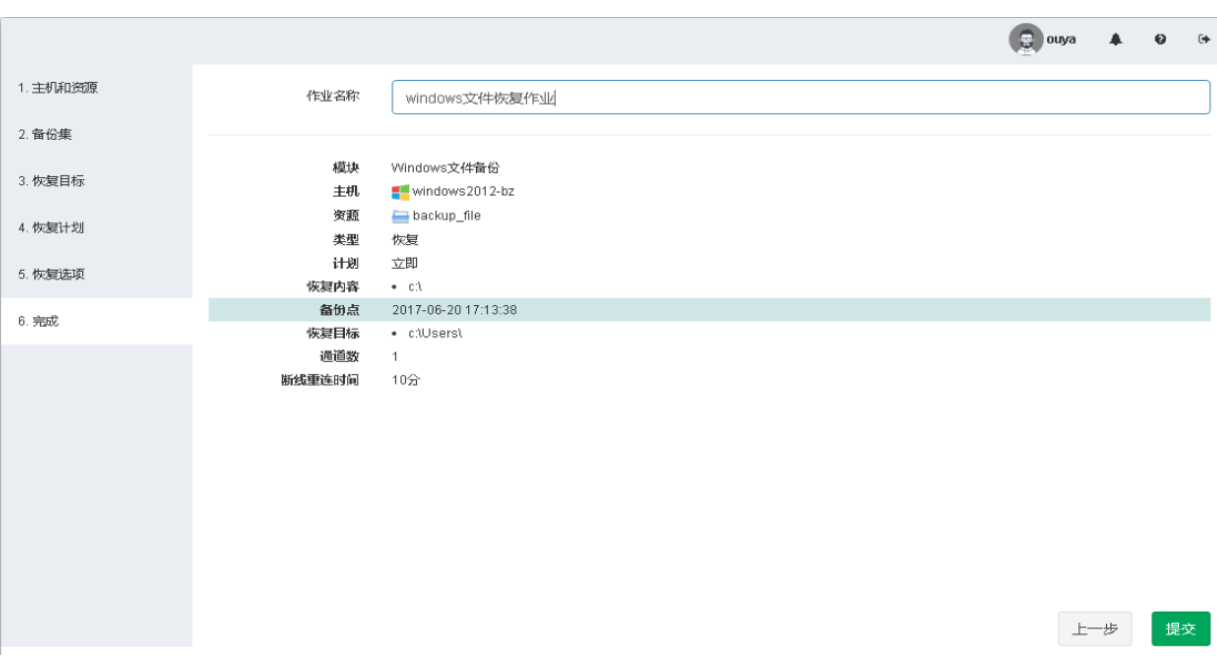

## 、查看文件恢复作业

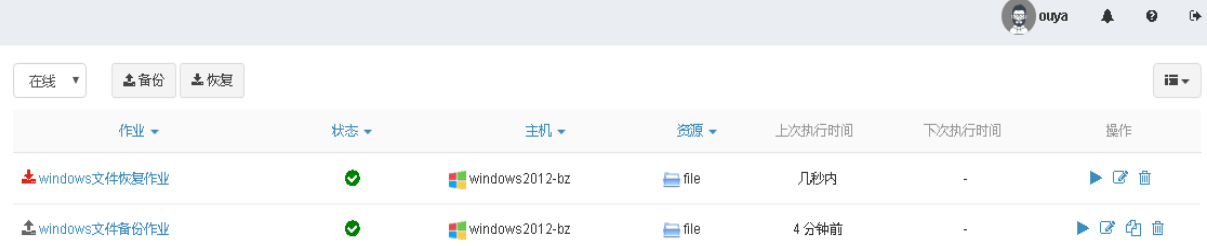

、查看恢复结果

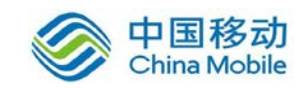

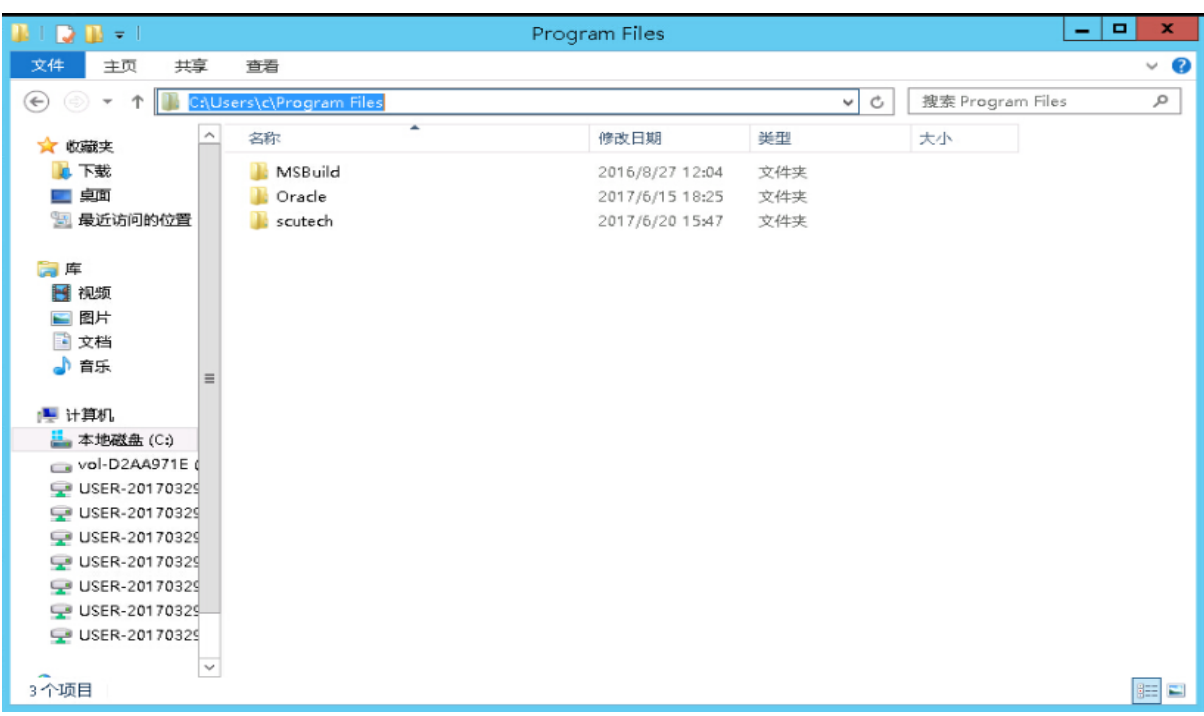

## **6.1.1.4** 文件多通道备份功能

设置备份选项时可选择通道数。

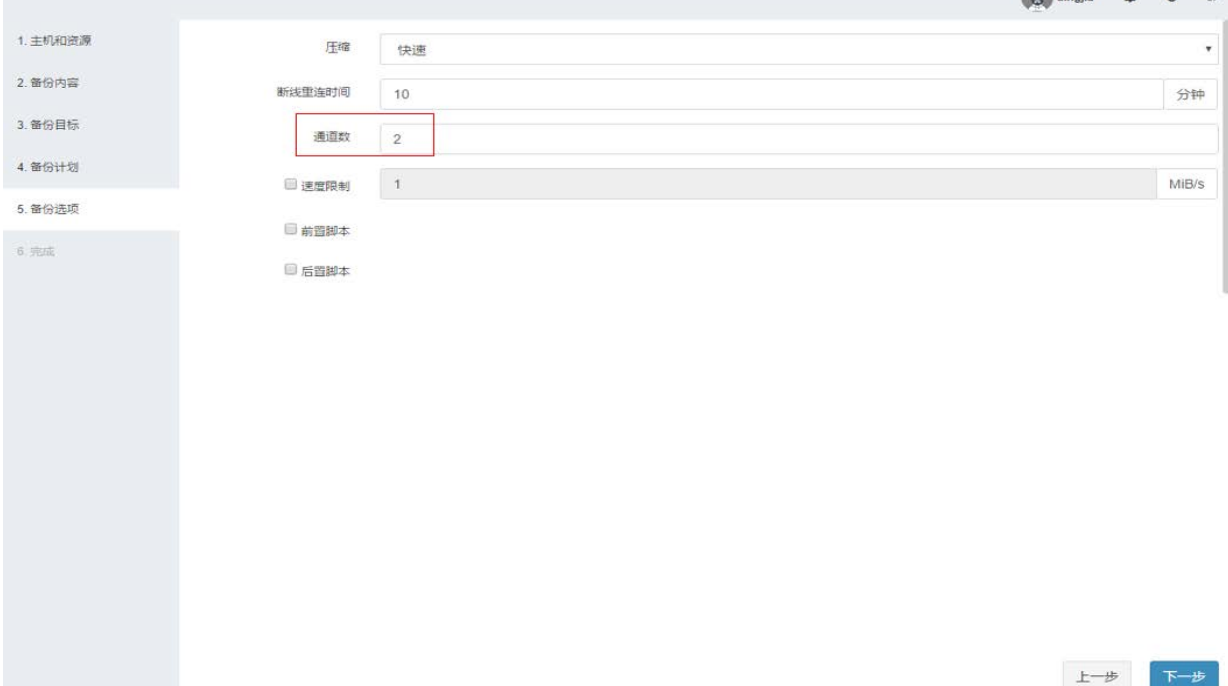

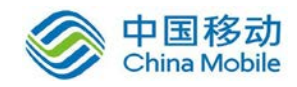

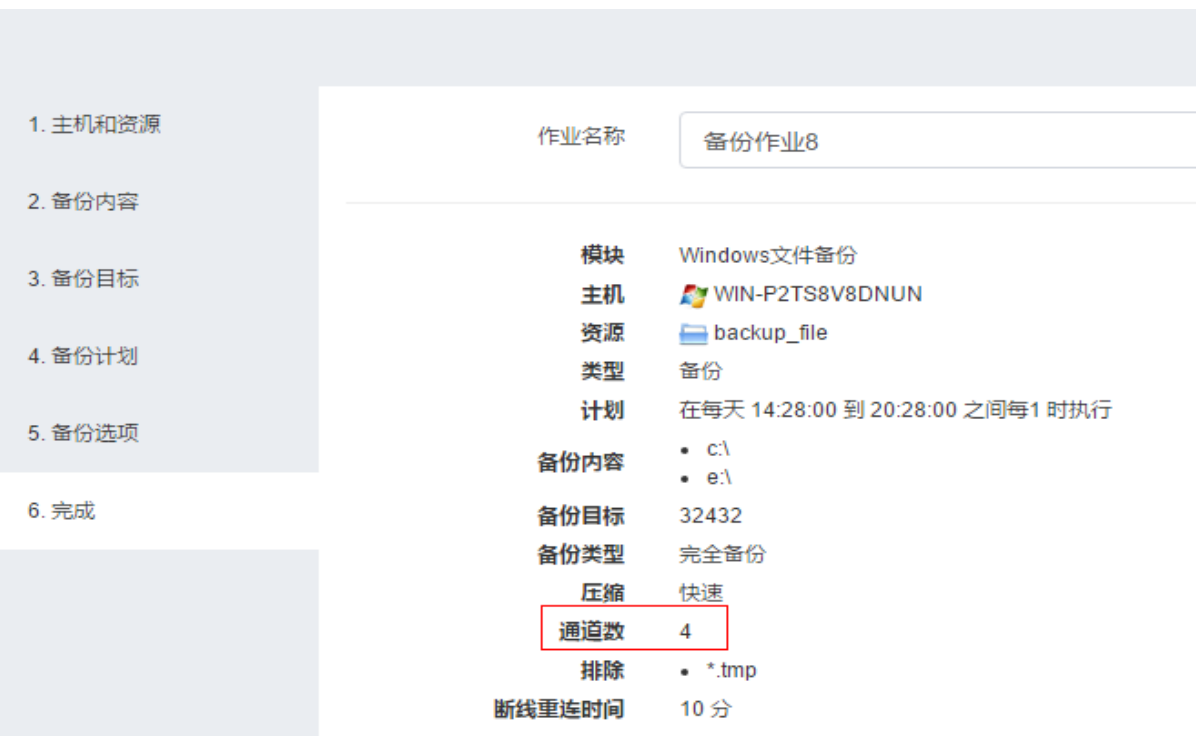

#### <span id="page-17-0"></span>6.1.2 数据库保护

#### **6.1.2.1** 功能介绍

支持不同操作系统平台下不同数据库的备份和恢复。包括 Windows、 Linu x、 AIX、Solaris、 HP-UX 等操作系统下的 Oracle、 SQL Server、 MySQL、 Sy base、 DB2、 Informix、 MongoDB、 PostgreSQL 等各种主流数据库,同时支持 达梦、人大金仓、南大通用、神舟通用等国产数据库。

- 数据库热备份:DBackup 提供了数据库的热备份处理,数据备份期间不 影响业务对数据库的使用,保障业务的连续性。
- 支持备份类型包括:完全备份、增量备份、差异备份。
- 数据恢复:支持原机、异机的恢复
- 数据库容灾演练:支持通过,可提供在非生产环境中进行数据分析、测 试、开发使用。定时的容灾演练机制,检验数据库备份集的可用性。演 练恢复的数据库
- 数据加密:支持备份数据的加密处理,保障数据存储的安全性。

 $\bigcirc$  ouva  $\bigcirc$  o  $\bigcirc$ 

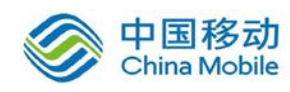

### **6.1.2.2** 备份功能

以 Oracle 数据库为例进行说明。

1、在 Oracle 服务器上安装迪备代理端,并配置好代理设置。

2、进入的迪备管理界面,登入到 Oracle 服务器备份管理界面,任意点击 Or acle 实例创建立即备份和备份策略任务。

3、根据全备策略、增备份策略、连续日志策略选择备份主机和备份资源、 备份内容、备份目标、备份计划、备份选项。

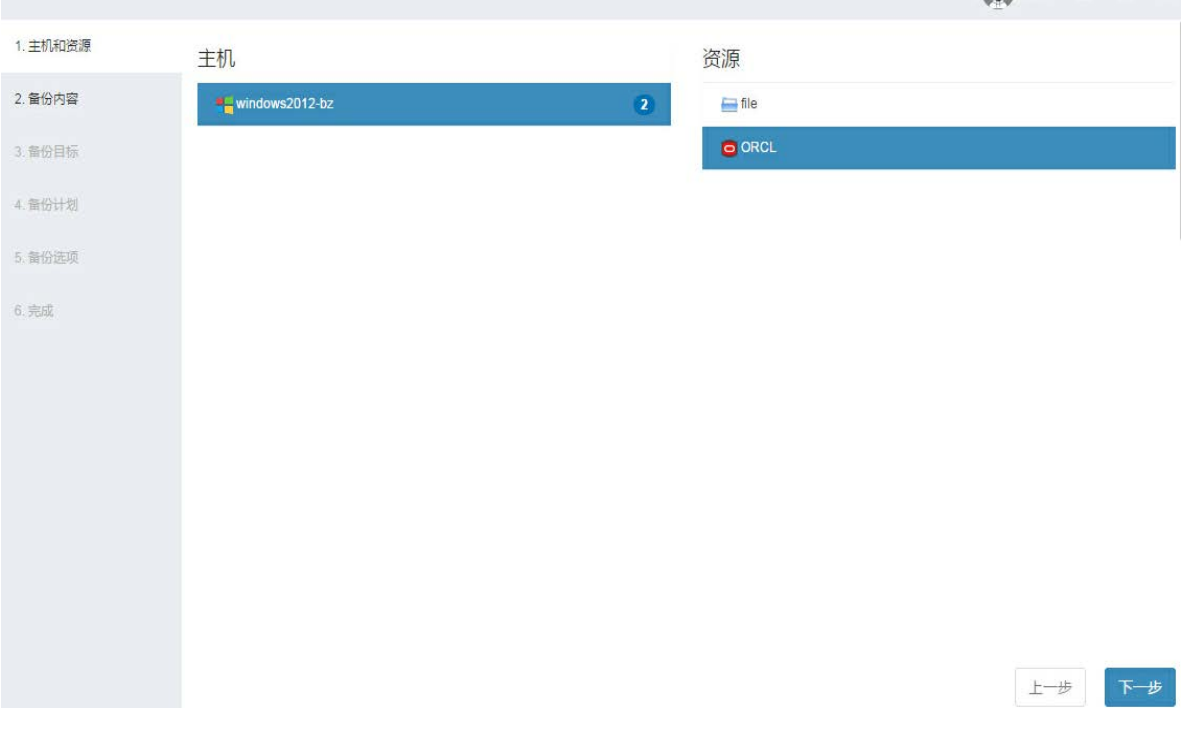

### 全备份策略

全备份备份内容:

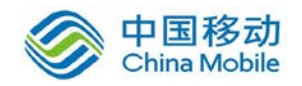

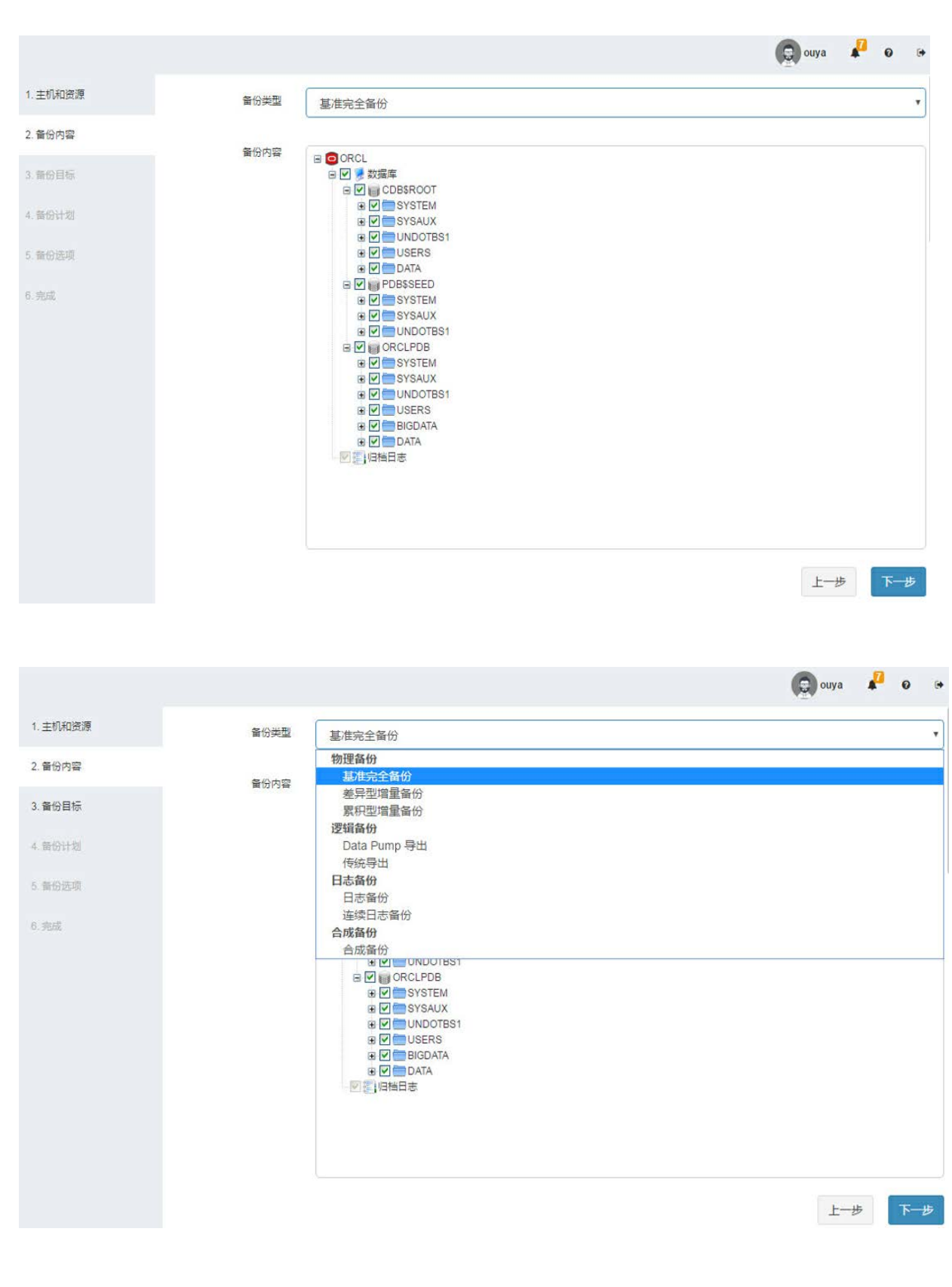

全备份备份目标:

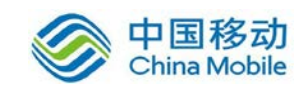

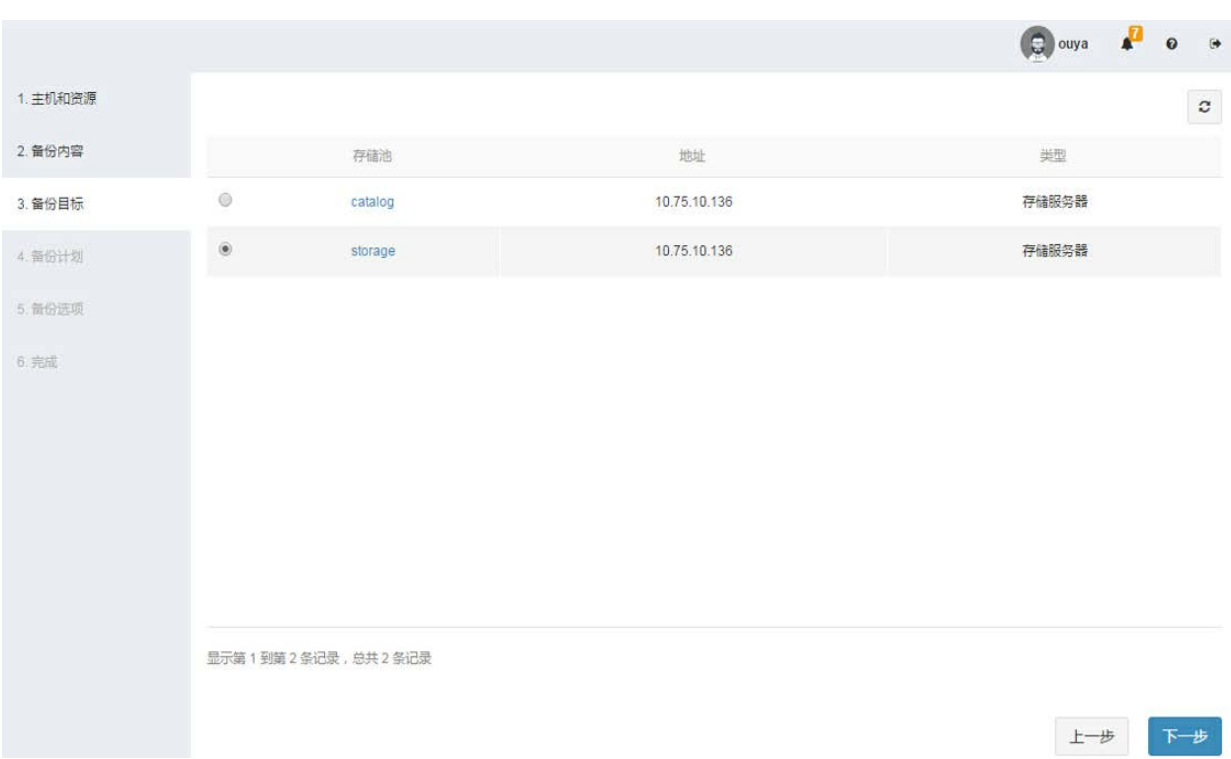

### 全备份备份计划:

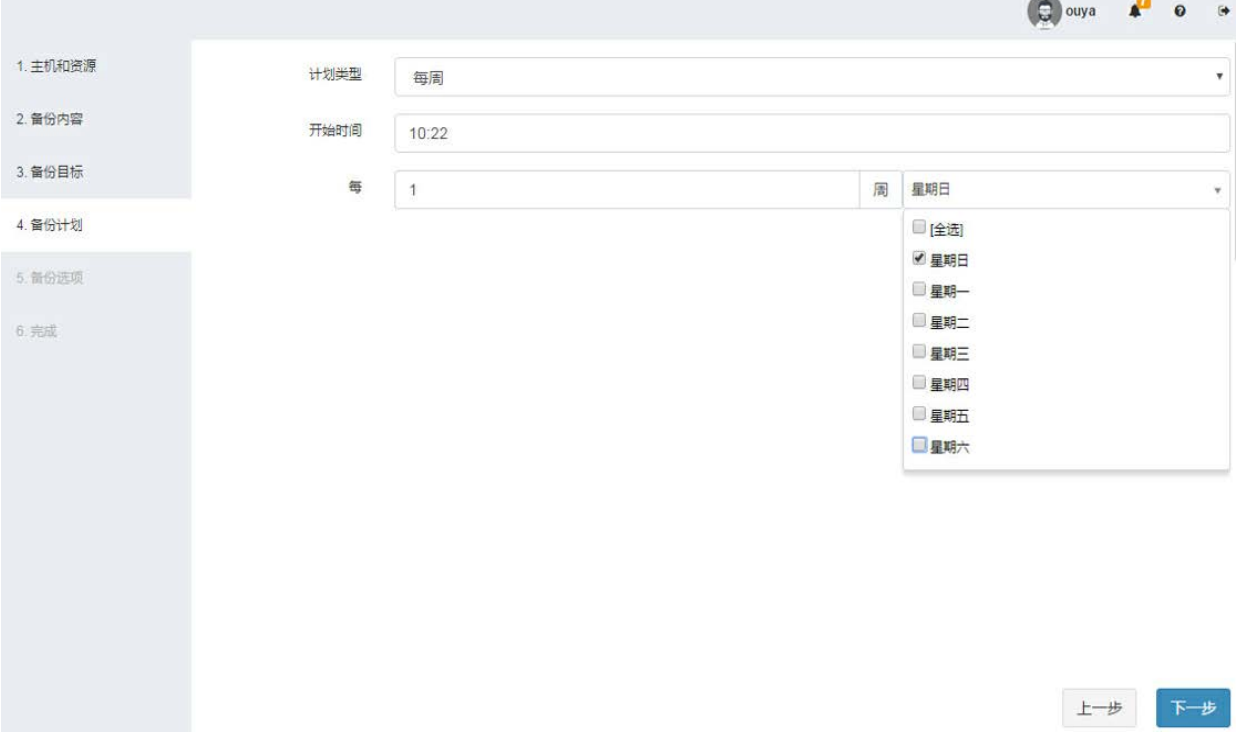

全备份备份选项:如是否删除归档日志等

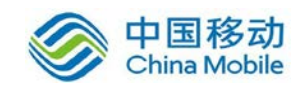

 $\sim$ 

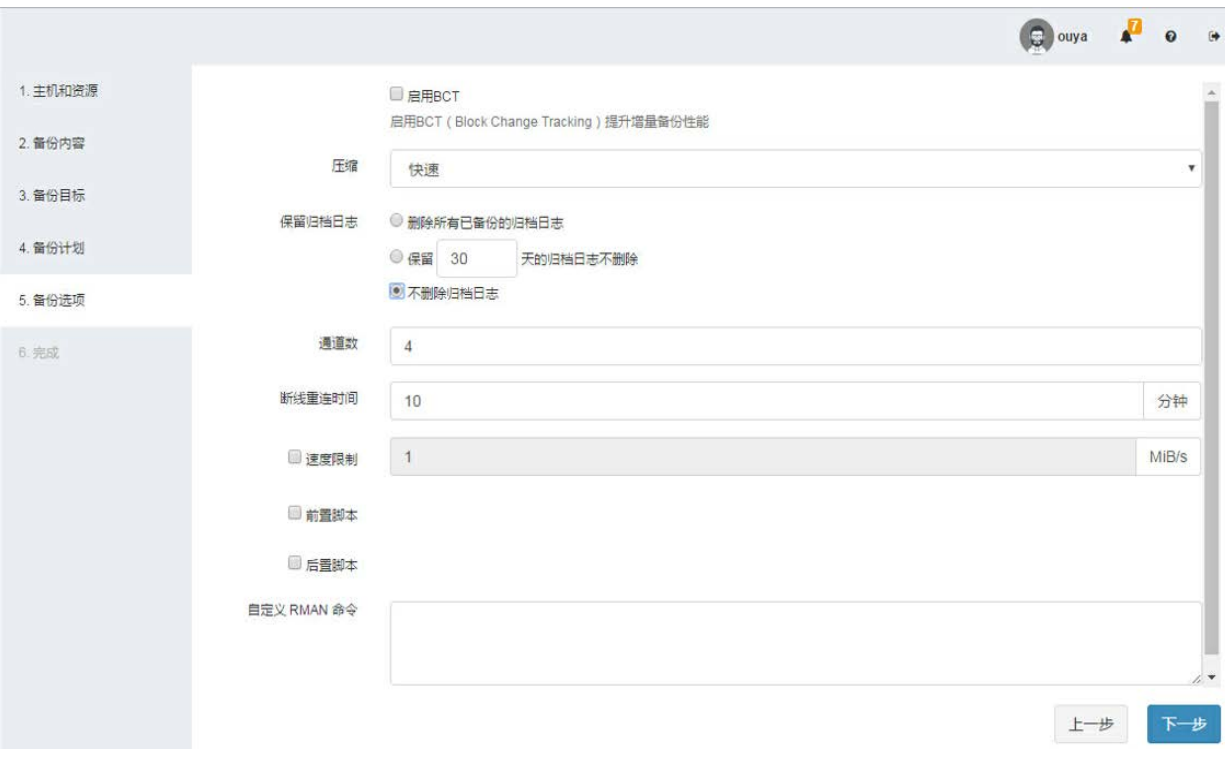

### 全备份作业预览:

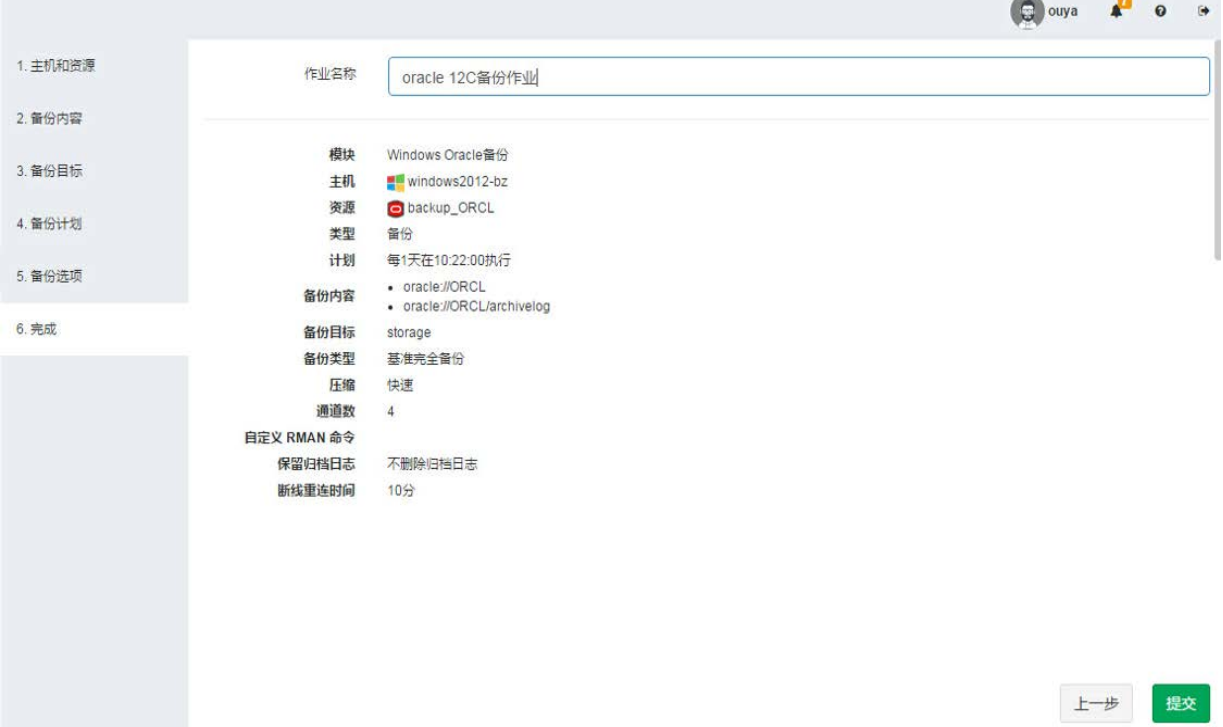

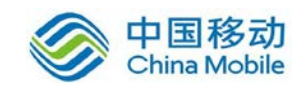

#### 连续日志备份策略:

连续日志备份备份内容:

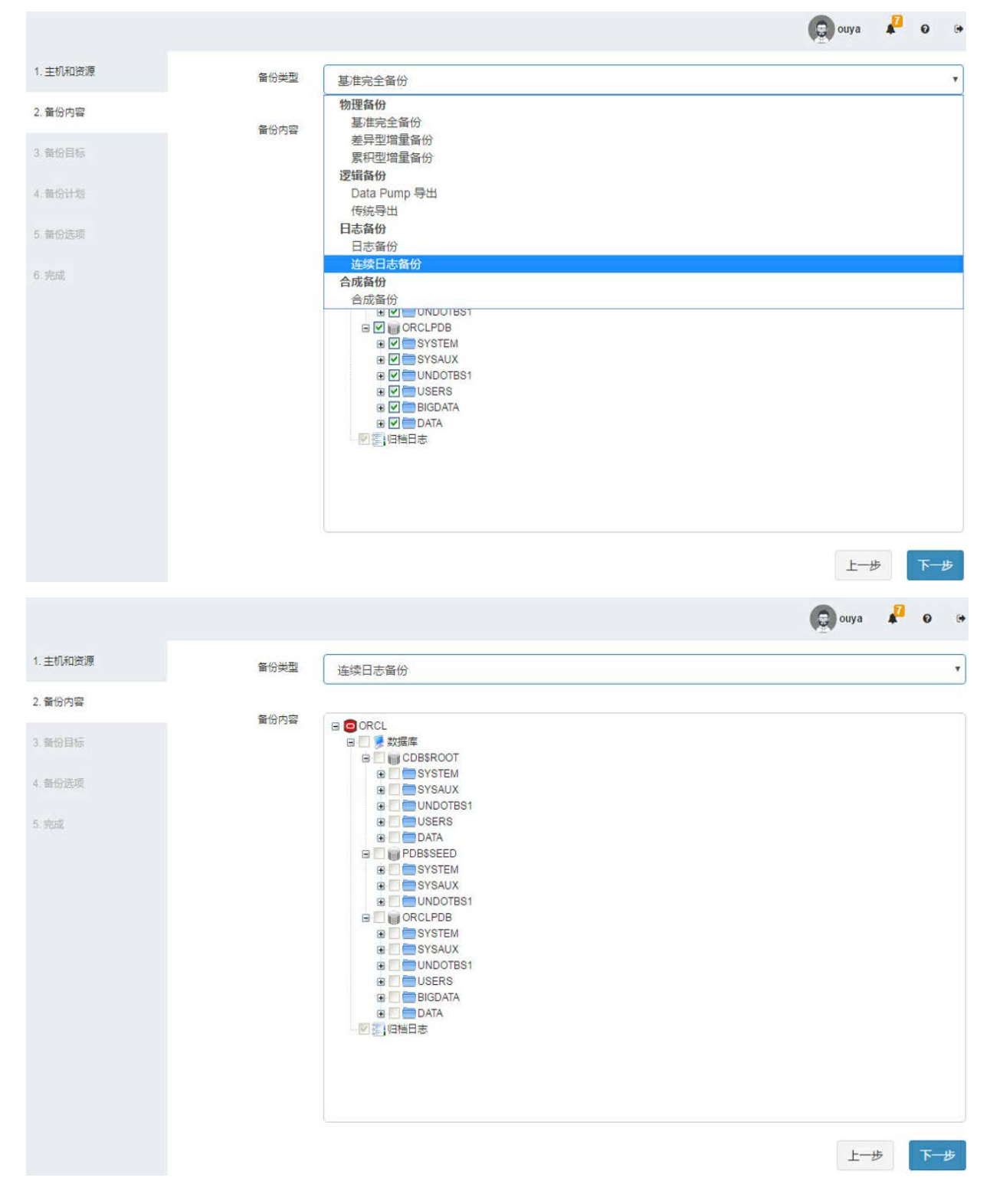

连续日志备份备份目标:

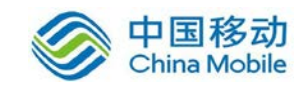

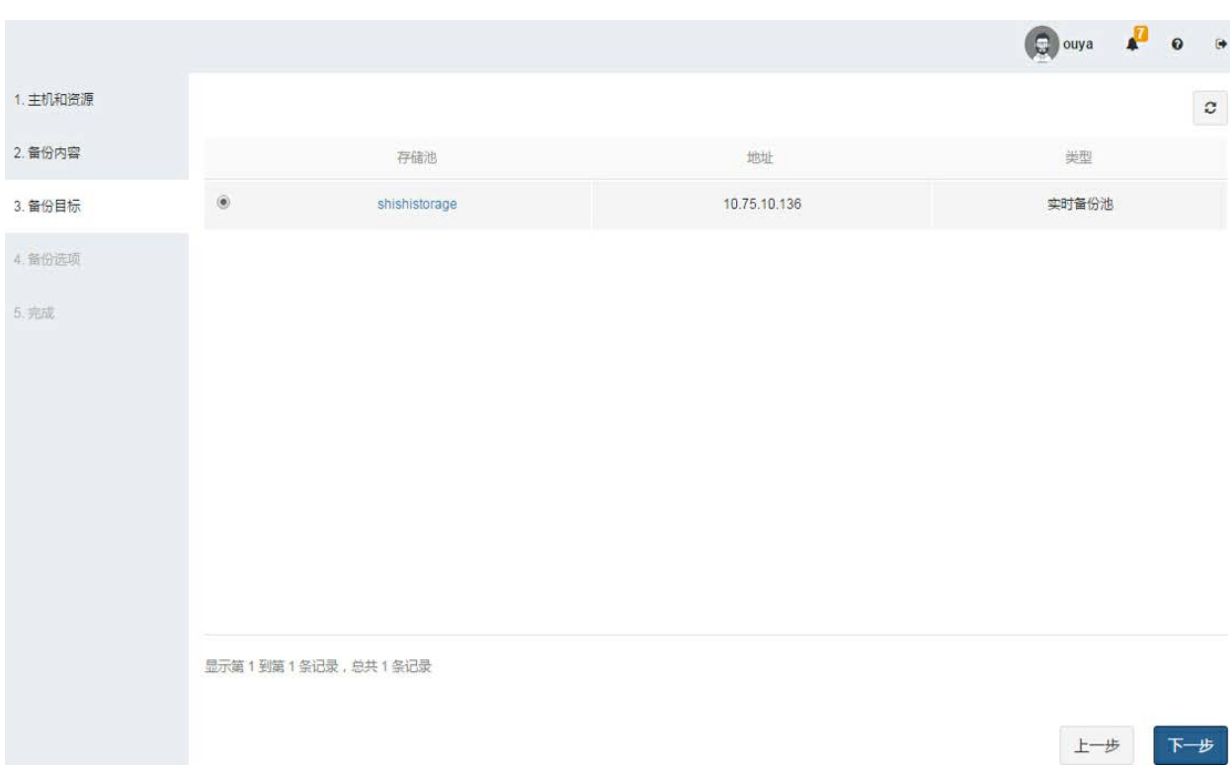

#### 连续日志备份作业预览

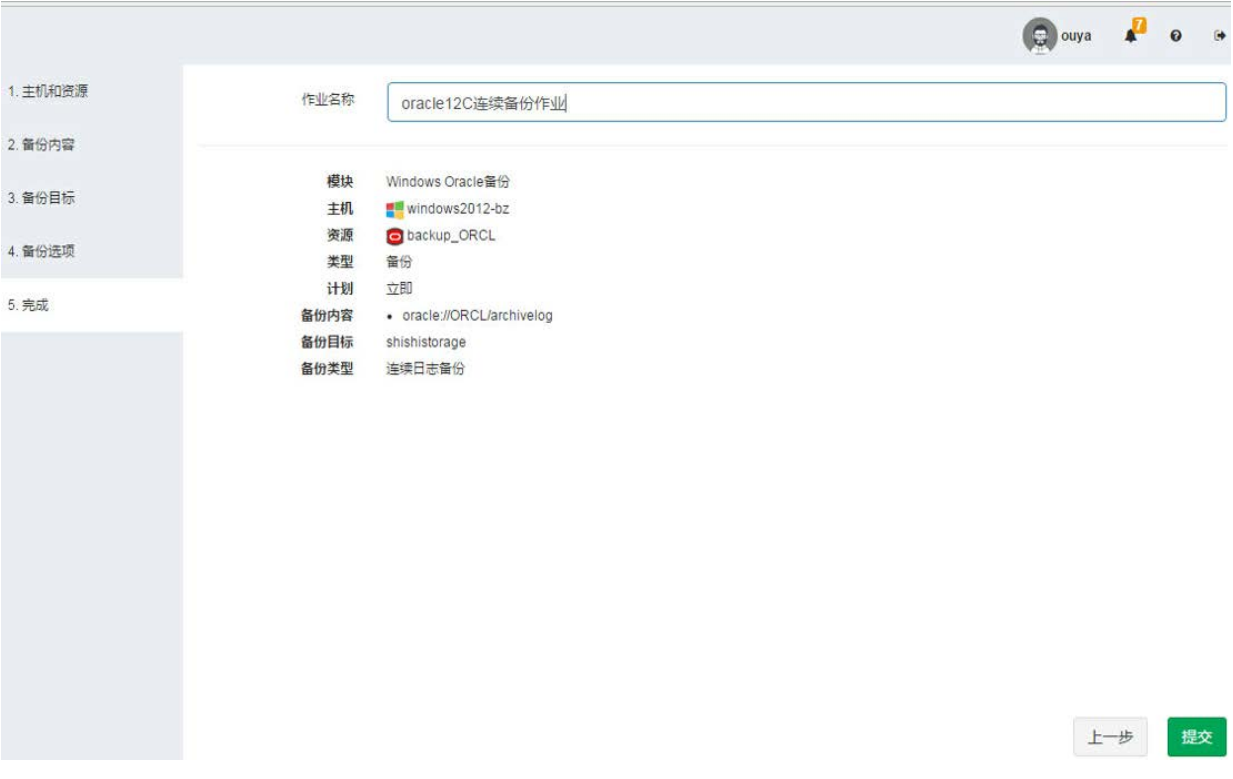

4、查看备份执行情况。

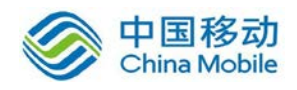

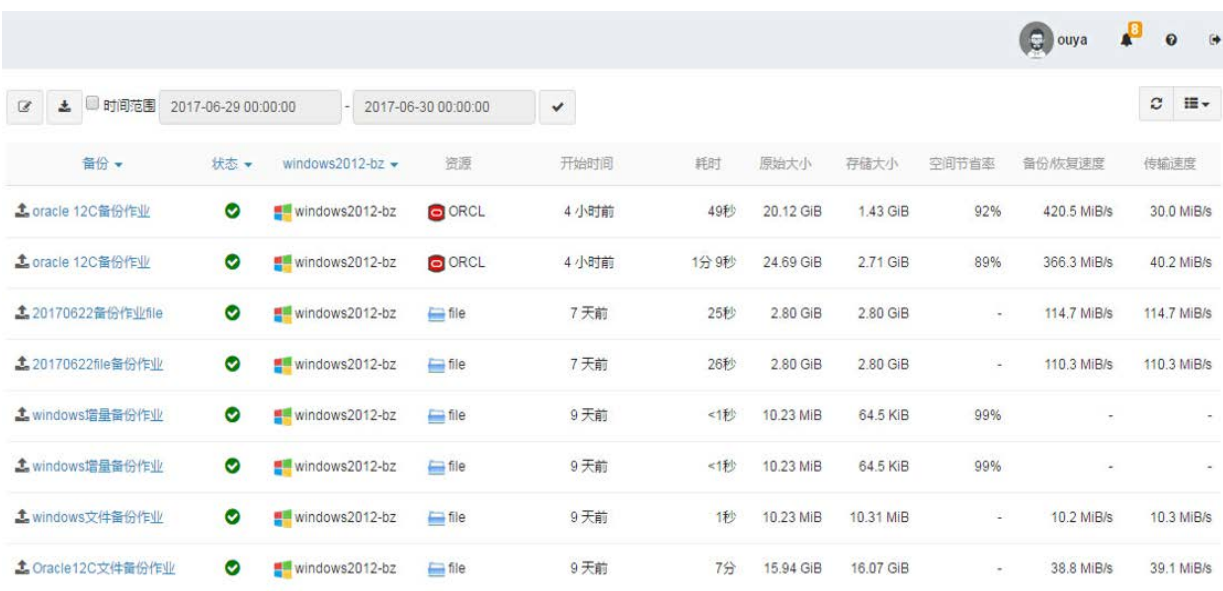

## **6.1.2.3** 恢复功能

1、创建 Oracle 恢复作业,选择备份集恢复。

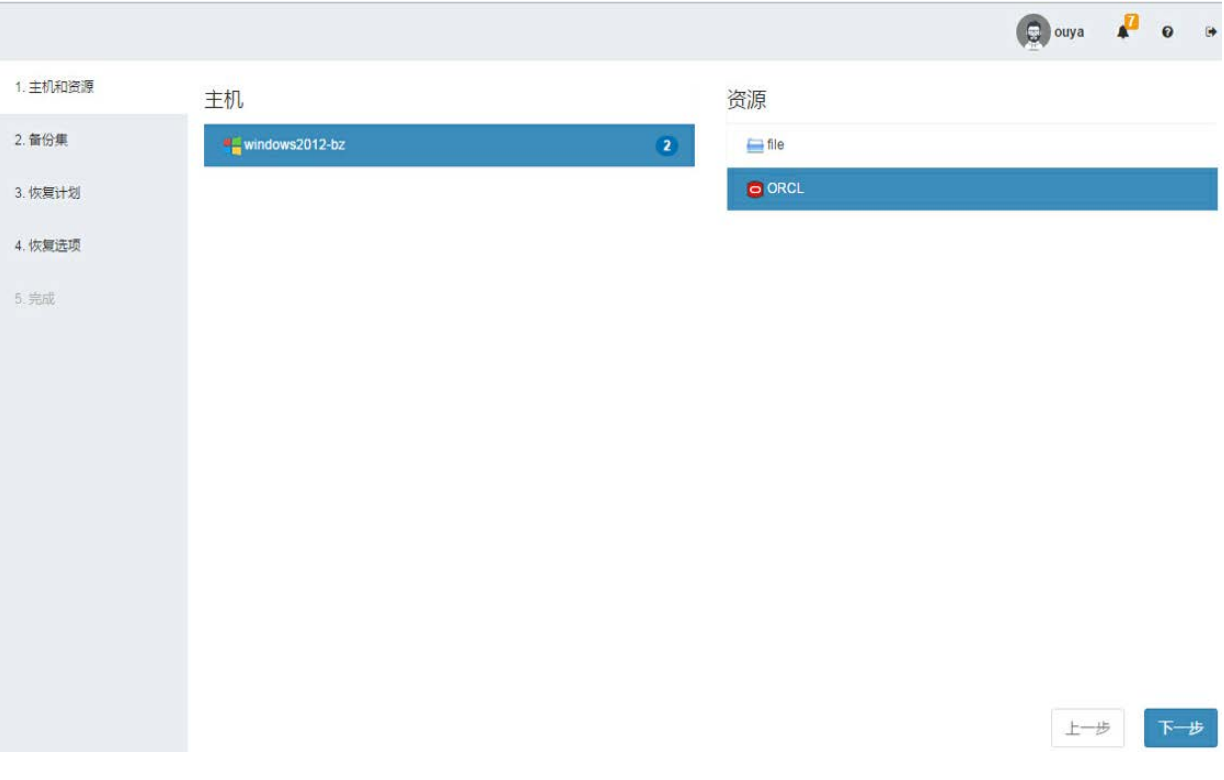

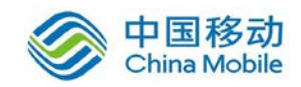

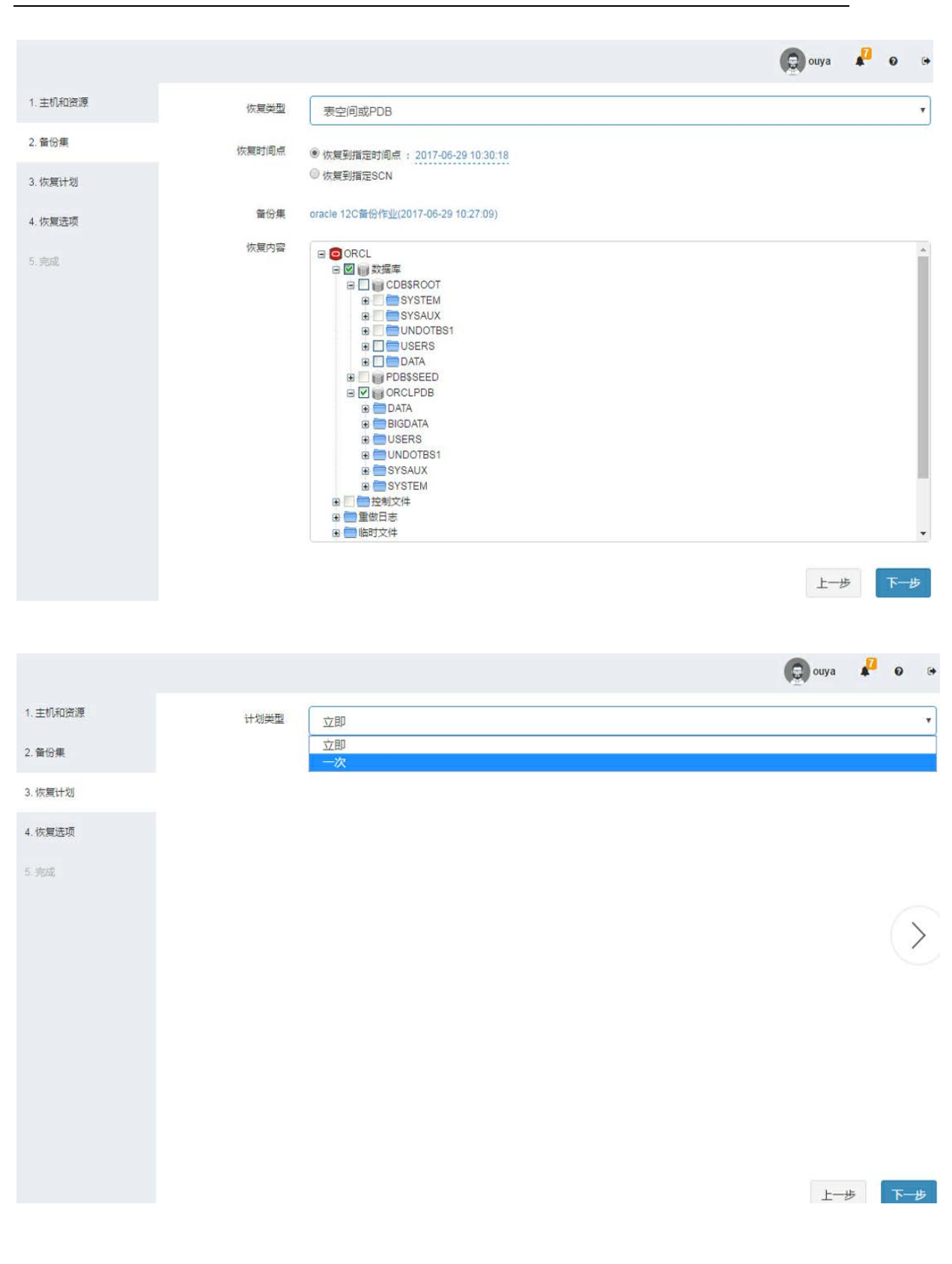

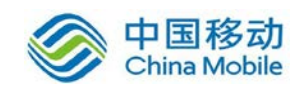

# 中国移动<br>China Mobile 中国移动移动云 saas 产品操作手册

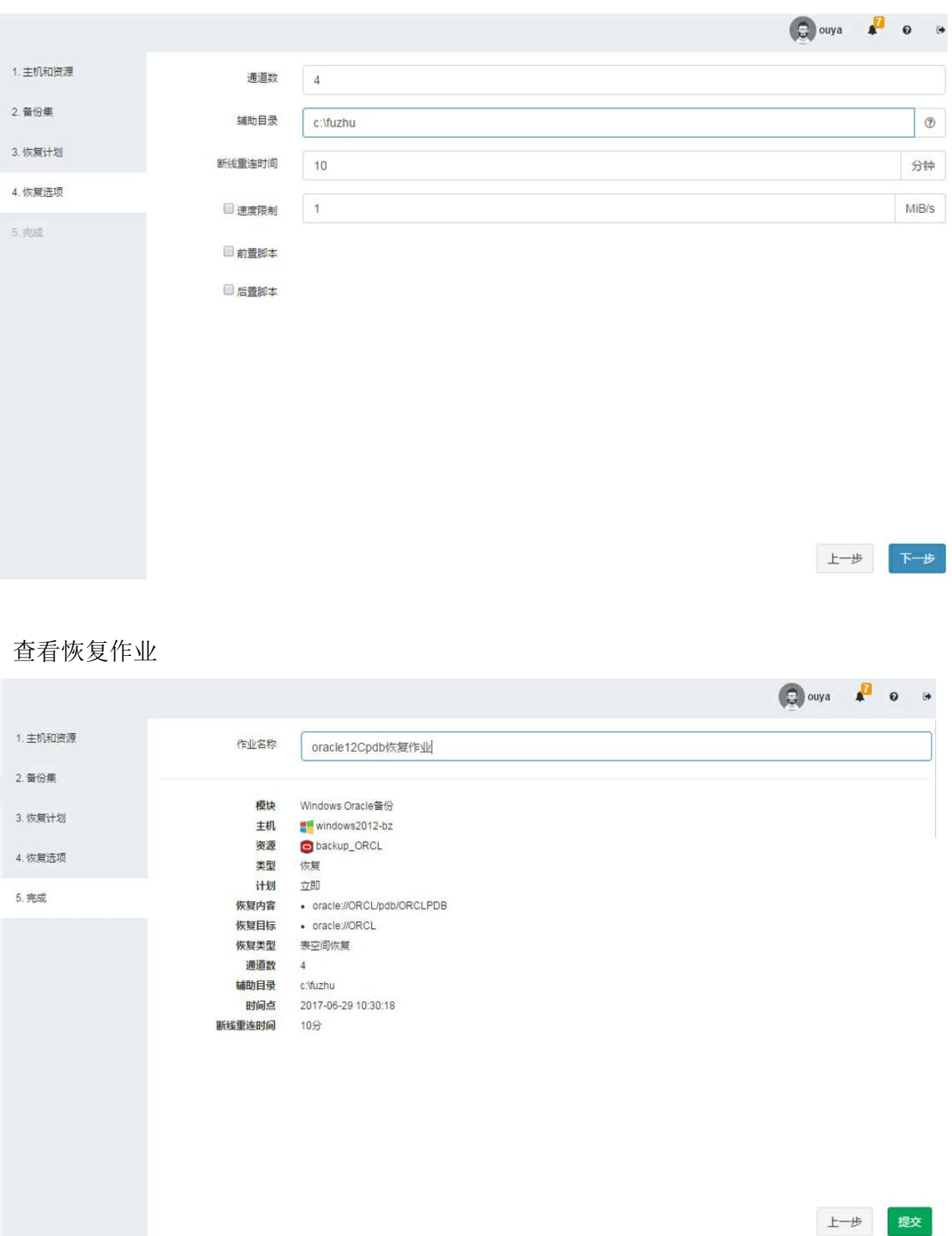

3、查看作业运行情况

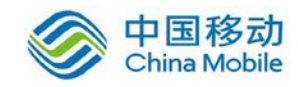

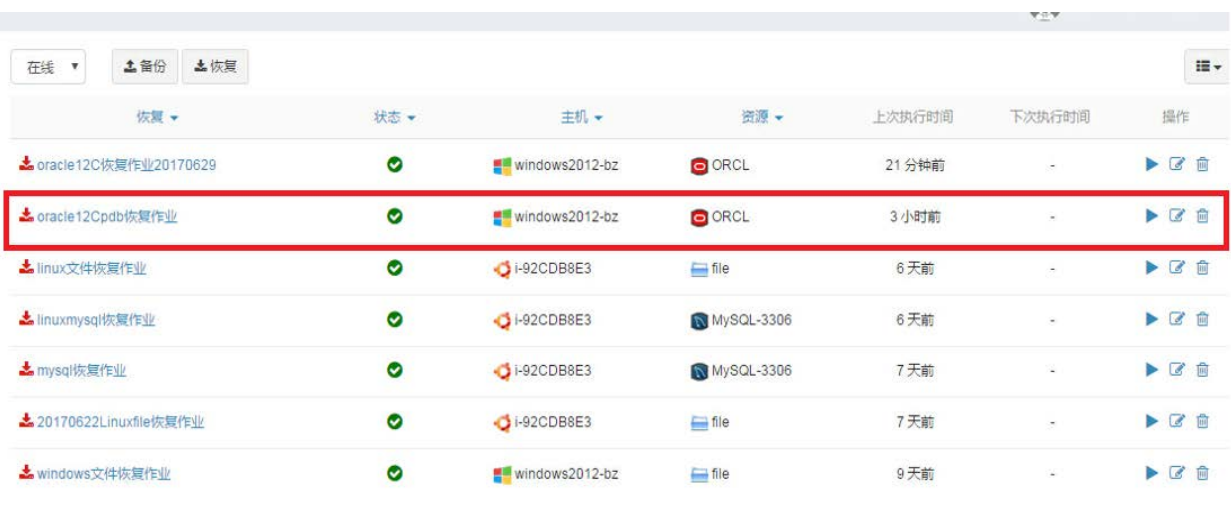

#### 作业详情

确定

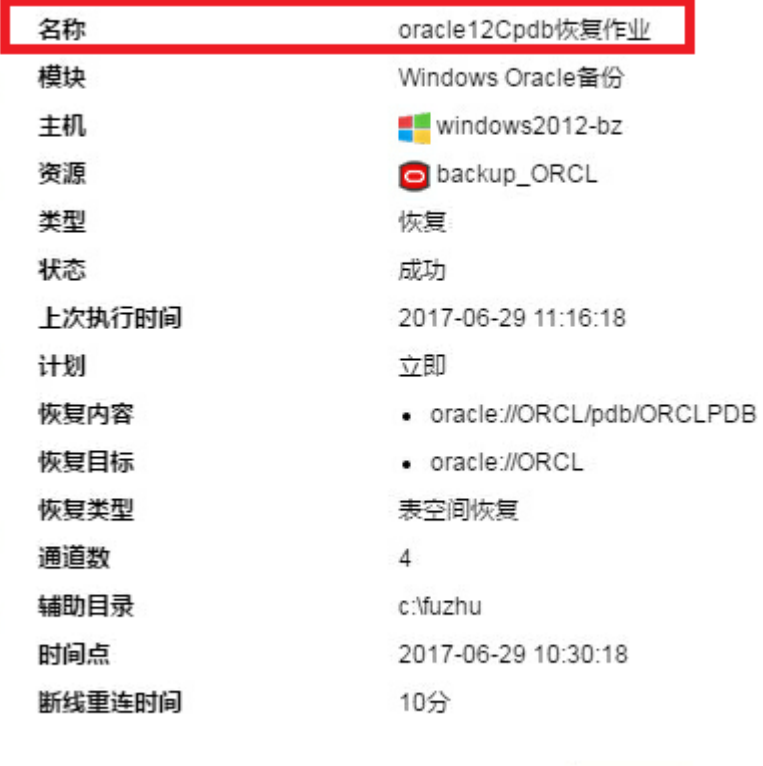

4、登入到 Oracle 数据库服务器,查看数据是否恢复正常。 经过验证,数据库恢复成功,数据验证正确

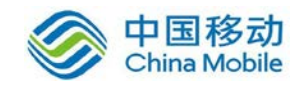

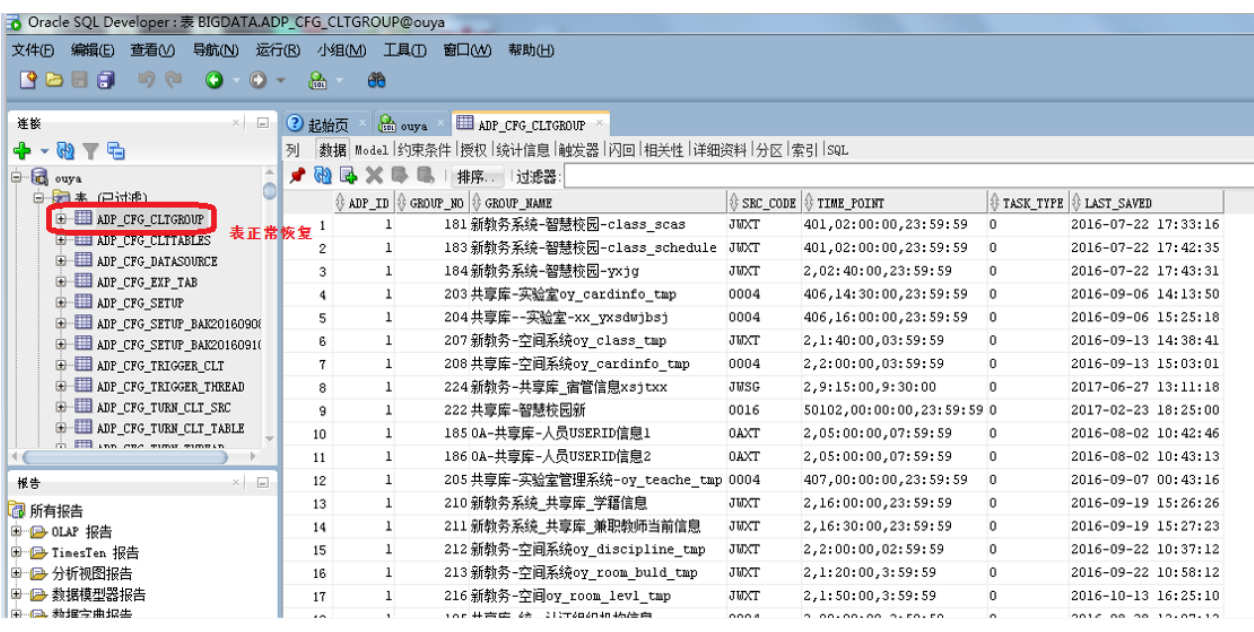

## <span id="page-28-0"></span>6.1.3 操作系统保护

#### **6.1.3.1** 功能介绍

通过简单的图形化界面操作即可迅速完成 Linux 和 Windows 等主流操作 系统的备份。当服务器因软硬件故障而造成操作系统损坏时,可以通过 P2P、 P2V、 V2V 等多种方式实现操作系统恢复,将最新的备份副本还原到计算机系 统上,使操作系统恢复正常运行状态。

- 即时恢复:支持将 Windows 操作系统的备份数据直接转换为 VMWare、 KVM、 H3C 等虚拟平台支持的数据,通过挂载方式实现即时恢复。
- 引导恢复:支持操作系统的裸机还原,减少重新部署后配置应用环境的 时间。
- 驱动替换:操作系统恢复过程中提供驱动程序更换界面,允许客户针对 不同的驱动程序进行调整。
- 服务器平滑迁移:支持 P2P、 P2V、 V2V 等模式的操作系统恢复,为服 务器的升级、迁移和大规模部署提供完善的解决方案。
- 细粒度文件恢复:支持基于文件级的数据恢复。

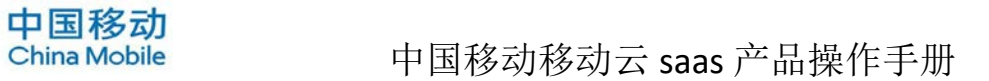

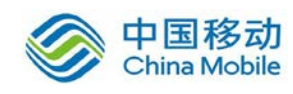

## **6.1.3.2** 备份功能

- 1、在文件服务器,安装迪备备份客户端和操作系统备份代理。
- 2、登入到备份管理服务器,并进入文件备份管理界面创建备份作业。

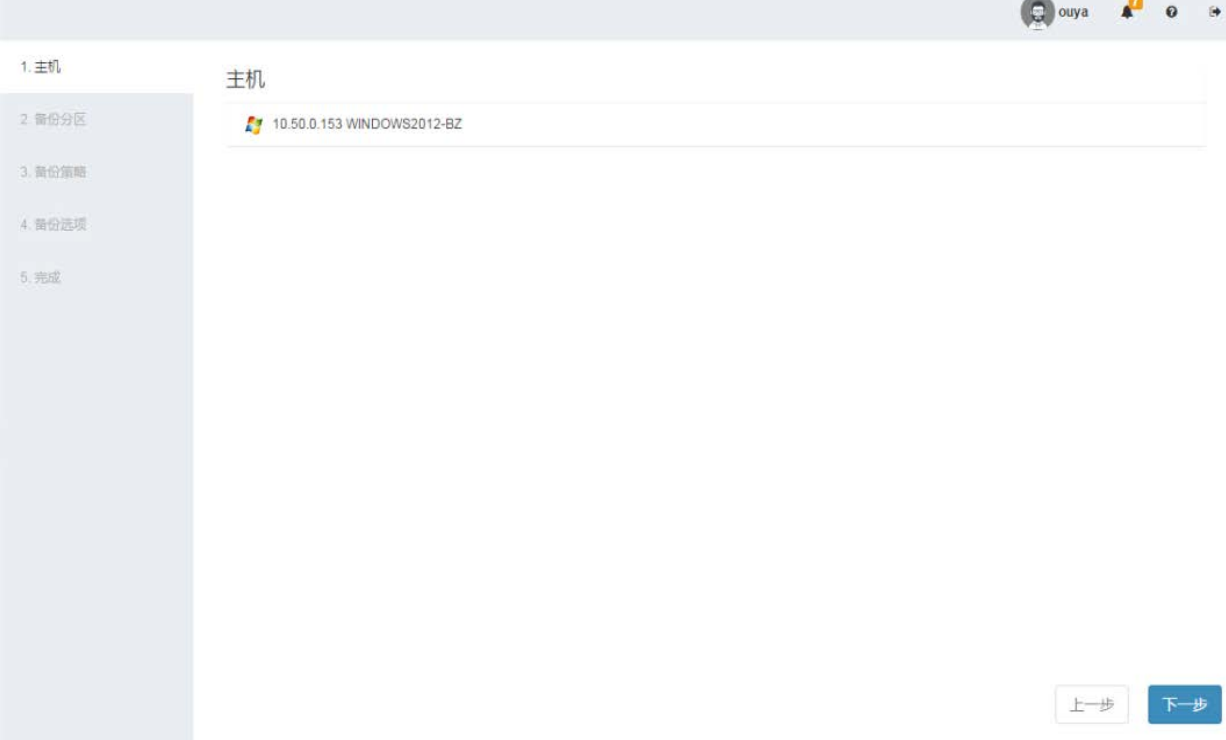

3、选择备份的 windows 分区

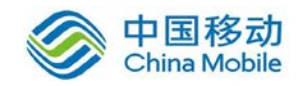

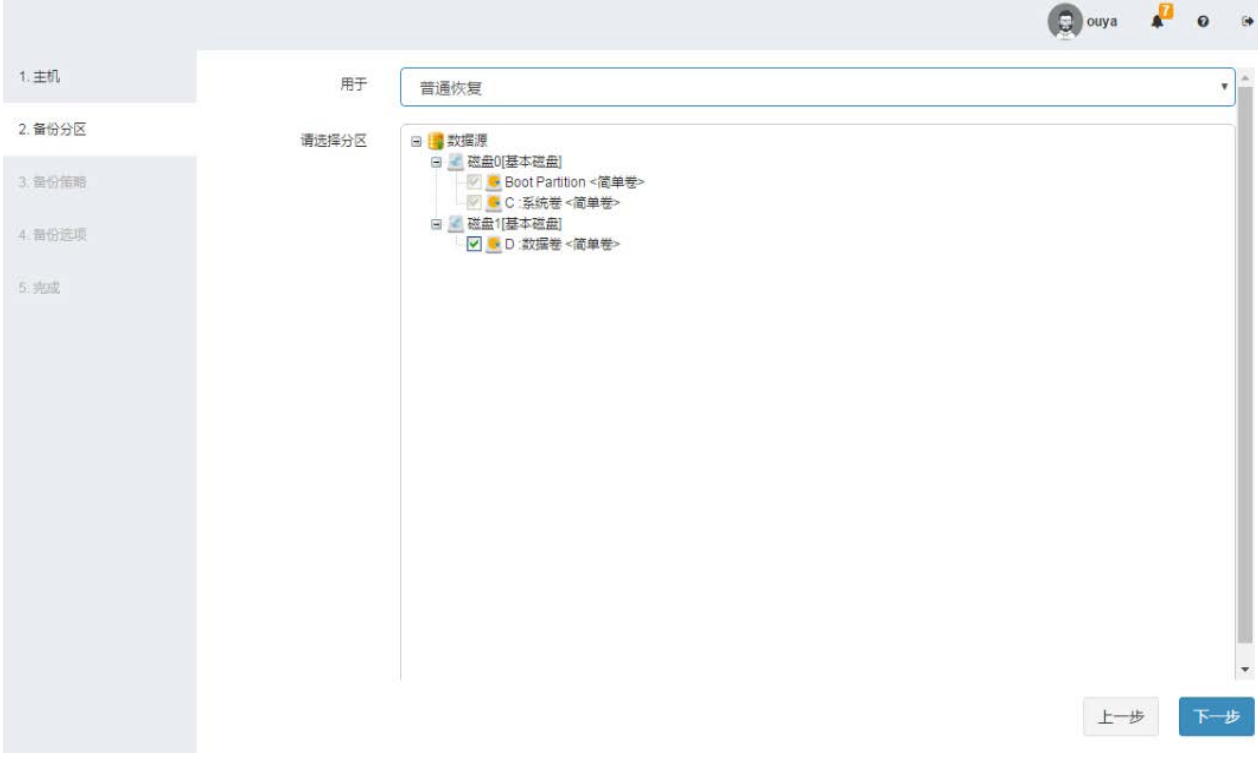

#### 4、选择备份作业的时间策略

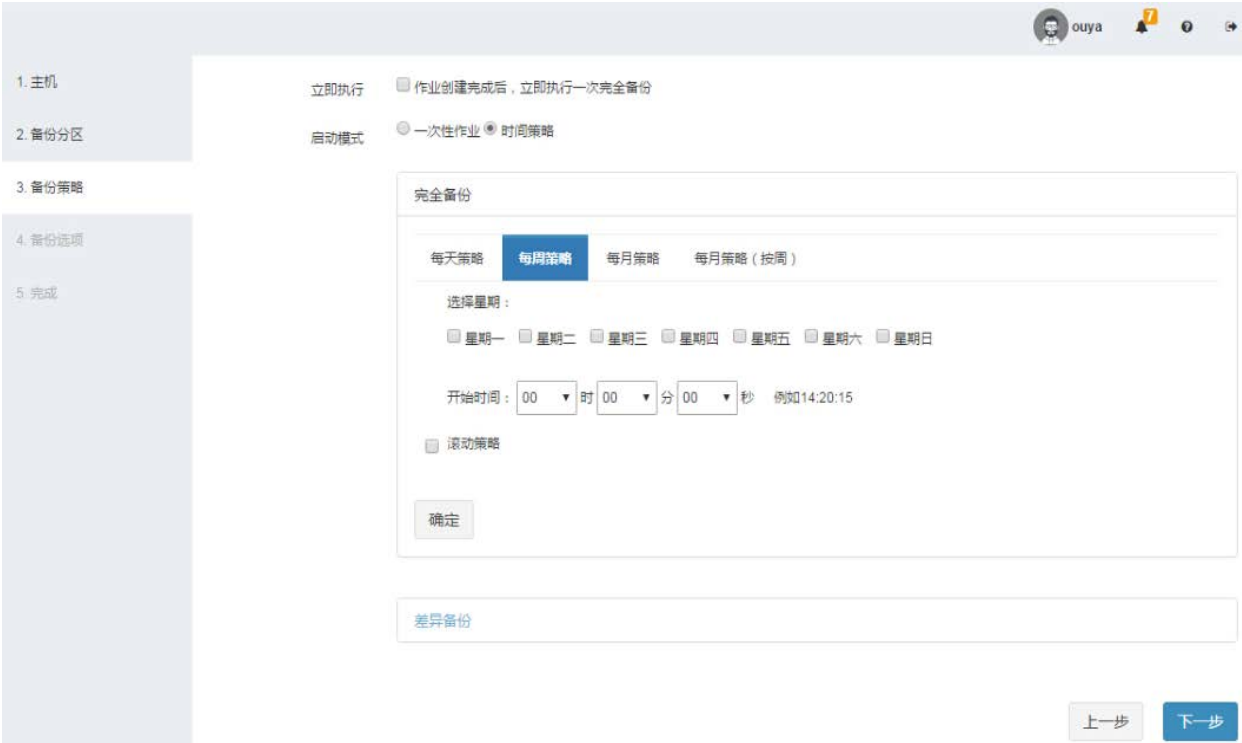

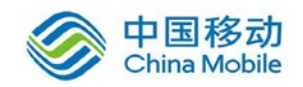

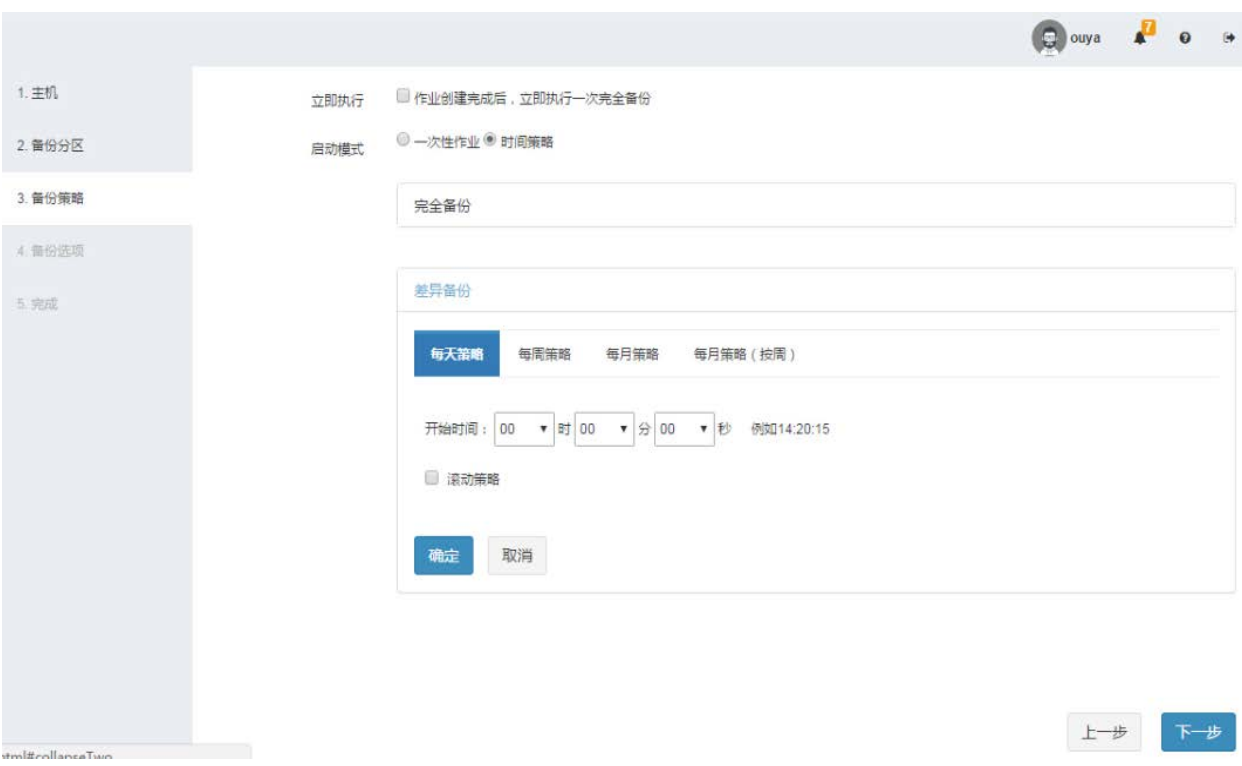

5、选择备份选项,只对磁盘上有效的数据进行扫描

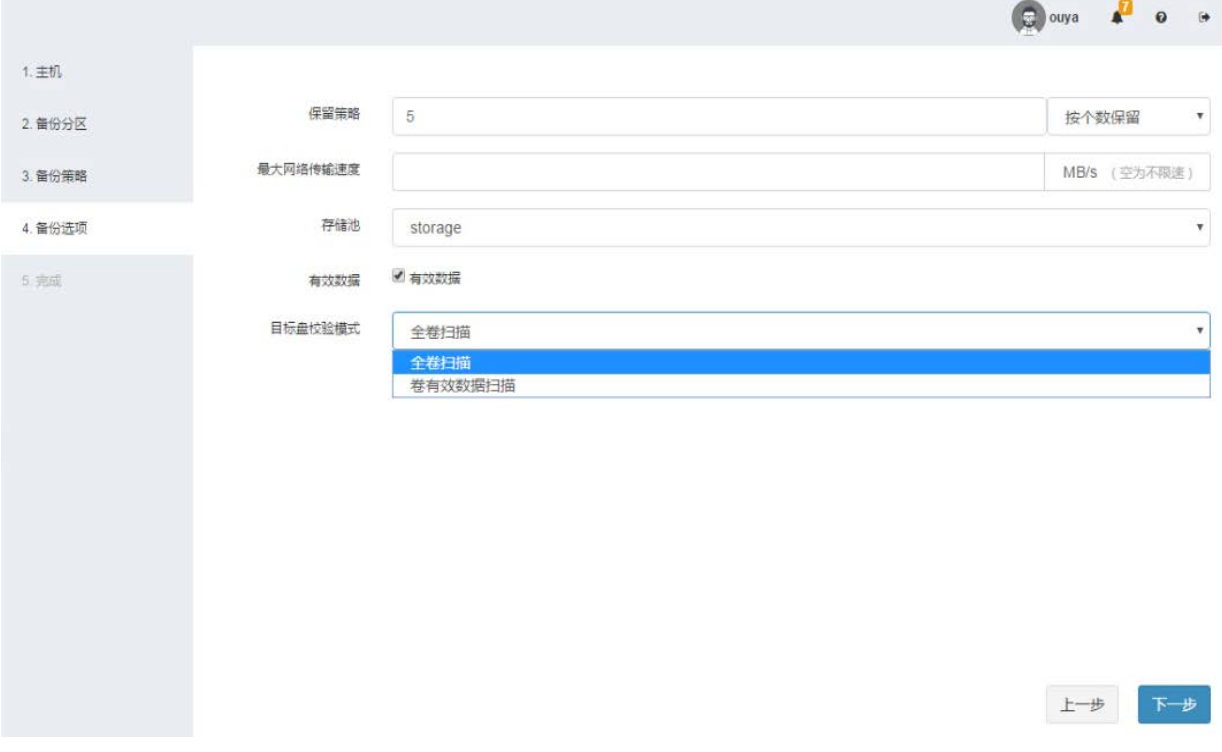

可以选择备份数据保留策略为按照个数保留和按照天数保留

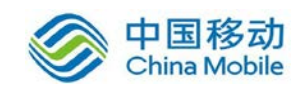

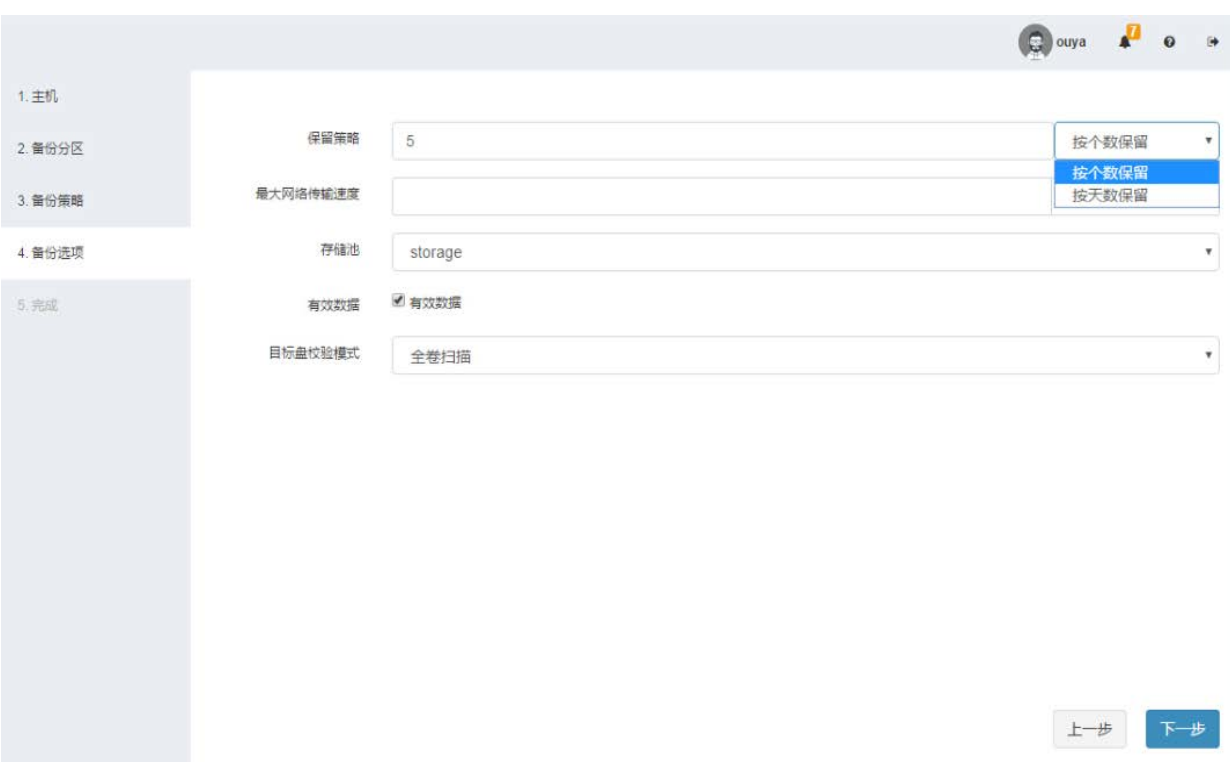

、查看备份作业概览

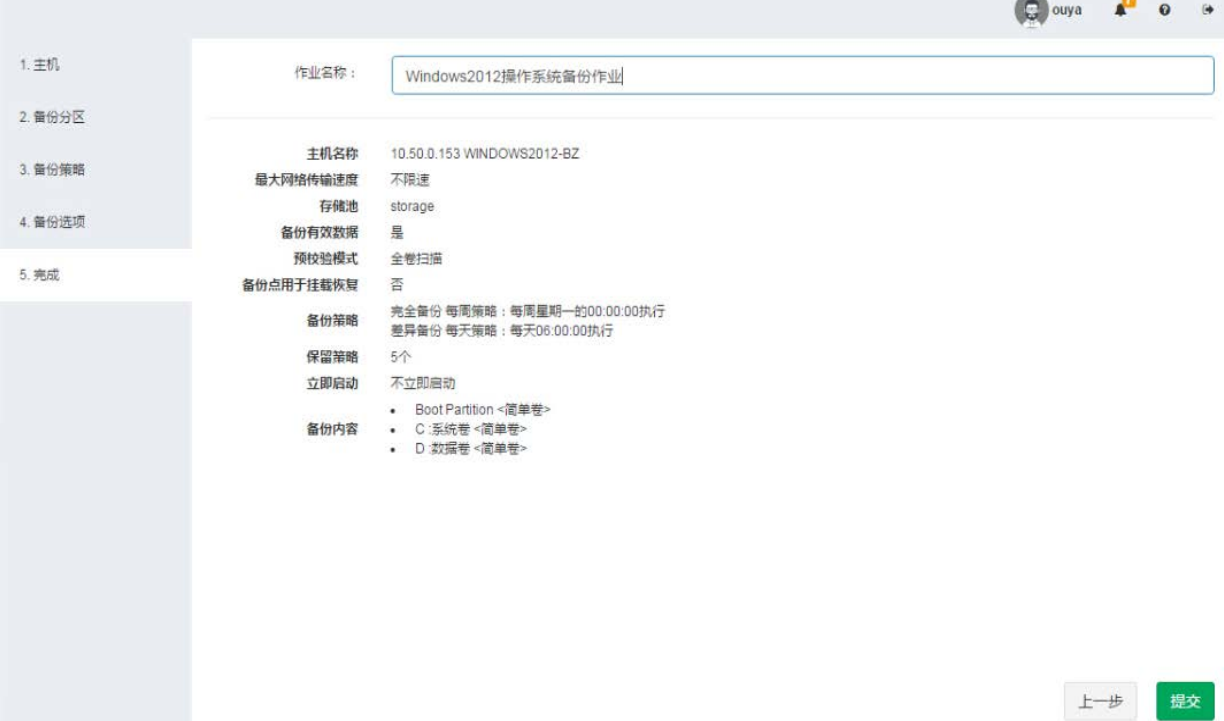

、查看备份作业运行情况

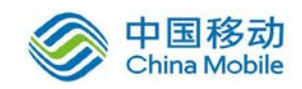

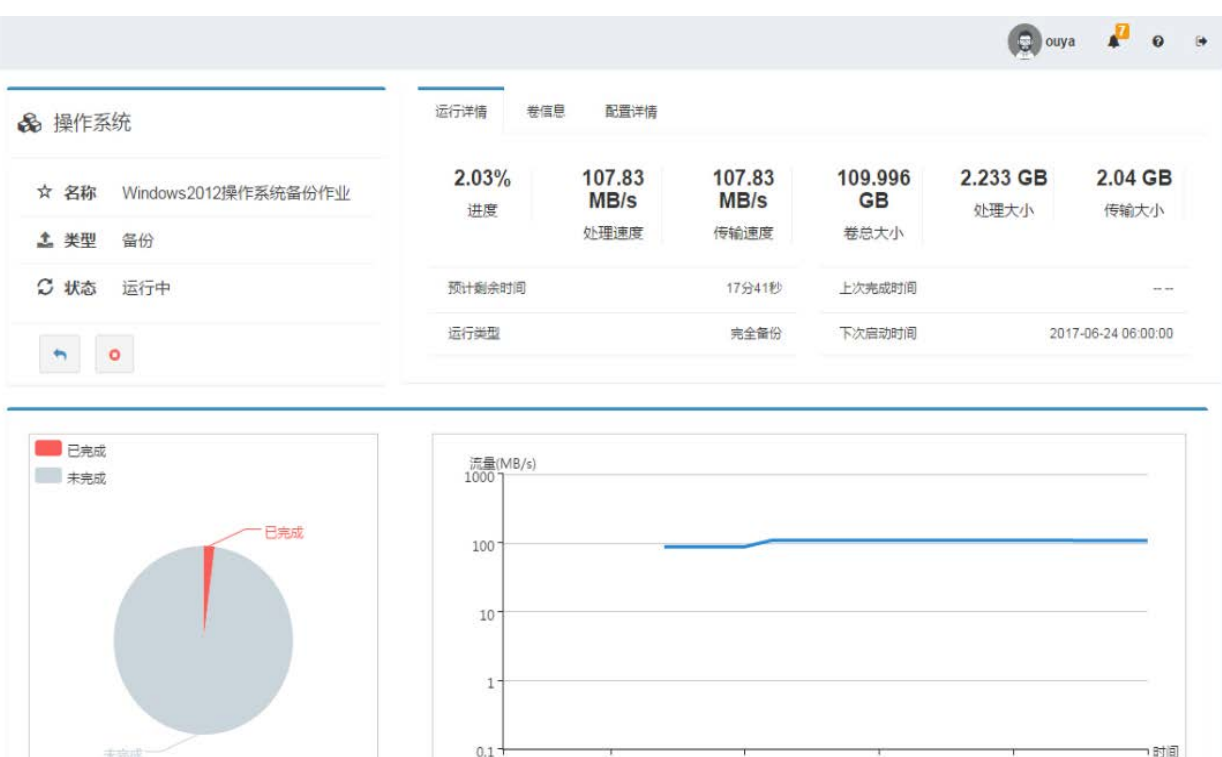

### **6.1.3.3** 恢复功能

对业务机器进行关机处理,模拟原机系统故障,创建操作系统异机恢复作业。

1、在恢复目标机上使用迪备 Windows 引导光盘,将系统引导开机

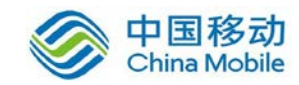

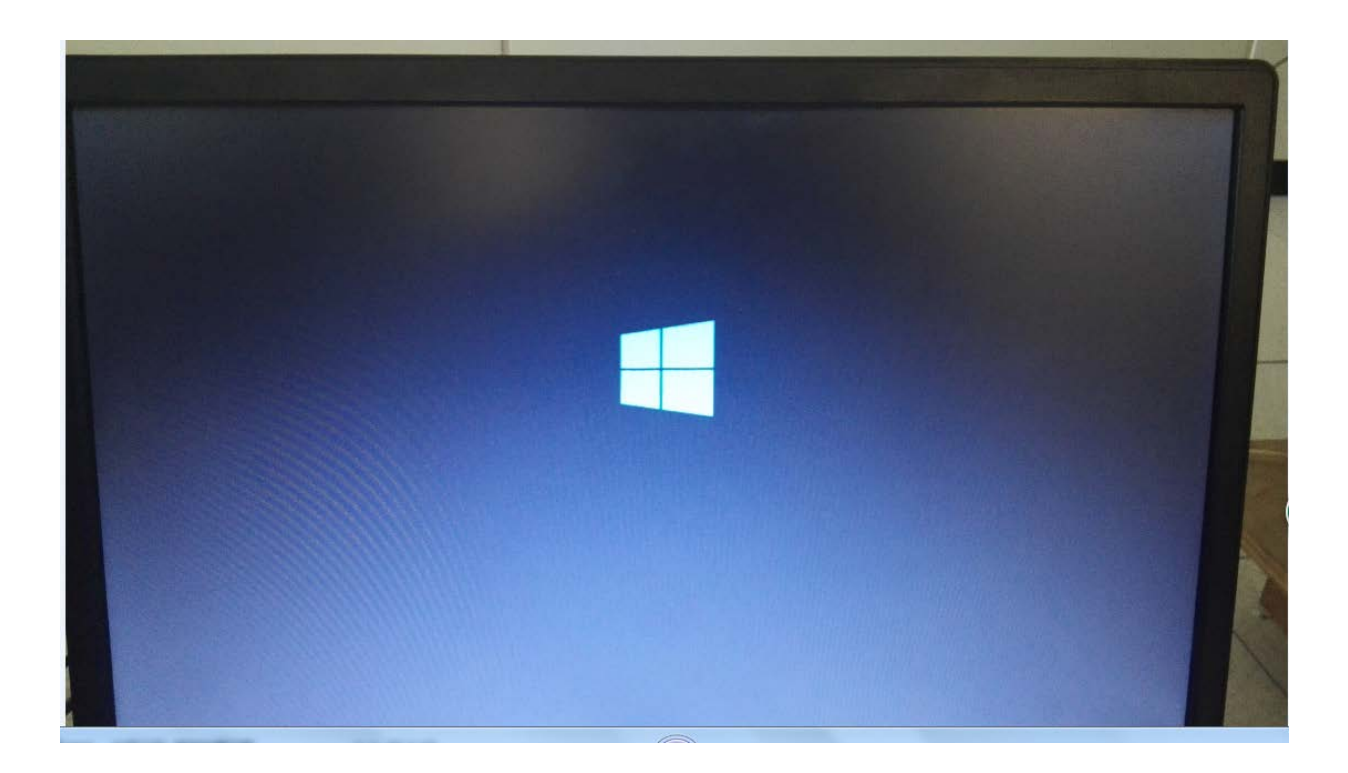

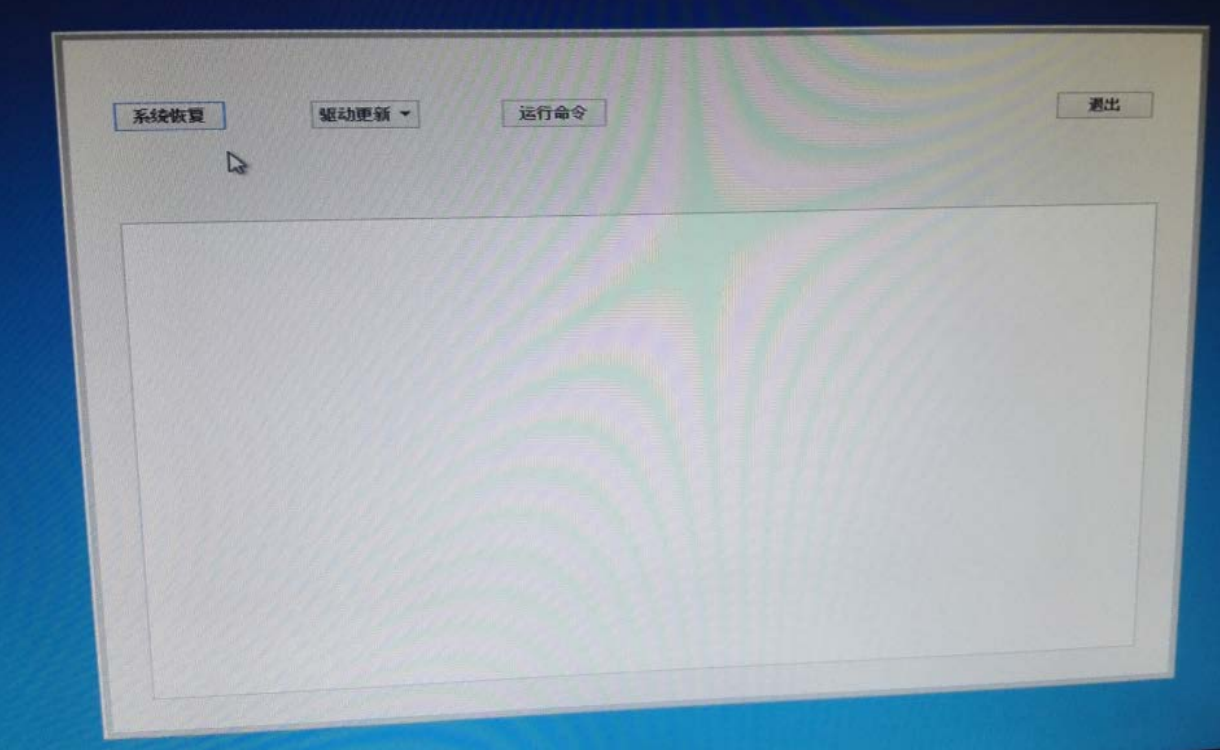

2、配置恢复备机的 IP 地址和迪备服务器的 IP 地址

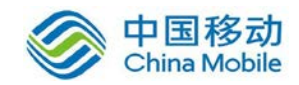

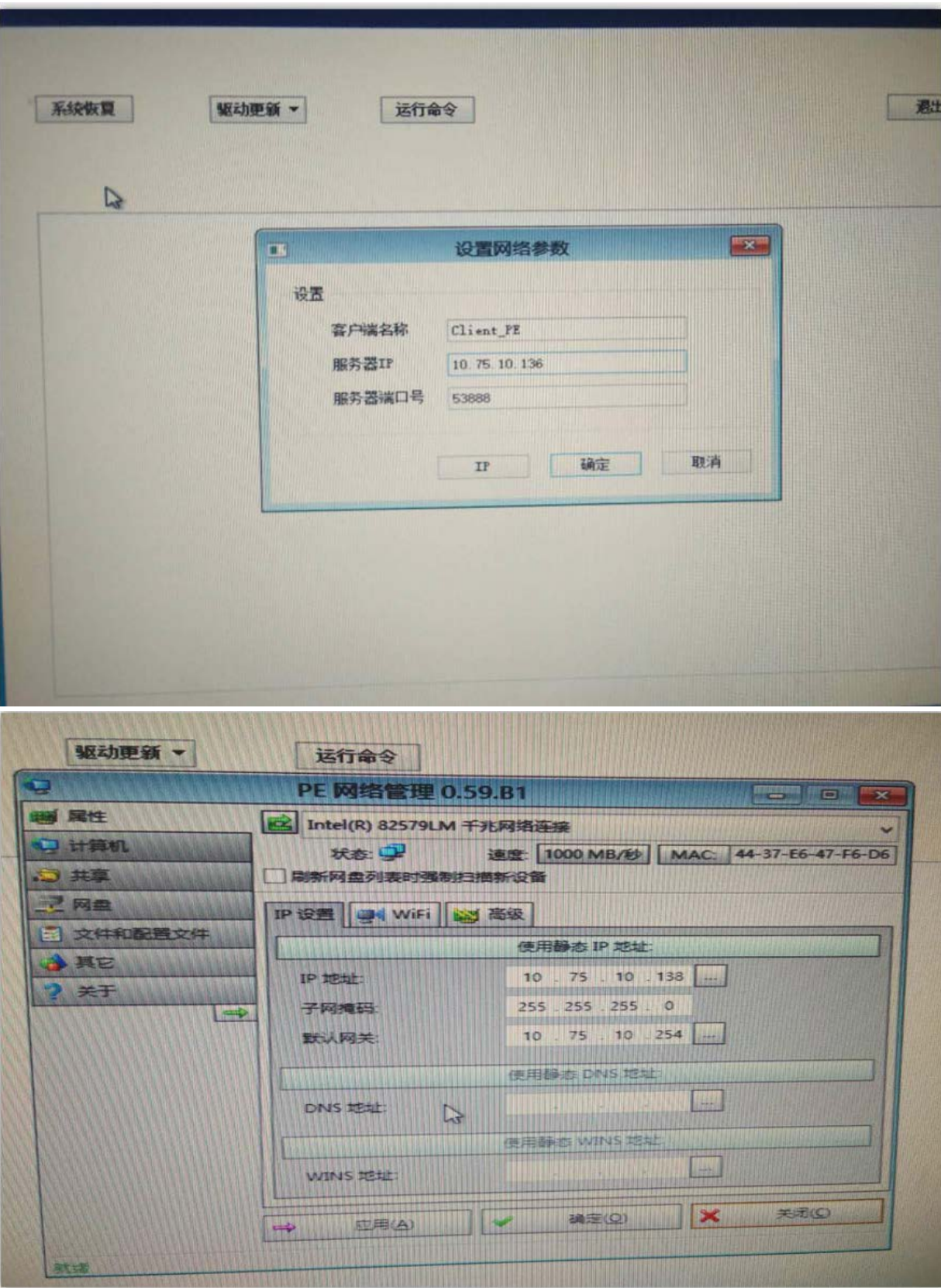

3、在迪备备份软件上选择操作系统为普通恢复

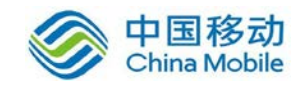

# 中国移动<br>China Mobile 中国移动移动云 saas 产品操作手册

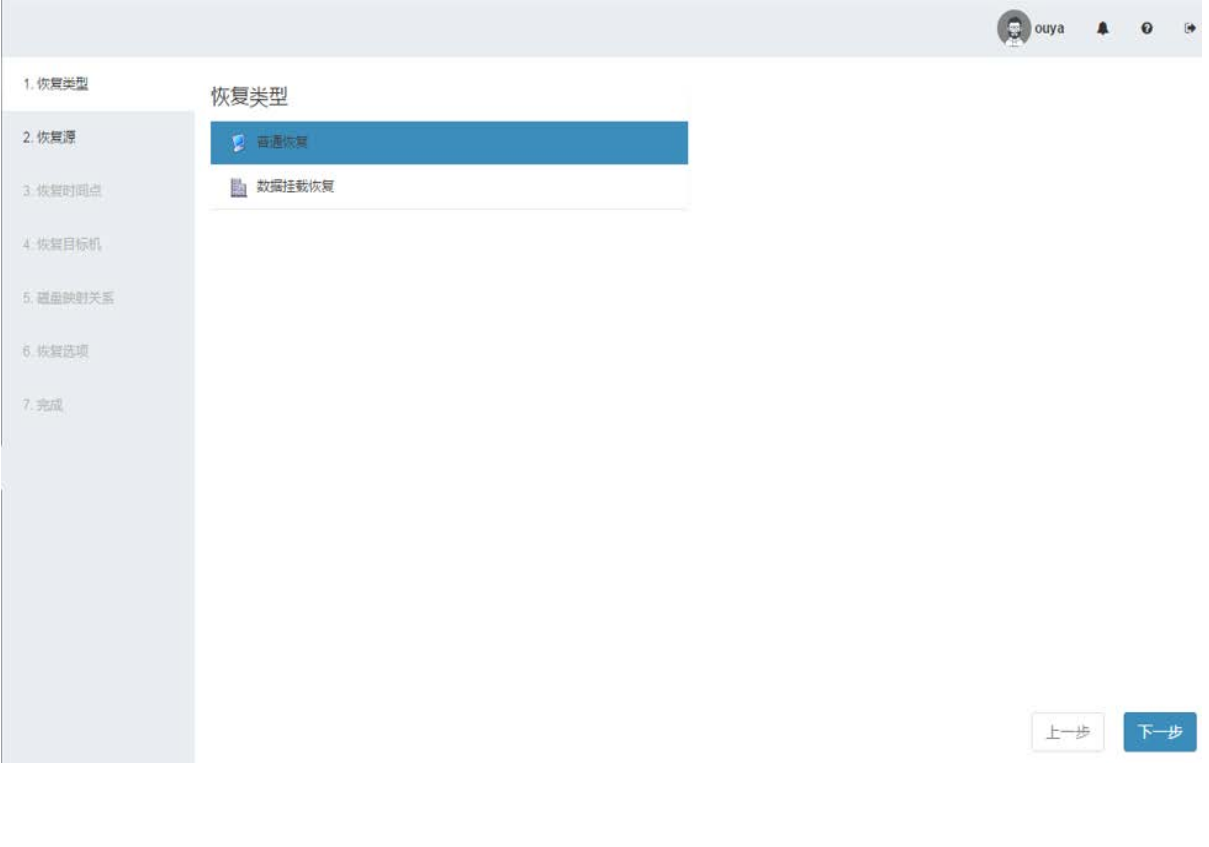

#### 、选择恢复源机

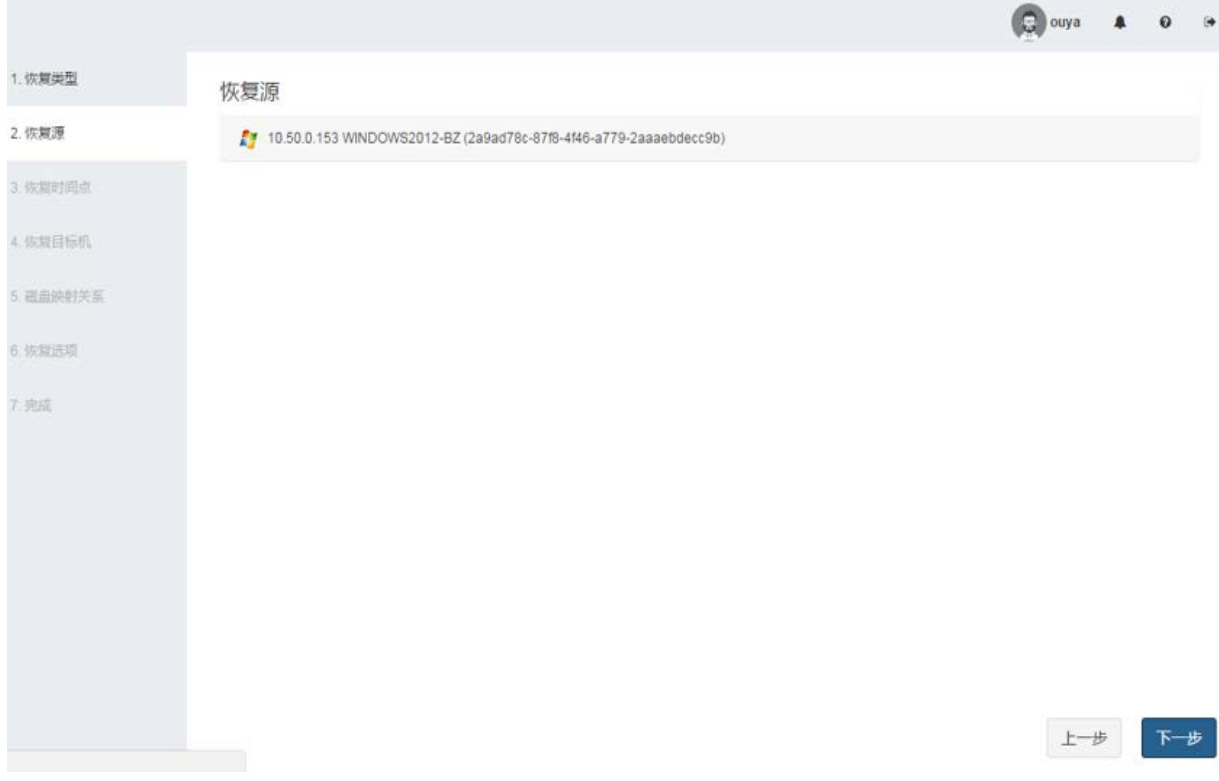

、选择恢复的磁盘分区

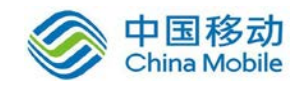

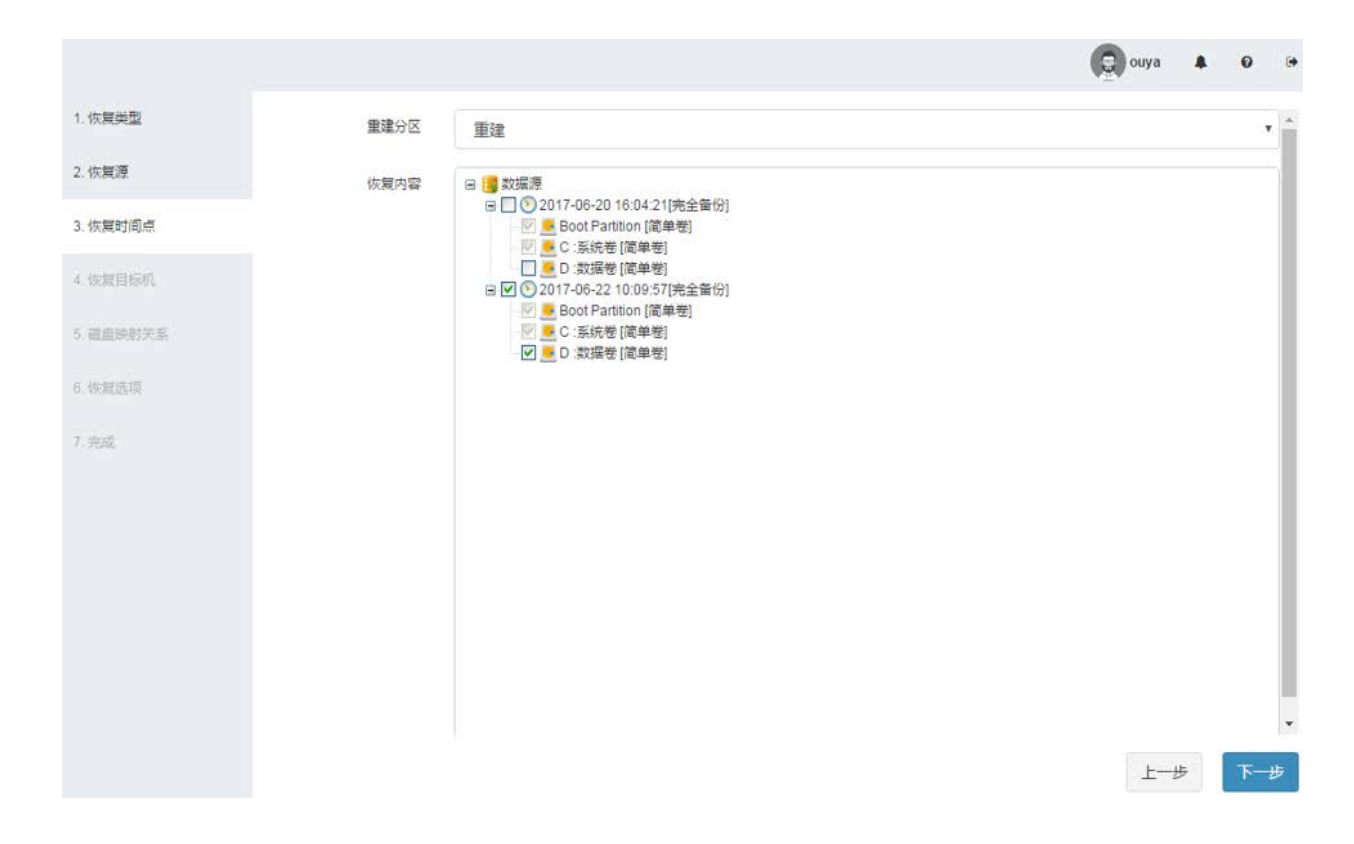

#### 、选择恢复的目标机

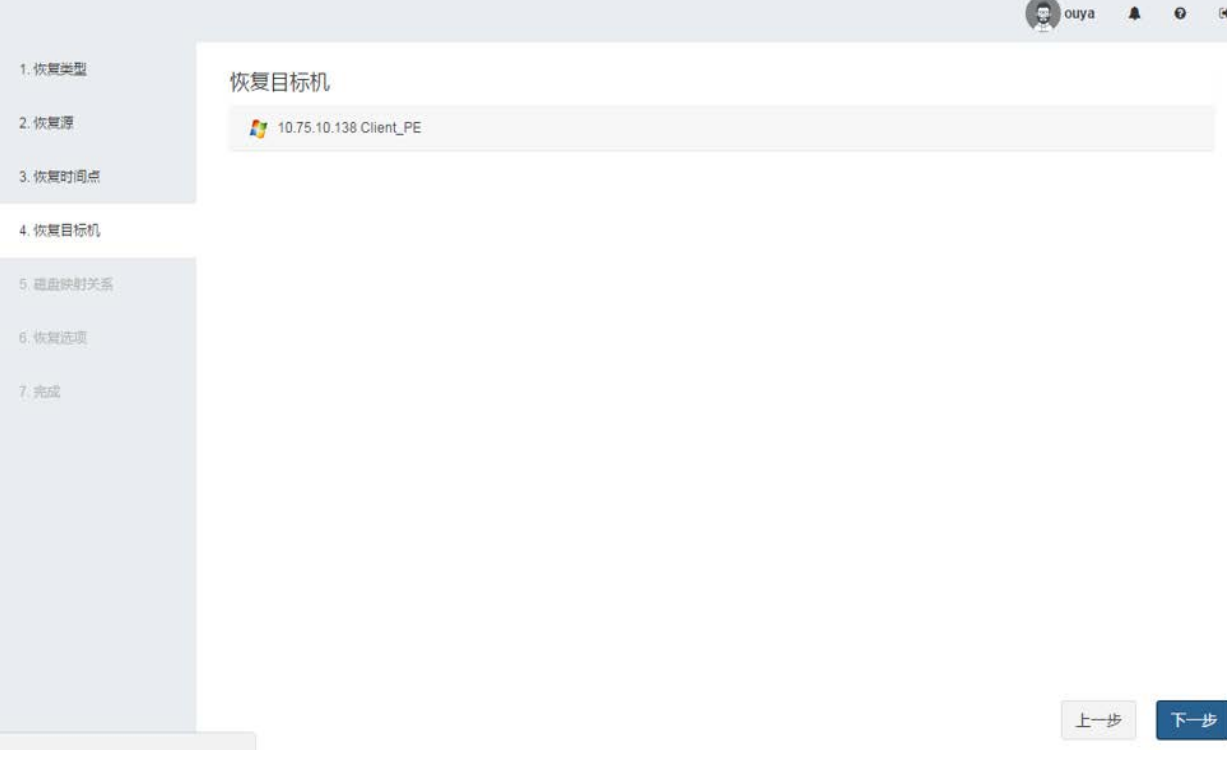

、选择恢复策略

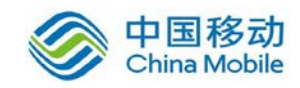

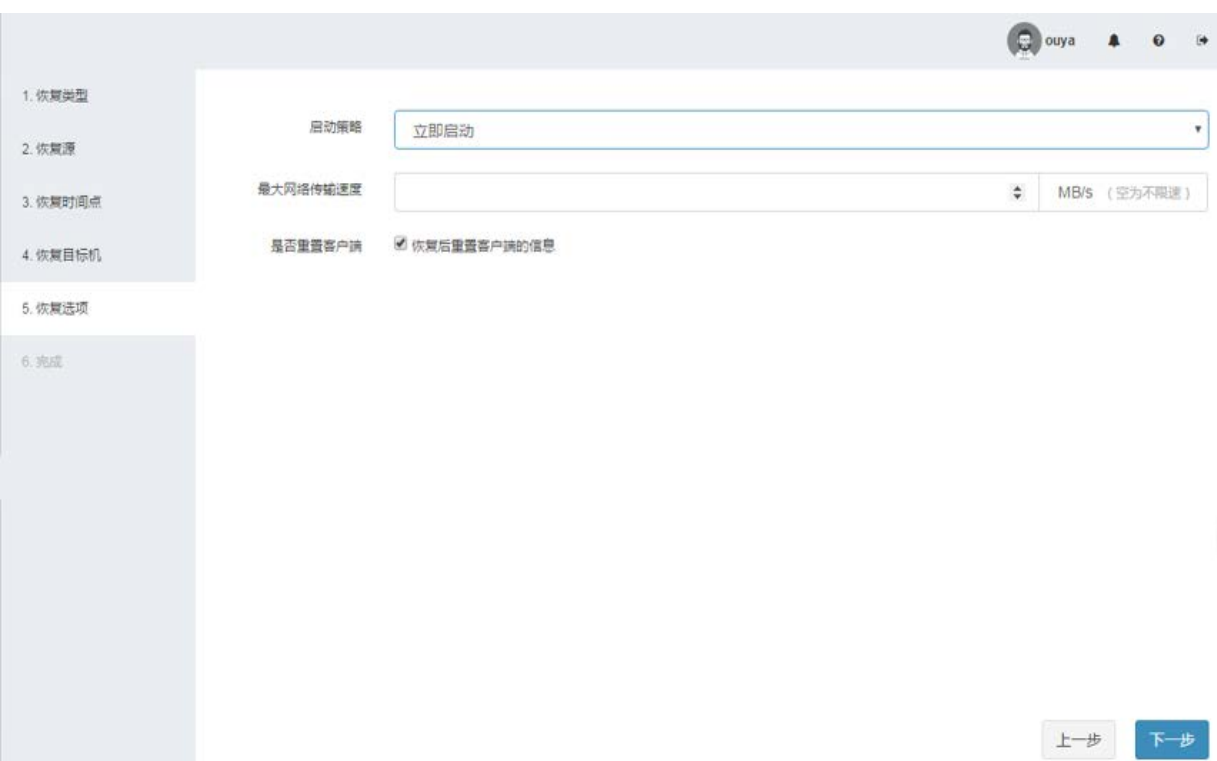

、查看恢复作业概览

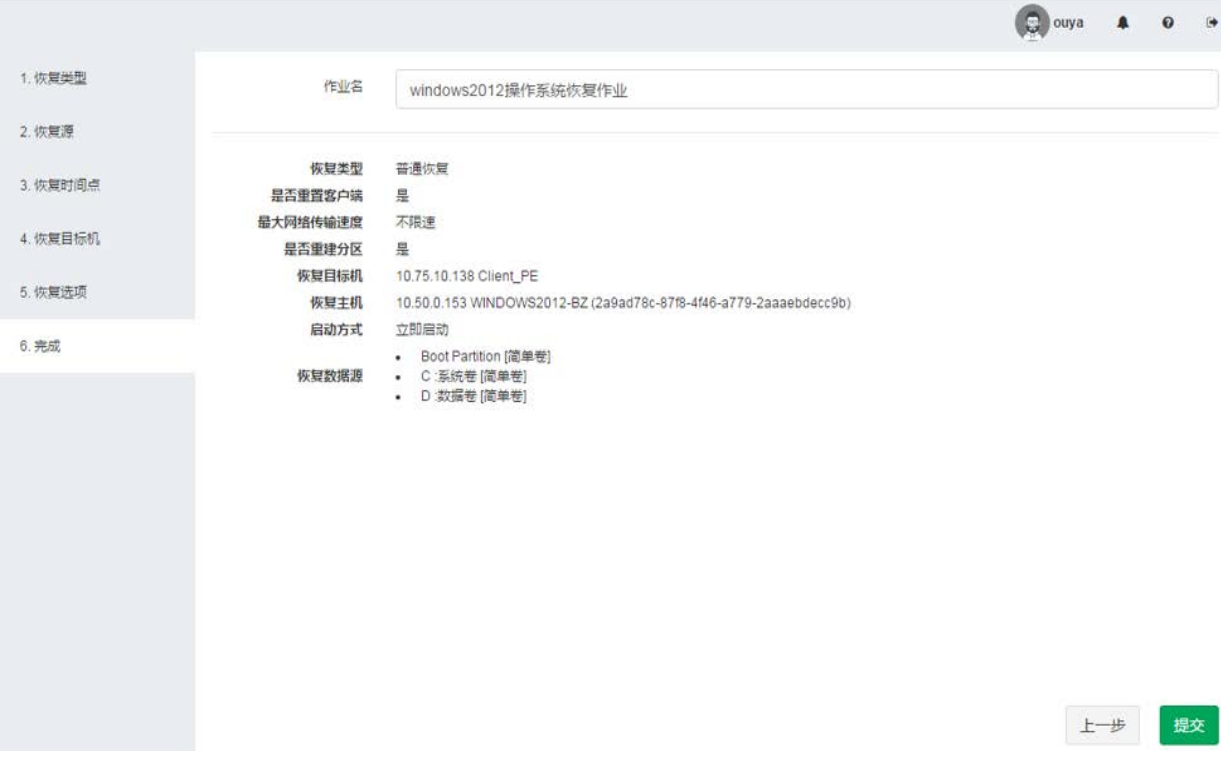

、查看恢复作业

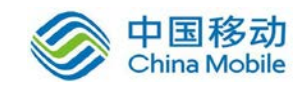

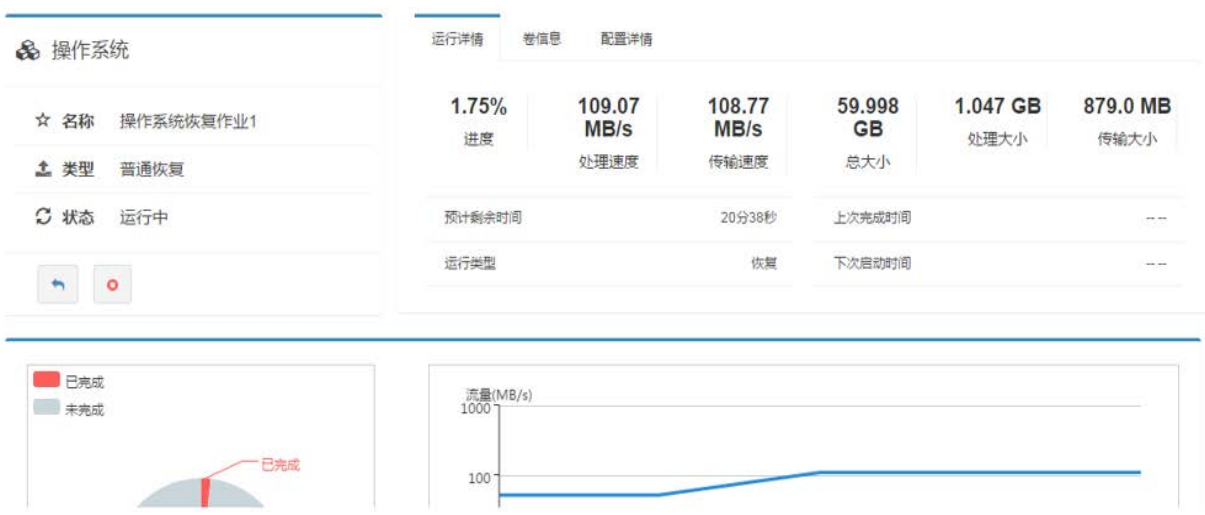

#### 10、查看恢复后的操作系统。

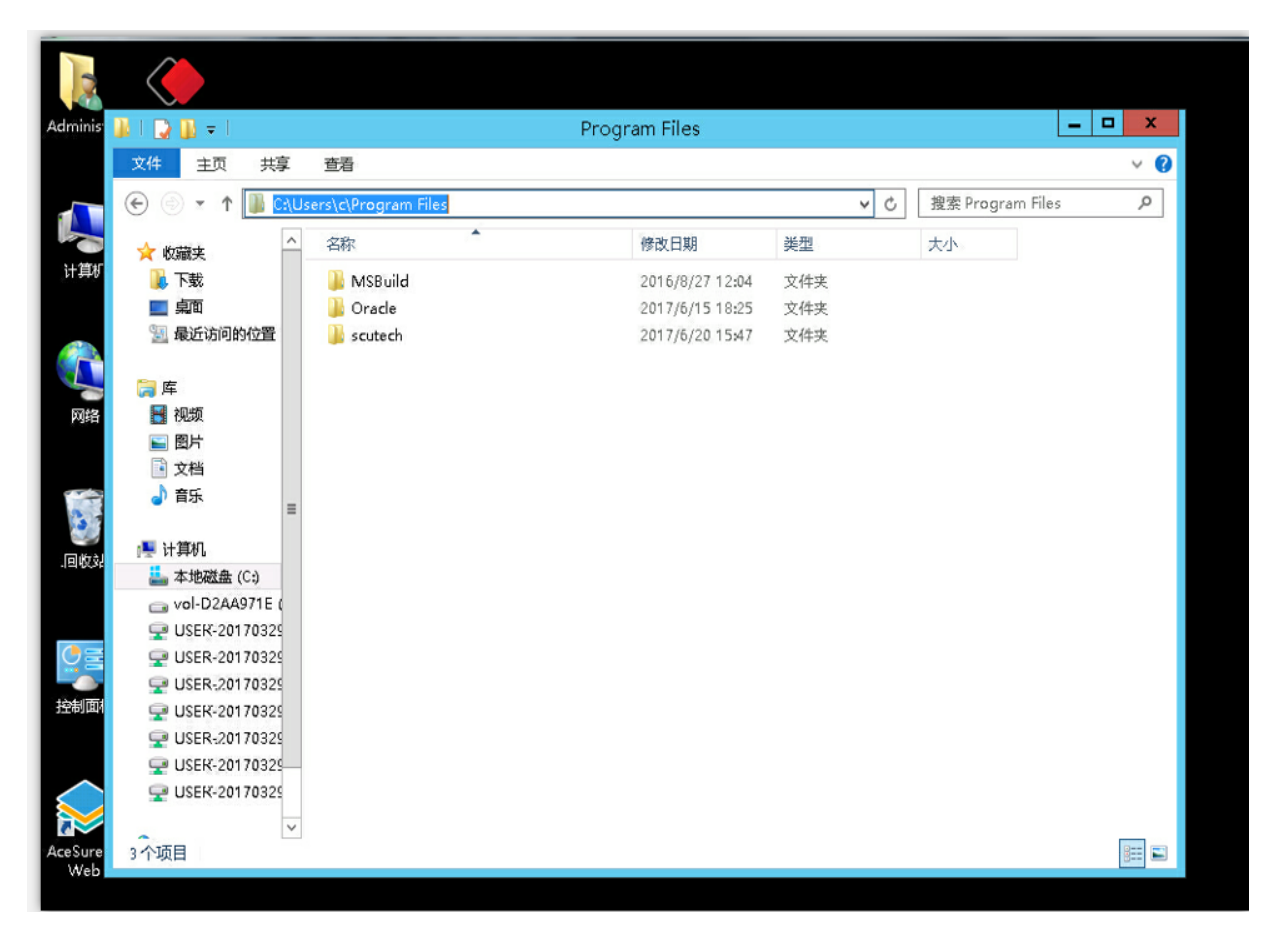

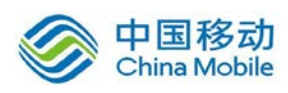

## <span id="page-40-0"></span>6.1.4 容灾演练功能

#### **6.1.4.1** 功能介绍

鼎甲 DBackup 可实现各大主流数据库备份数据的周期性容灾演练。用户可 通过定时恢复方式将备份数据恢复到指定的备用机上,并以此校验数据库备份集 的可用性,为数据灾难发生时的快速数据恢复进行容灾演练。

- 支持定期自动执行恢复演练任务。
- 支持采用最新备份集来执行恢复演练。
- 恢复演练提供多种恢复方式进行演练,包括:基于全量数据进行恢复; 基于增量日志数据进行恢复等。

通过数据恢复演练,不仅可以提升管理人员技能,效验备份数据正确,还可 以完善数据安全管理制度,最大程度保证在真正数据灾难发生时,能顺畅的进行 应对,最大化减少企业的损失。

#### **6.1.4.2** 容灾演练

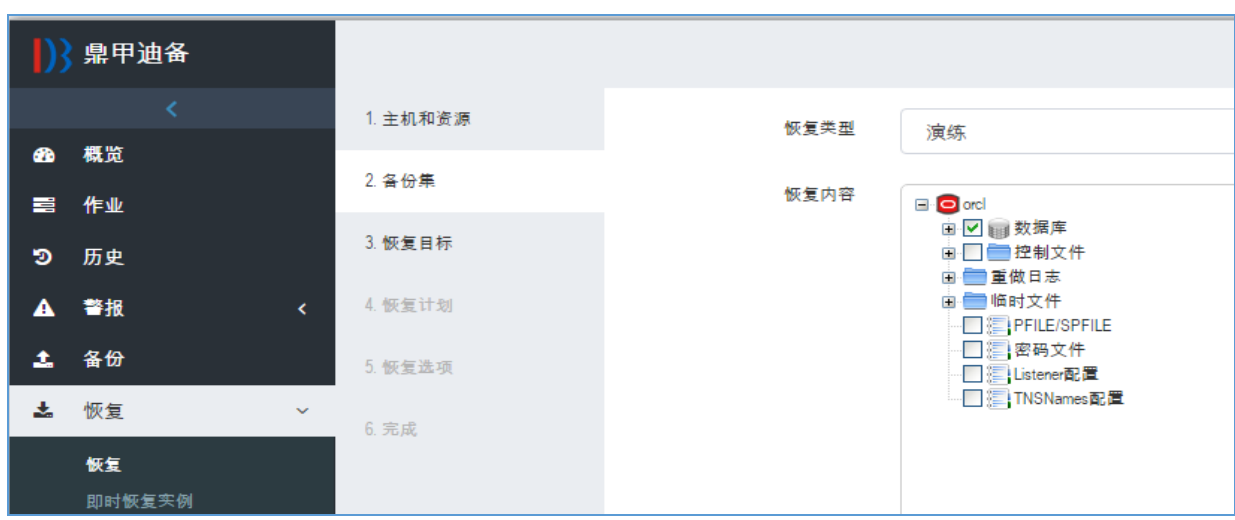

1、ORACLE 数据库容灾演练

2、Sql Server 数据库备份截图

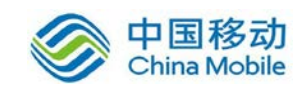

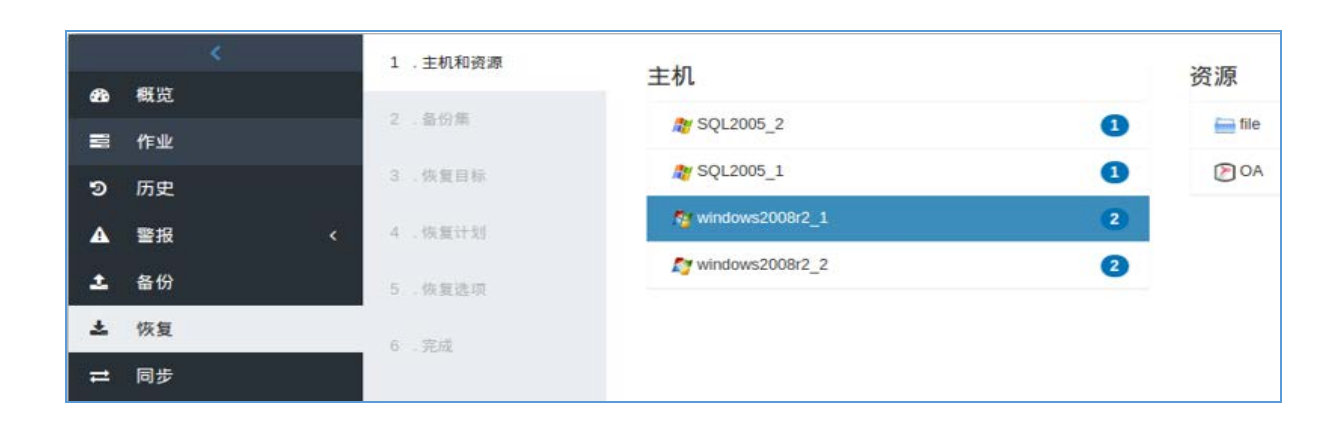

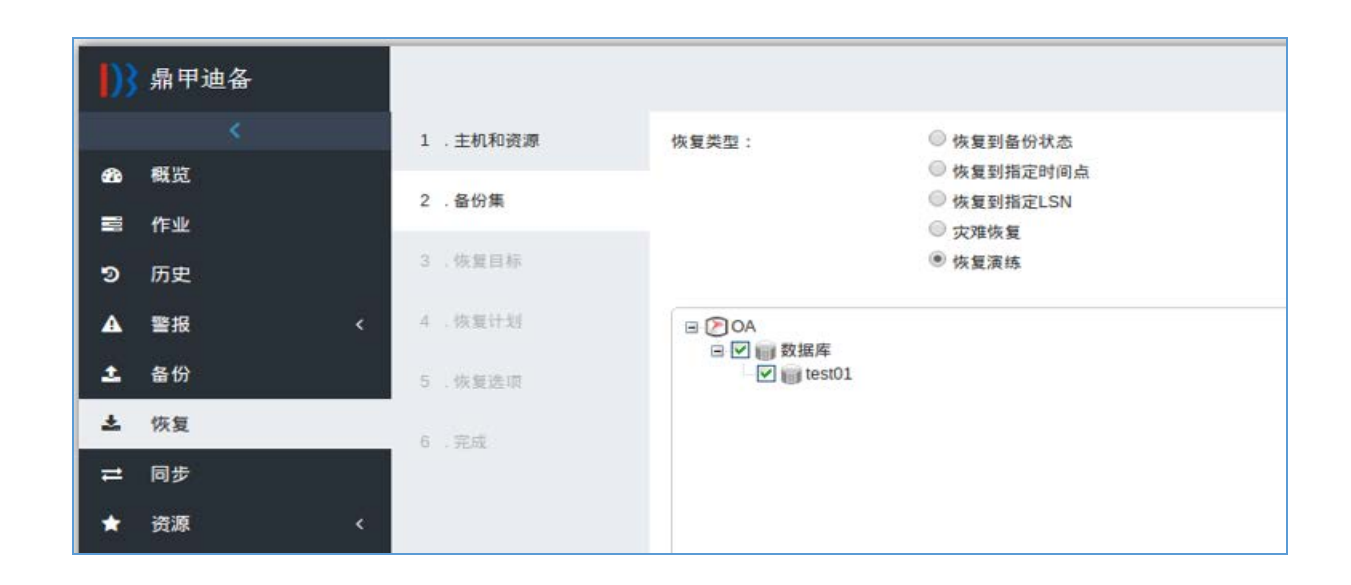

### 3、MySql 数据库备份截图

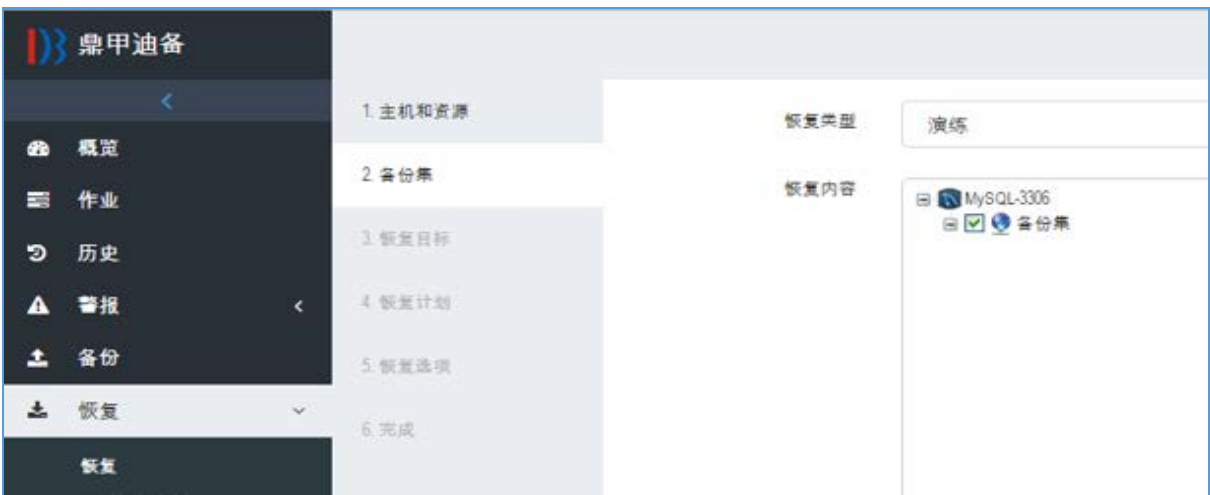

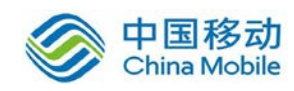

、DB2 数据库备份截图

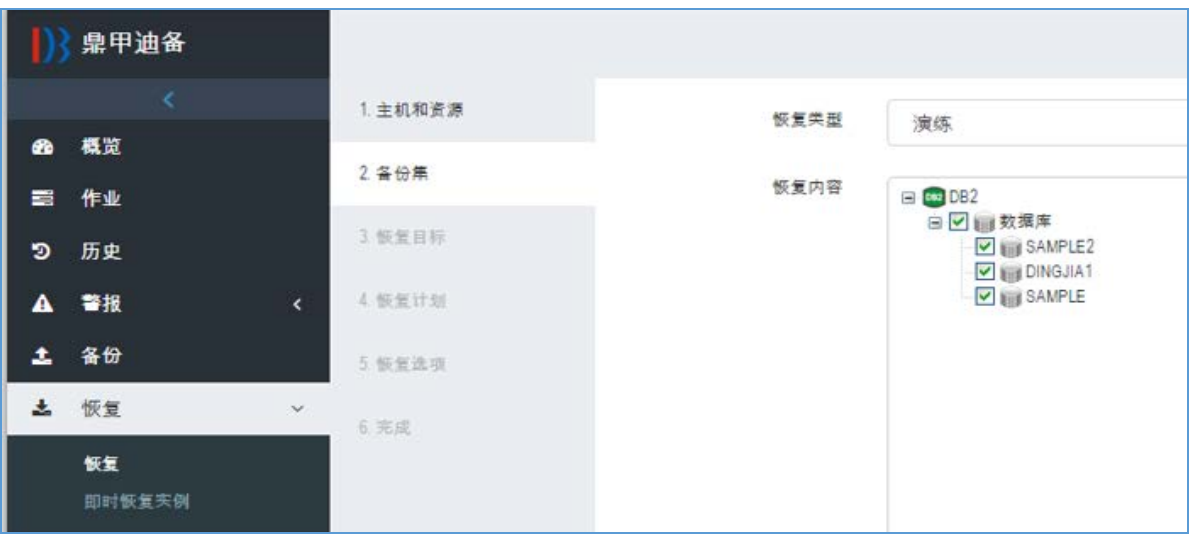

#### 、Informix 数据库备份截图

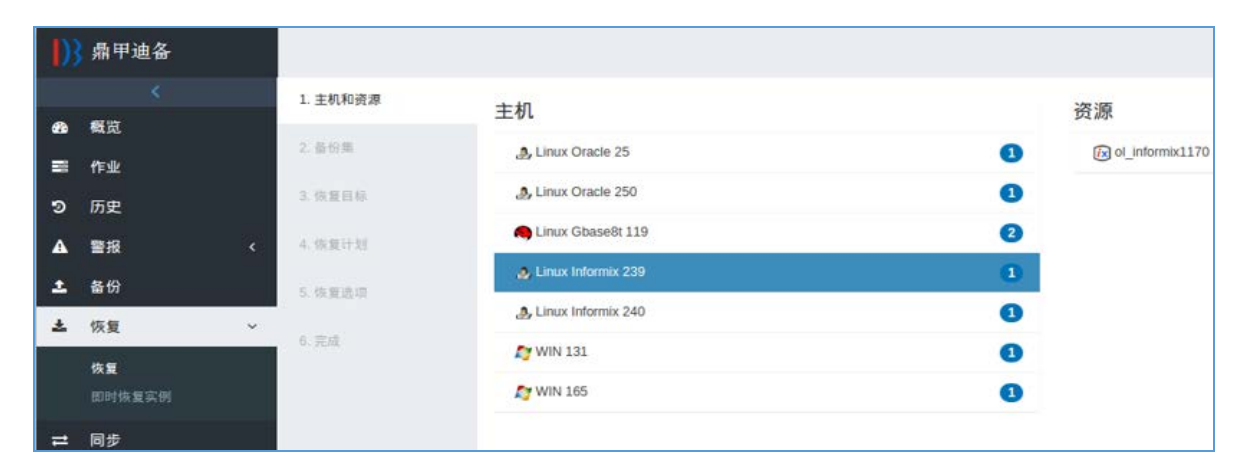

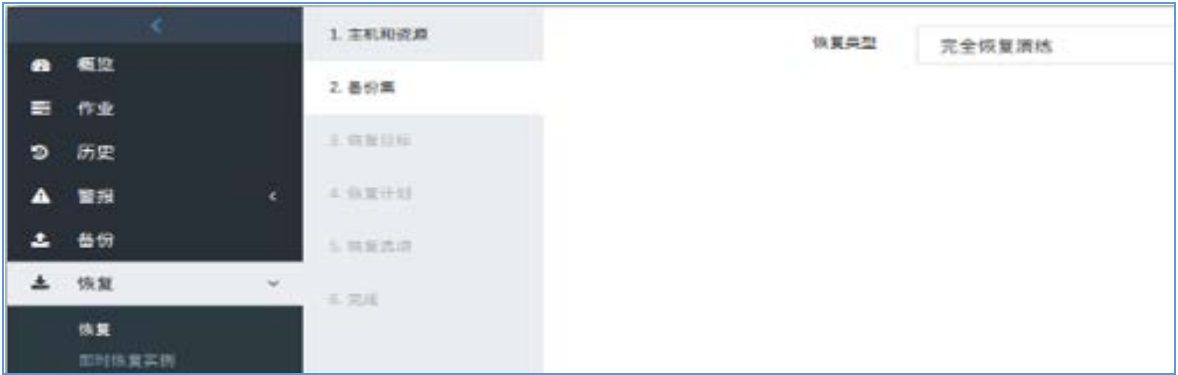

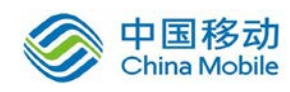

## <span id="page-43-0"></span>6.2 数据容灾

## <span id="page-43-1"></span>6.2.1 功能介绍

鼎甲 DBackup 在备份集的保护上,借助"两地三中心"的容灾理念,通过存 储池间的同步复制功能,将备份集存储到多个不同服务器和不同区域的存储节点 上,在本地、异地的存储池中都保存同一备份集。备份数据传输到异地存储后, 如果本地生产环境发生灾难,可直接使用异地存储池中的备份集进行多地多机备 份环境的恢复,实现异地容灾的同时也支持业务的自动接管。

## <span id="page-43-2"></span>6.2.2 存储池复制功能

1、添加容灾端存储池

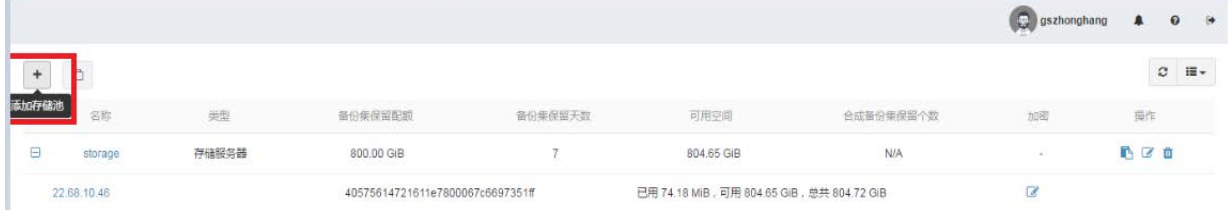

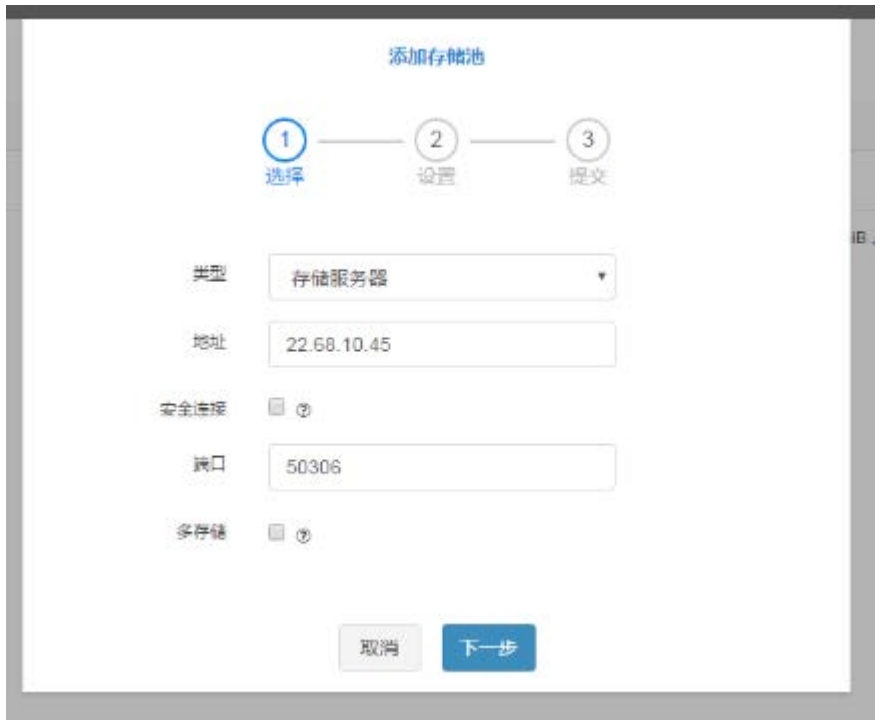

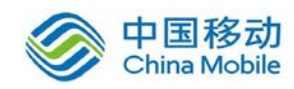

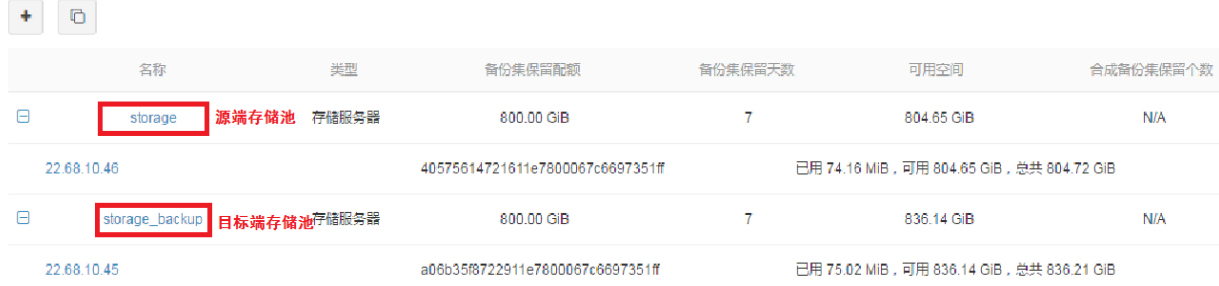

## 2、建立存储池复制关系

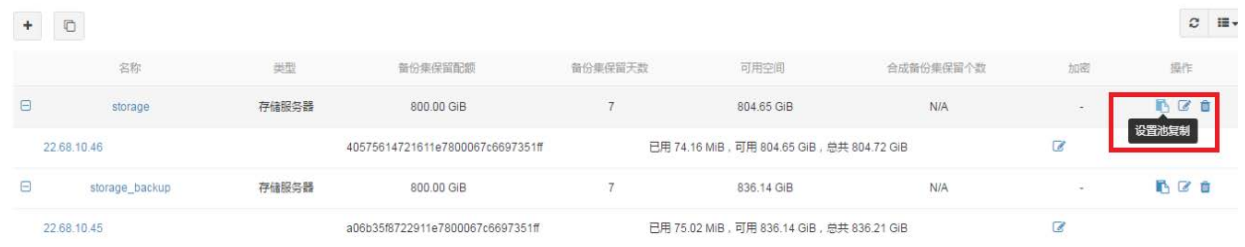

#### 设置池复制

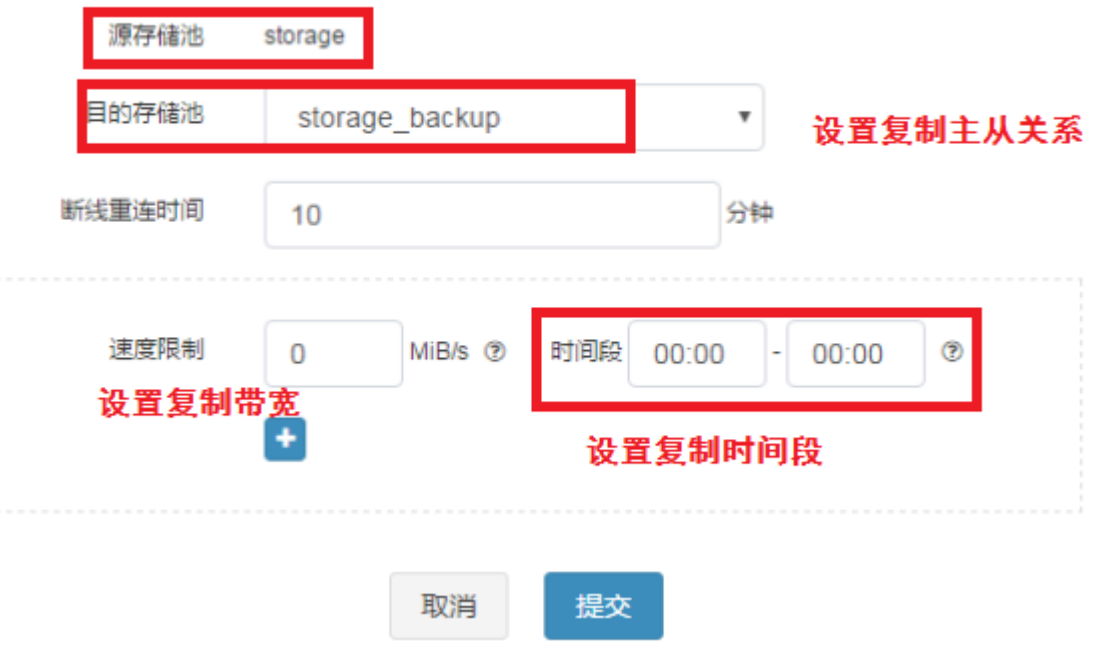

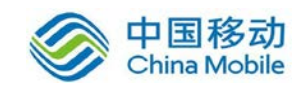

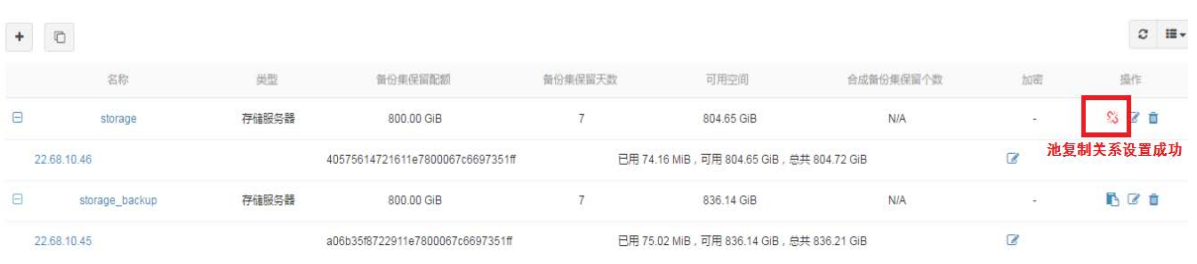

## 3、选择"存储->复制作业",进入存储池复制作业页面,可查看所有的存储池复 制作业记录。

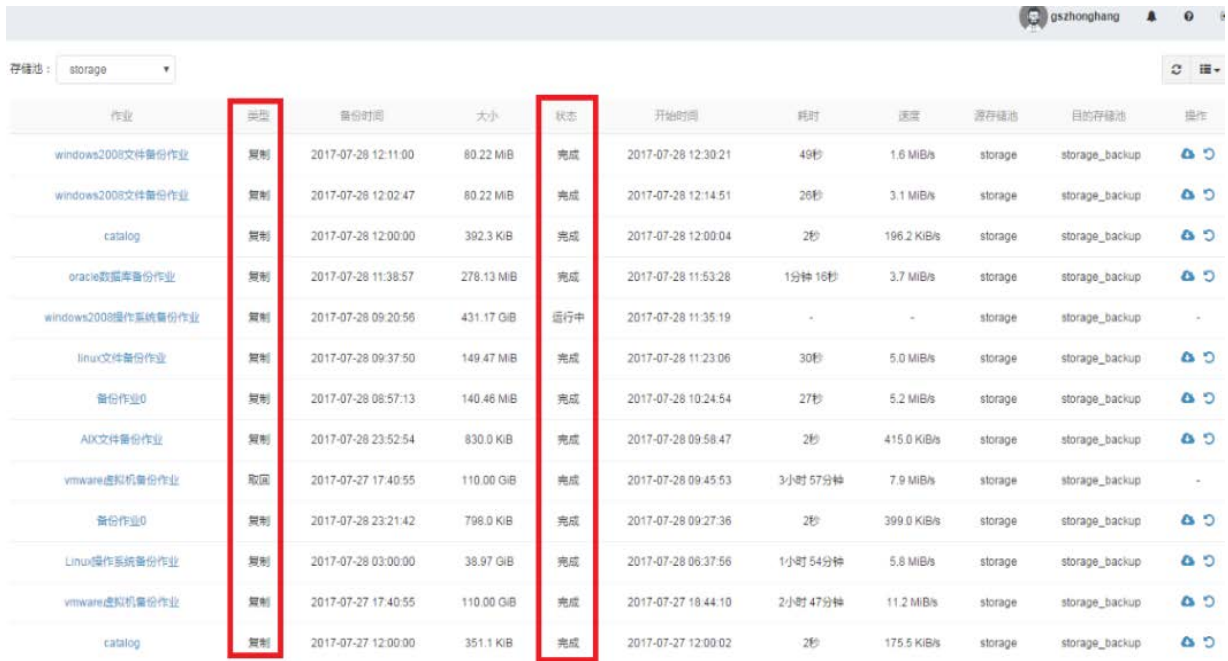

## <span id="page-45-0"></span>6.2.3 异地存储池恢复功能

1、将备份集从存储池删除

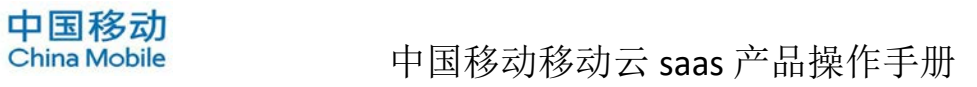

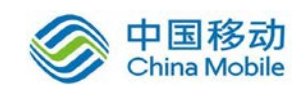

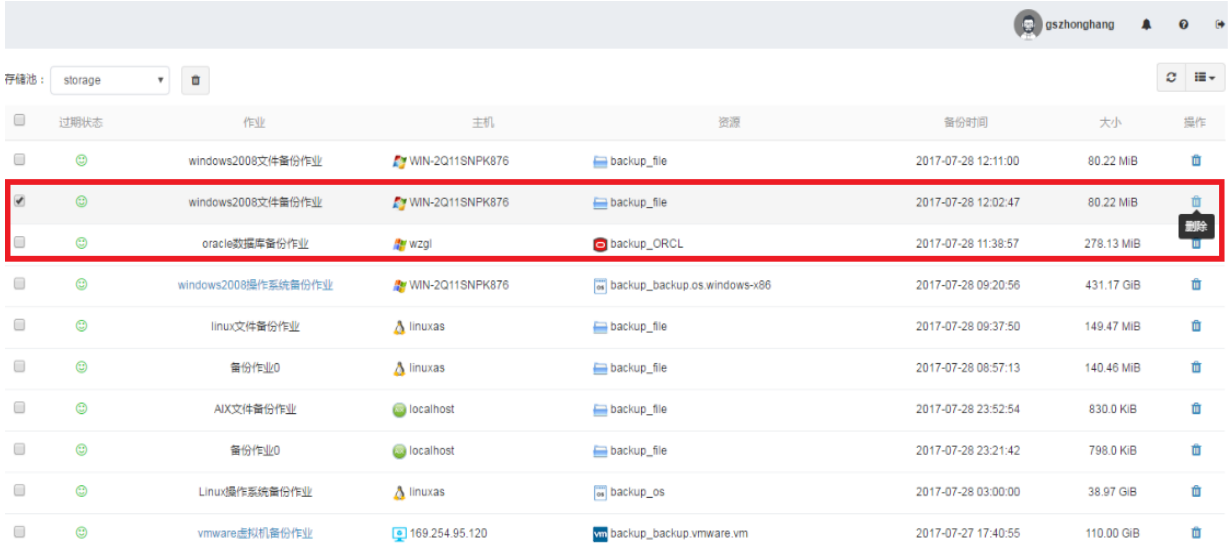

#### 2、选择从池复制恢复备份集

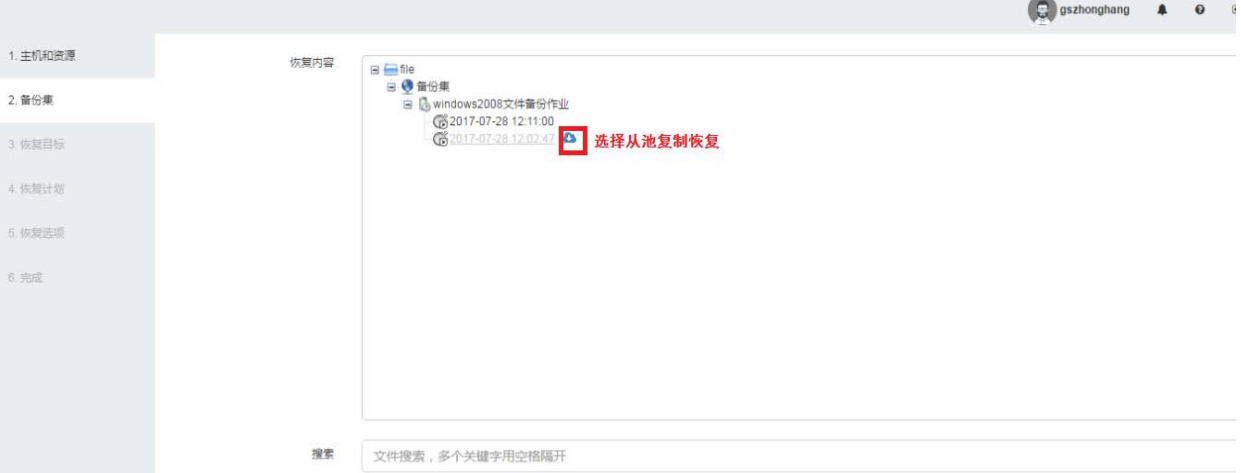

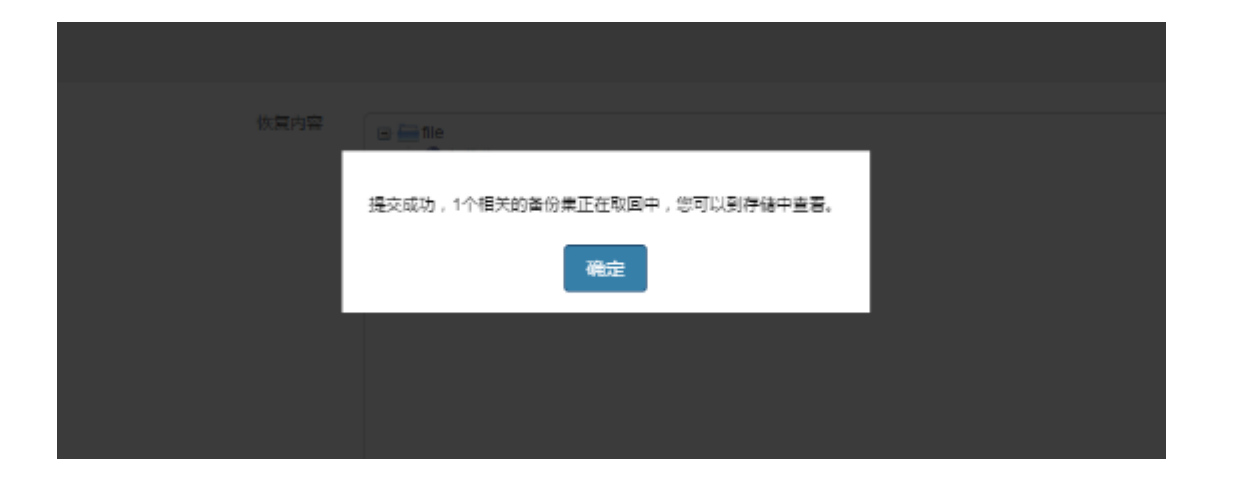

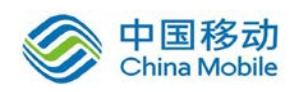

# 中国移动<br>China Mobile 中国移动移动云 saas 产品操作手册

#### 3、从池复制恢复备份集

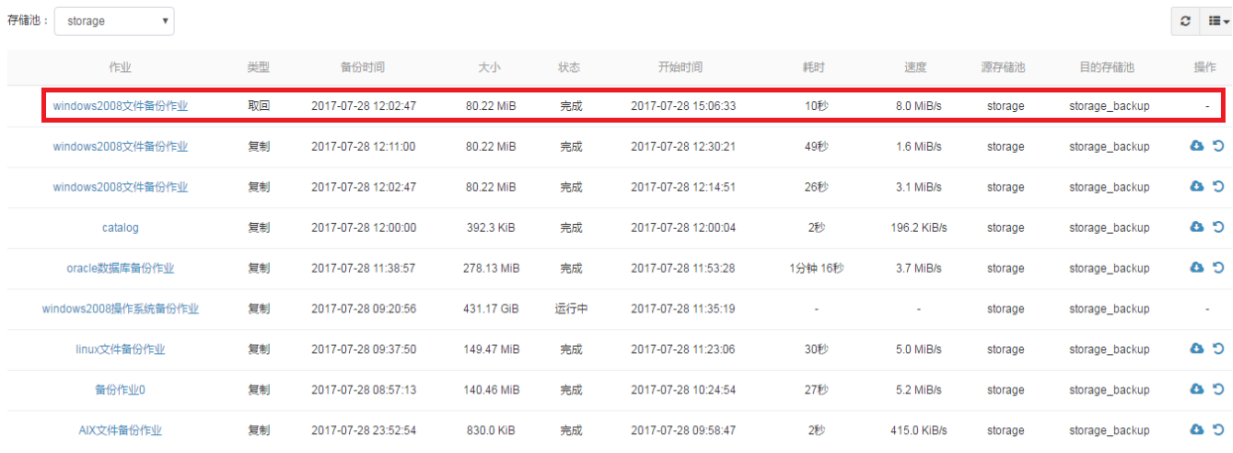

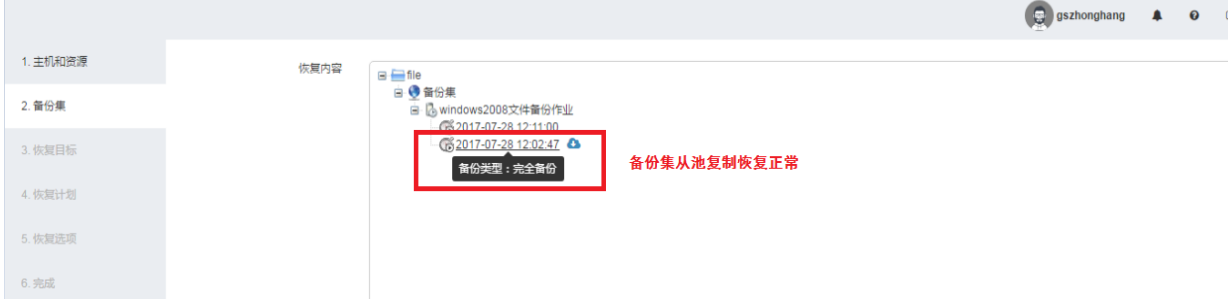

### 4、从池复制恢复数据

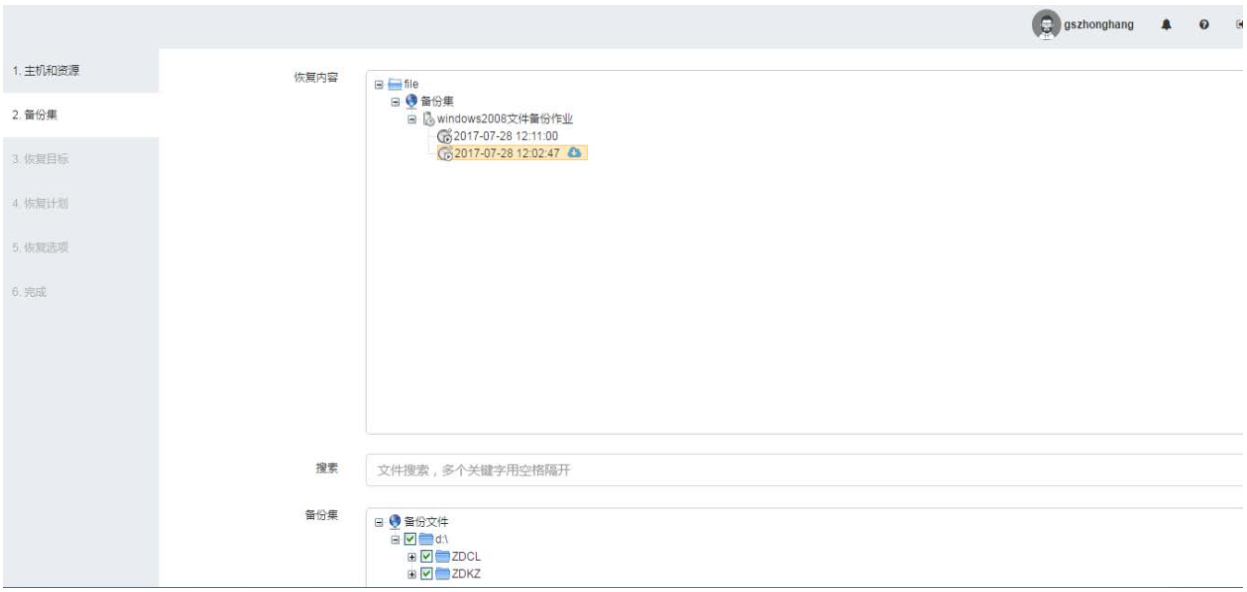

5、选择恢复目标为本机

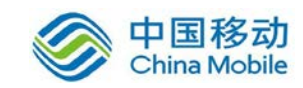

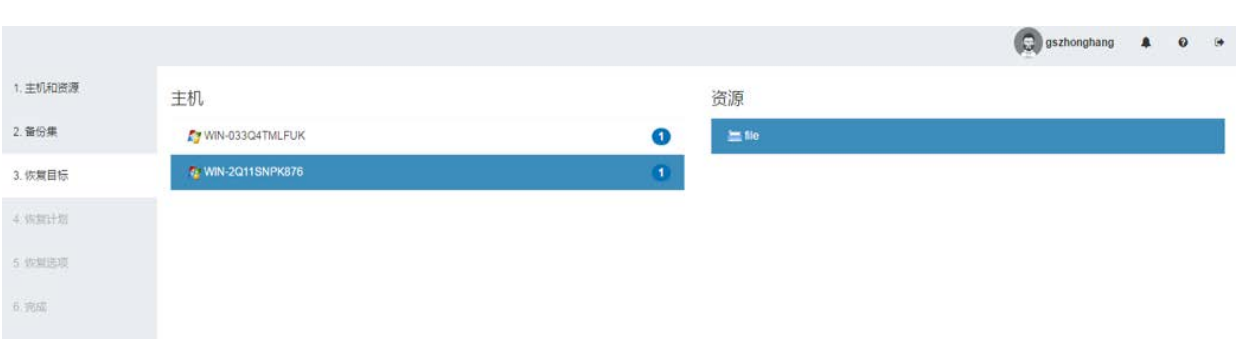

## 、选择恢复计划

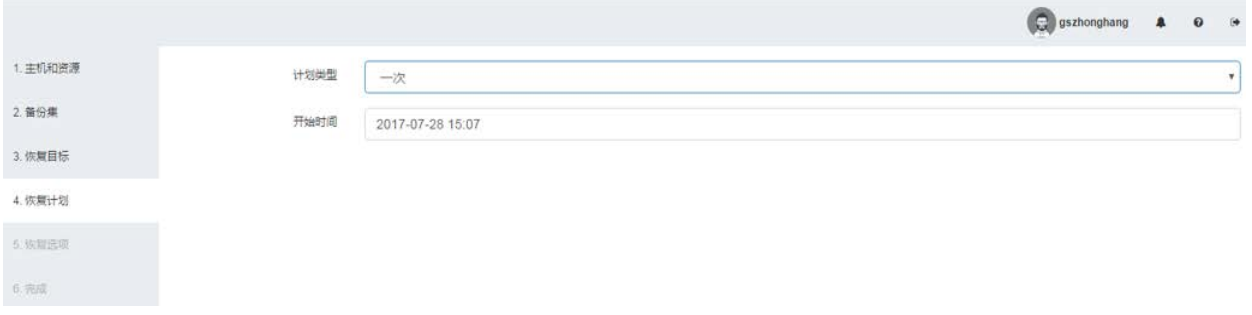

#### 、选择自定义路径恢复

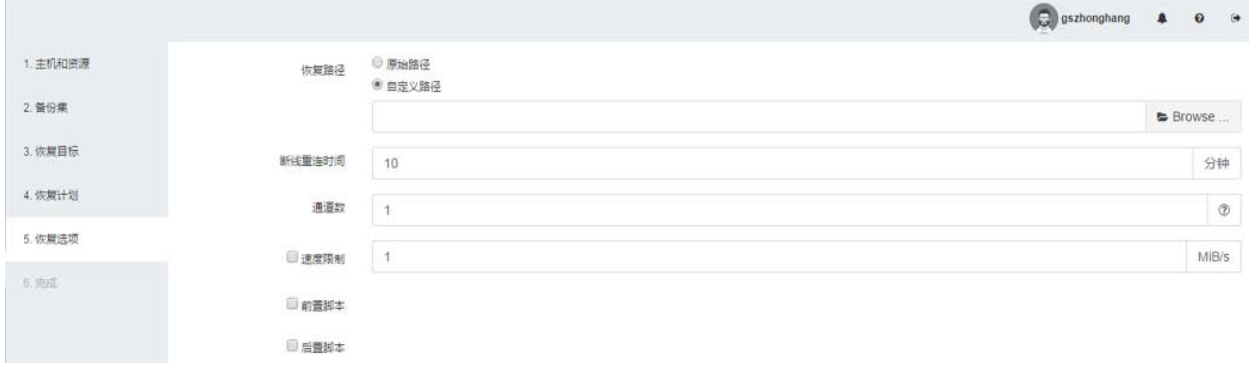

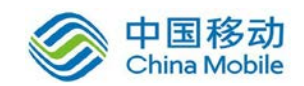

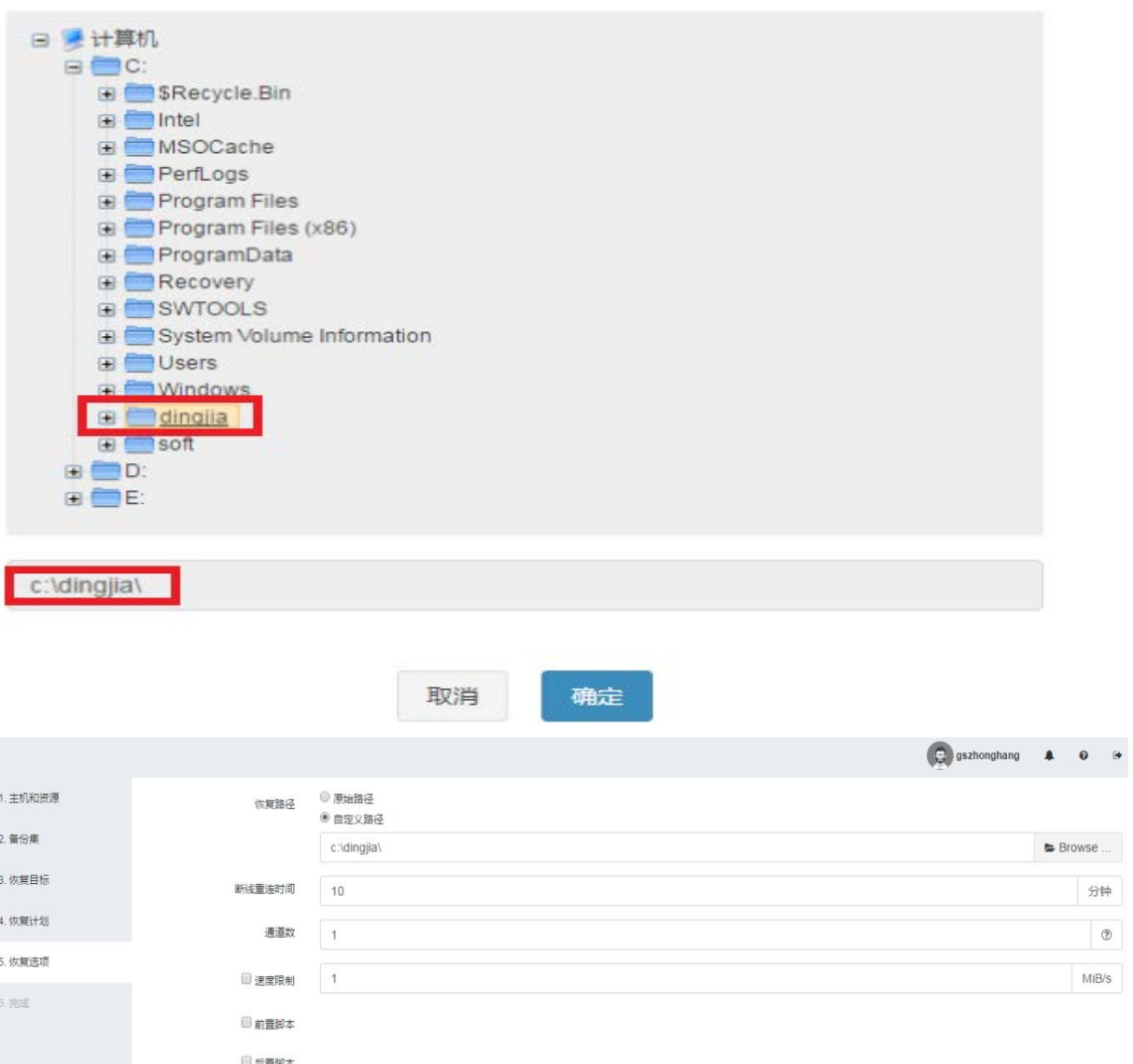

#### 8、查看恢复作业概览

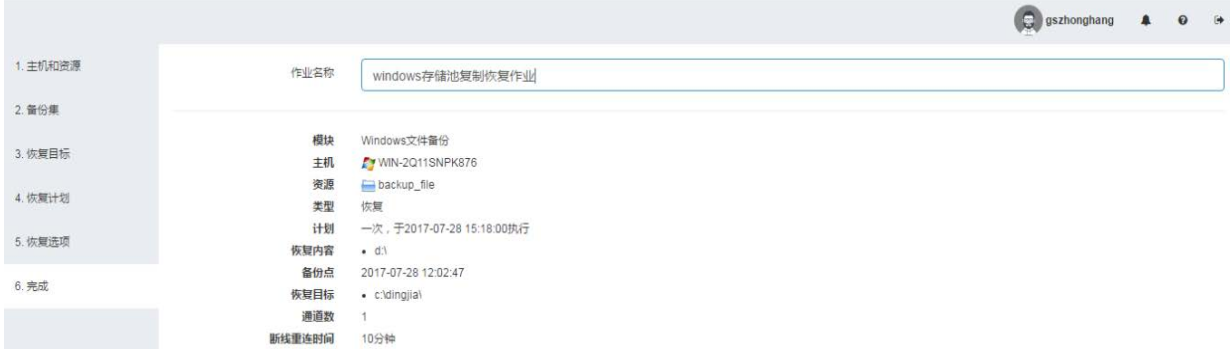

9、查看文件恢复作业

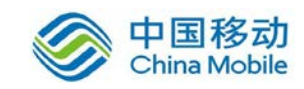

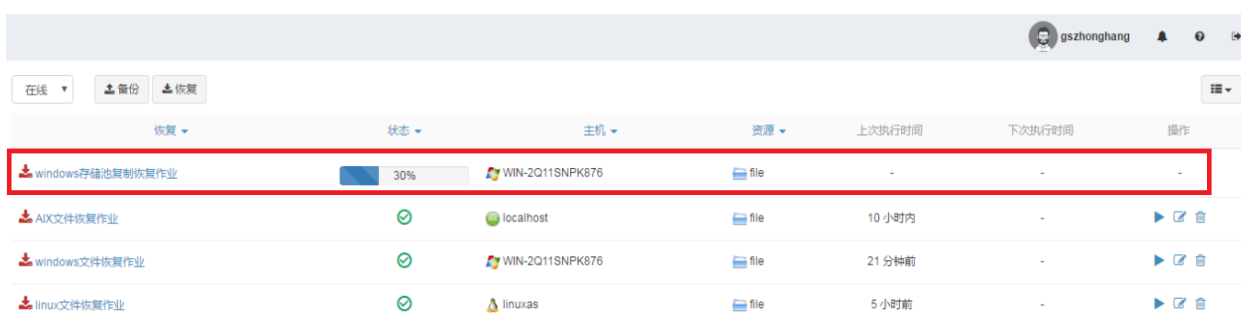

#### 作业详情

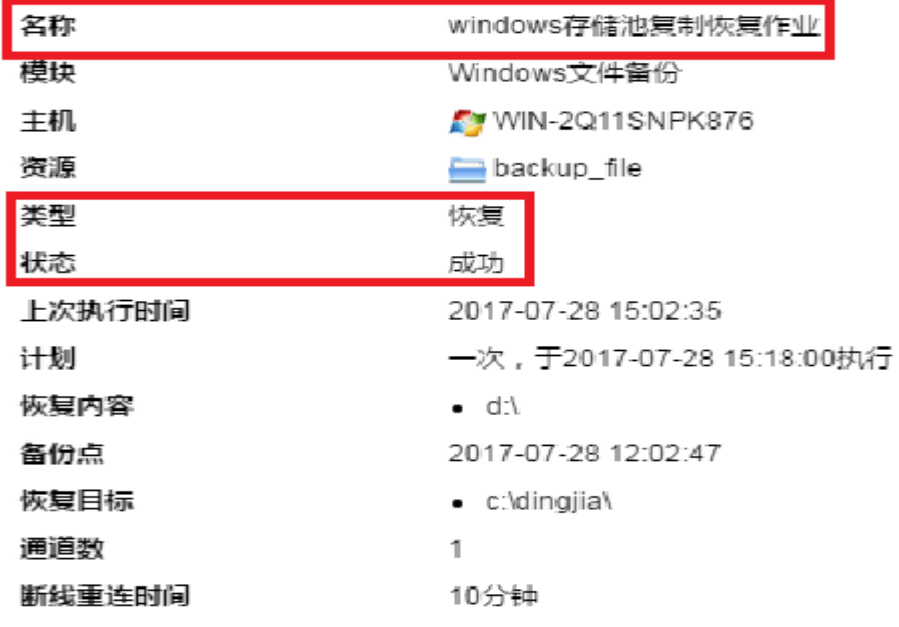

确定

10、查看恢复

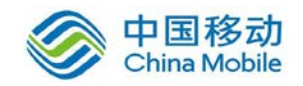

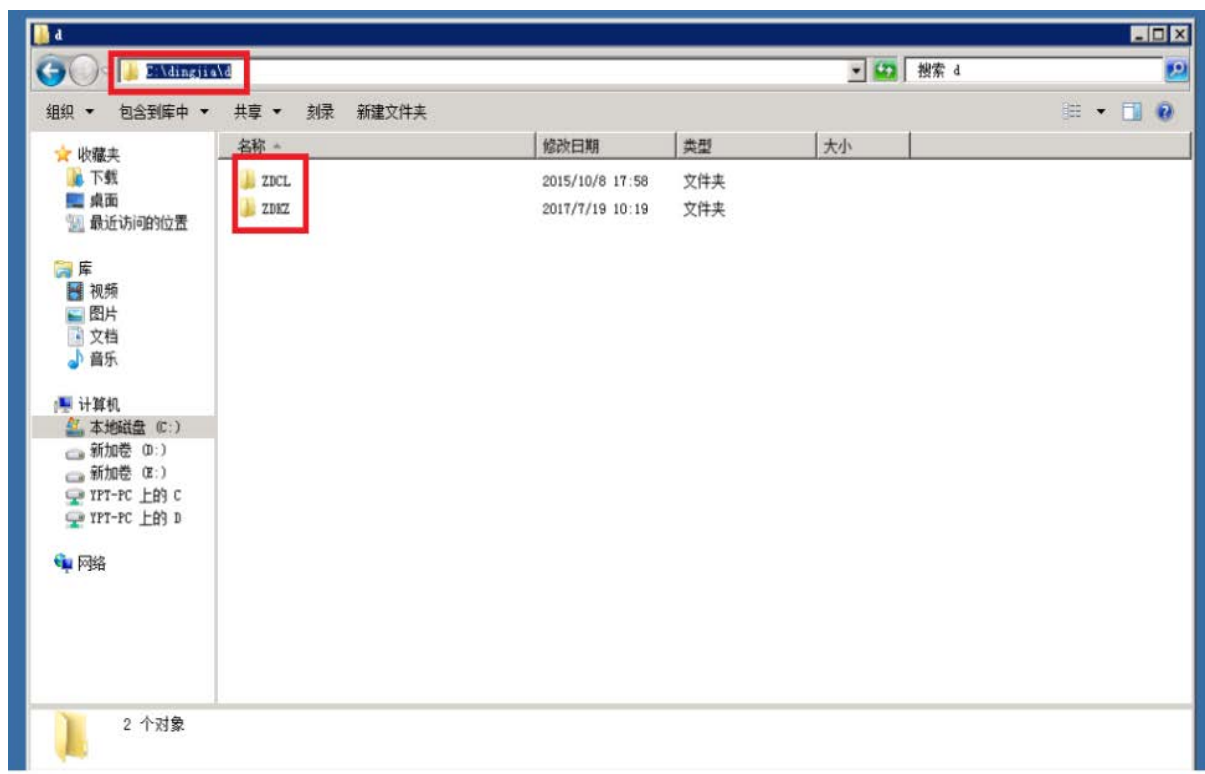

## <span id="page-51-0"></span>7 应用常见问题

1、问:备份服务器管理中,对客户端进行时间策略设置。若不小心更改了 客户端主机的 操作系统时间,然后改回原有时间,此时,备份作业执行后的数 据均已被删除策略删 除。如何避免此种情况?

答:在时间策略设置界面勾选删除备份集安全线,并设置一个空间值。当删 除策略发 现剩余空间达到该空间值时,即使余下文件满足时间策略也不再执行 删除。更改操作 系统时间是非常规操作,因此默认不设置此选项。

2、问: 不小心在数据库 OPEN 状态下删除了系统表空间, 进行灾难恢复时 报错:

答:在数据库 OPEN 状态下删除系统表空间,可能导致一些共享资源无法在 数据库 shutdown 时释放, 如 IPC 和共享锁等, 从而导致 shutdown 数据库失败, 进而导致恢 复作业失败。用户可在操作系统中执行相应的 ipcs 查询和 ipcrm 释 放,或重启操作系 统,之后再进行恢复操作。

问:删除数据文件,在恢复作业时直接选择表空间进行恢复,出现数据文件

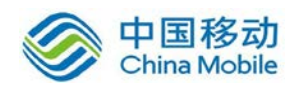

找不到的 错误?

答:不支持此恢复操作。

3、问: 删除目录\$ORACLE\_BASE/admin/\$ORACLE\_SID, 执行灾难恢复失败?

答: 必须在\$ORACLE\_SID 目录下手动新建一个 adump 目录, 修改权限后 才可进行恢复。

4、问:执行一次不完全恢复作业后,继续进行恢复操作,报错:

RMAN-03002: failure during compilation of command

答:若重做日志丢失,恢复数据库至当前状态后,应进行一次全备份, 否则一旦数据 文件再次丢失,将无法进行恢复,并出现 RMAN-03002 错误。

5、问: 在操作系统、SQL Server 语言均为英文的环境下, 中文名称的数 据库备份失败。 在客户端系统中创建的中文名称数据库可正常显示和使用, 但 在备份服务器的"客户 端管理"界面上显示为乱码,且备份失败,提示"备份 MS-SQL 数据库失败: ??;??

2;??1;"

答: Windows 英文操作系统下, 若 SQL Server 中存在中文名称数据库, 需 下载安 装对应的中文语言包,再设置系统区域为中文。以 Windows 7 系统为例, 依次选 择"Control Panel->Region and Language->Administrative->Change Syste m locale",选择语言为"Chinese(Simplified, PRC)"。